# **SIEMENS**

## **ULTRAMAT 23**

用于测量IR-吸收气体和氧含量的气体分析仪<br>7MB2335, 7MB2337, 7MB2338

操作说明

02/01

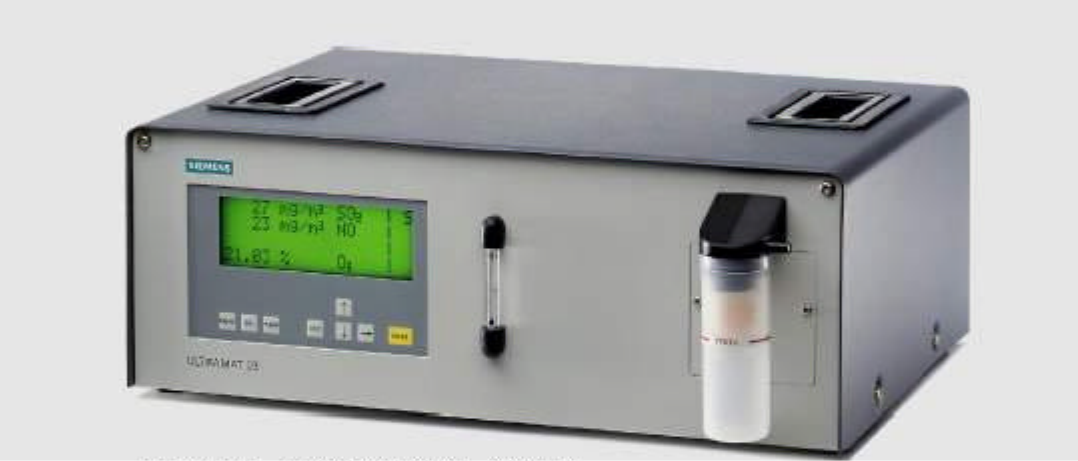

ULTRAMAT 23气体分析仪, 便携式

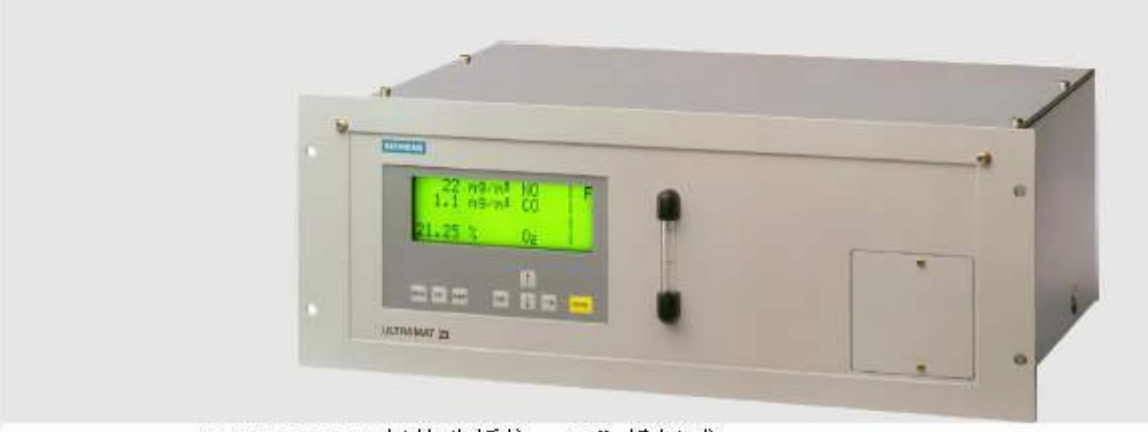

ULTRAMAT 23气体分析仪, 19"机架式

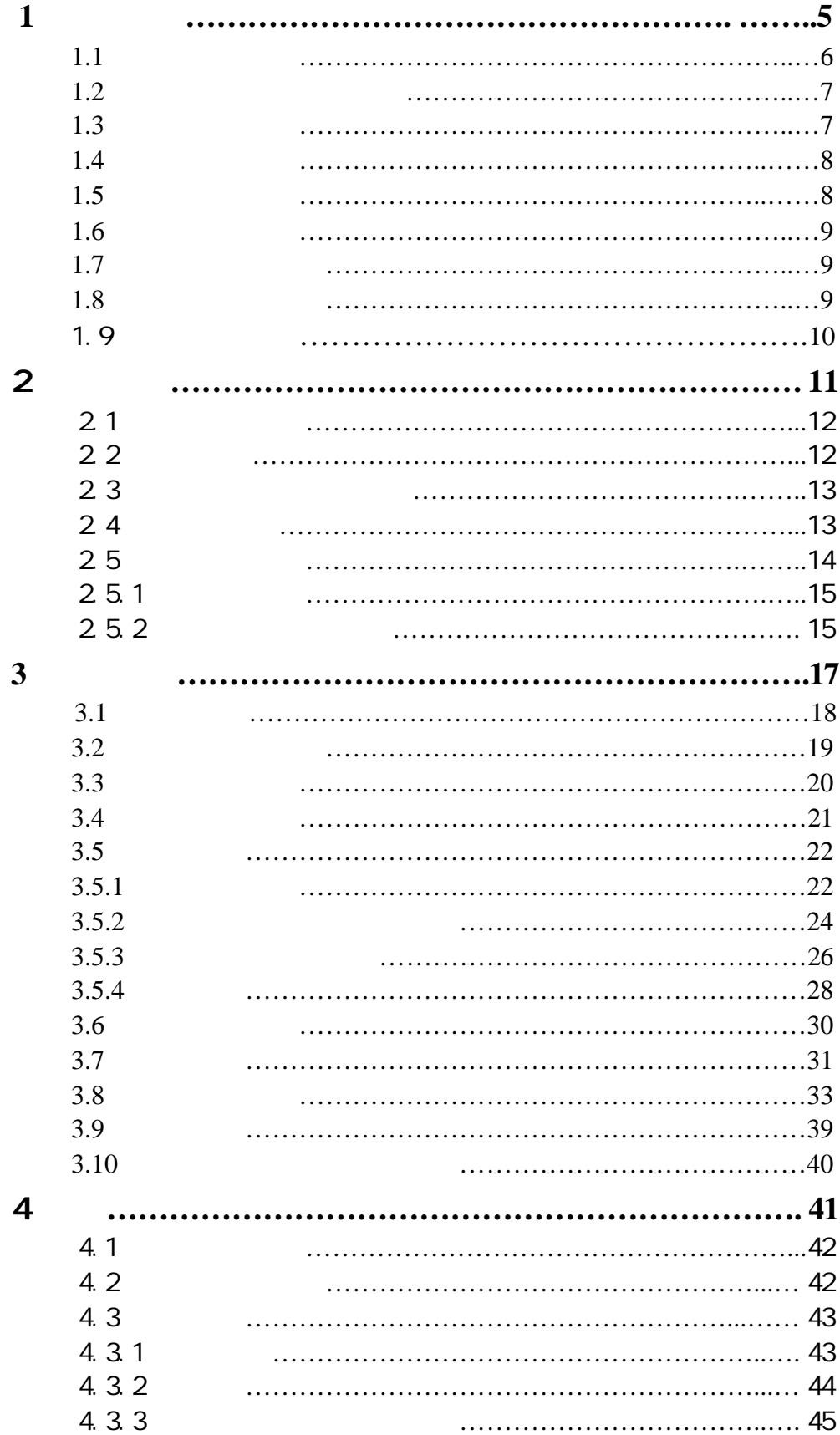

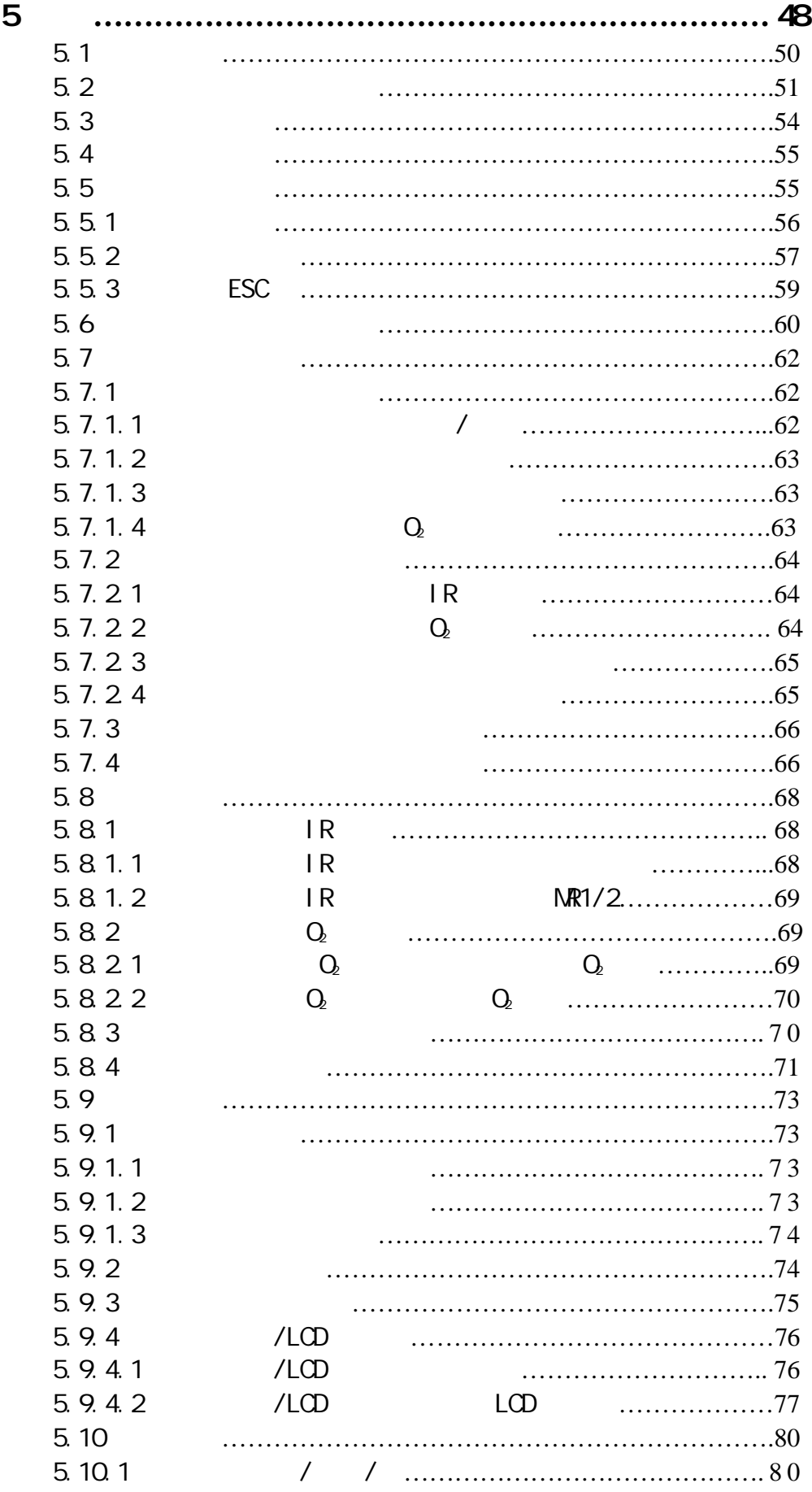

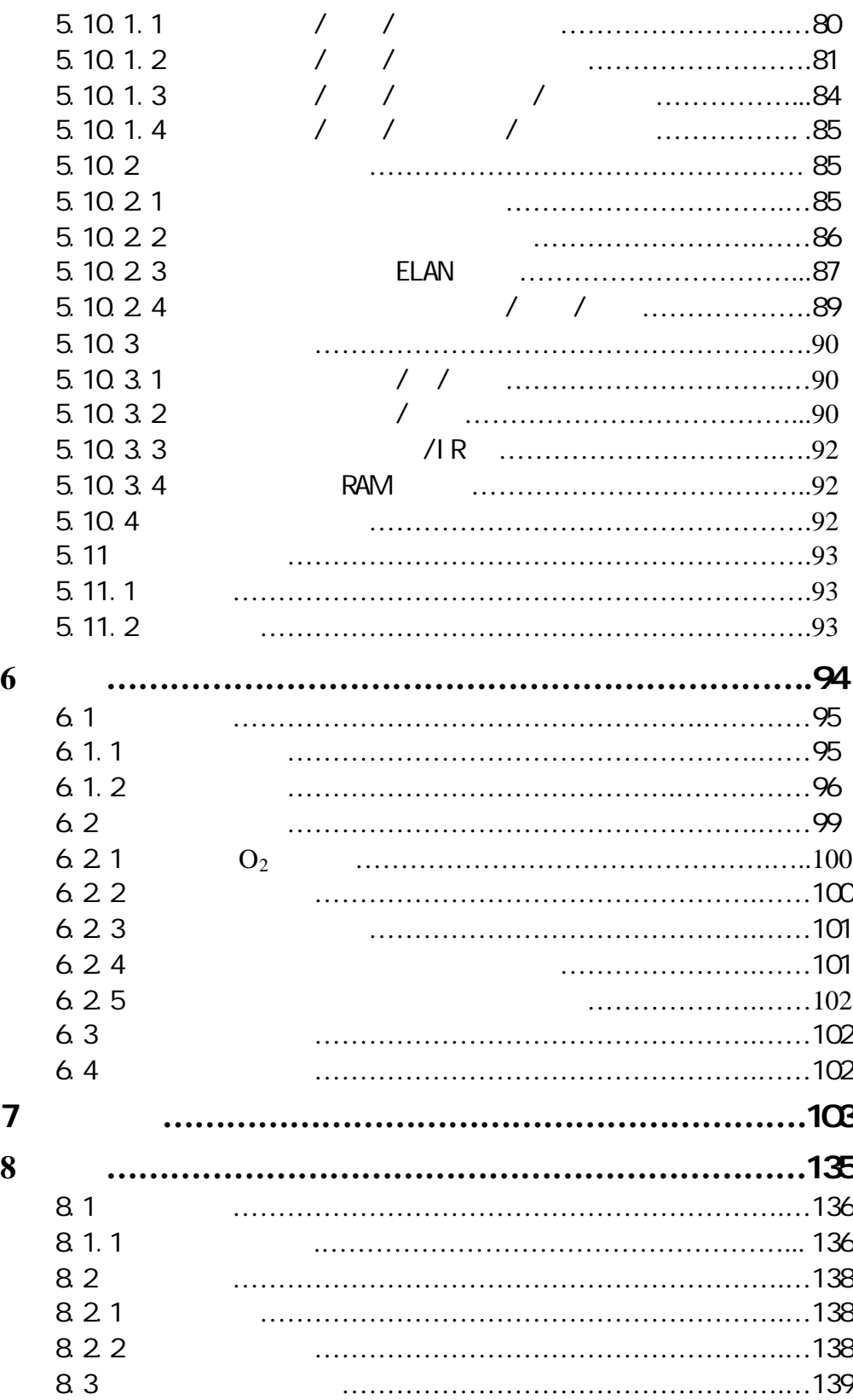

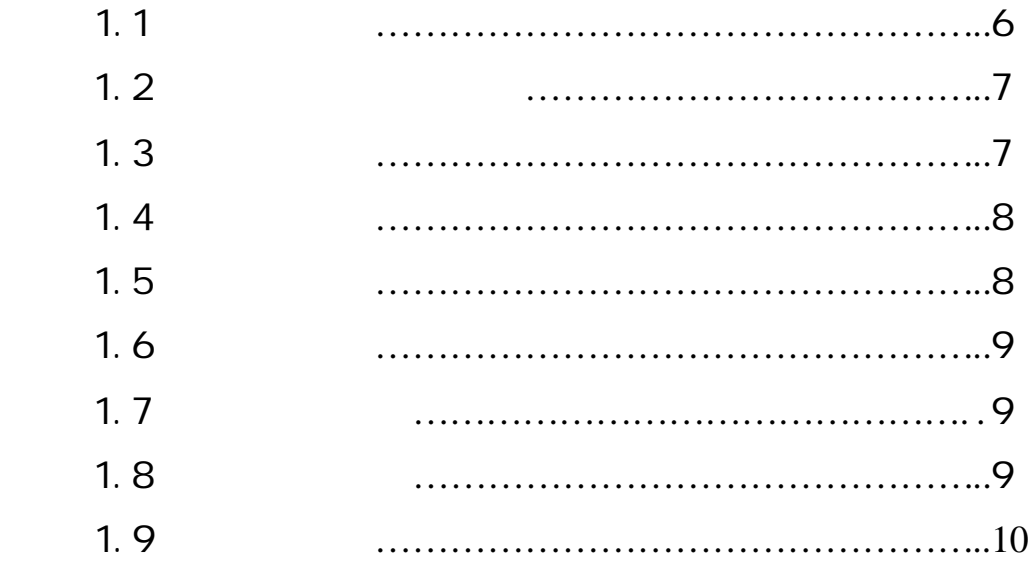

用户需知1

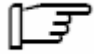

在您开始工作之前请阅读这本手册!

 $1.1$ 

Si enens 3 Siemens

 $1.3$ 

 $1.3$ 

**! !**  $\mathcal{L}$ **!**匠

Si enens

 $\overline{\mathbf{3}}$ 

 $\bullet$ 

 $\bullet$  and  $\bullet$  and  $\bullet$  and  $\bullet$  and  $\bullet$  and  $\bullet$  and  $\bullet$  and  $\bullet$  and  $\bullet$ 

 $\bullet$ 

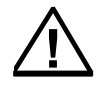

### $1.5$

Siemens

 $1.8$ 

 $81$ 

 $1.8$ 

 $3$ 

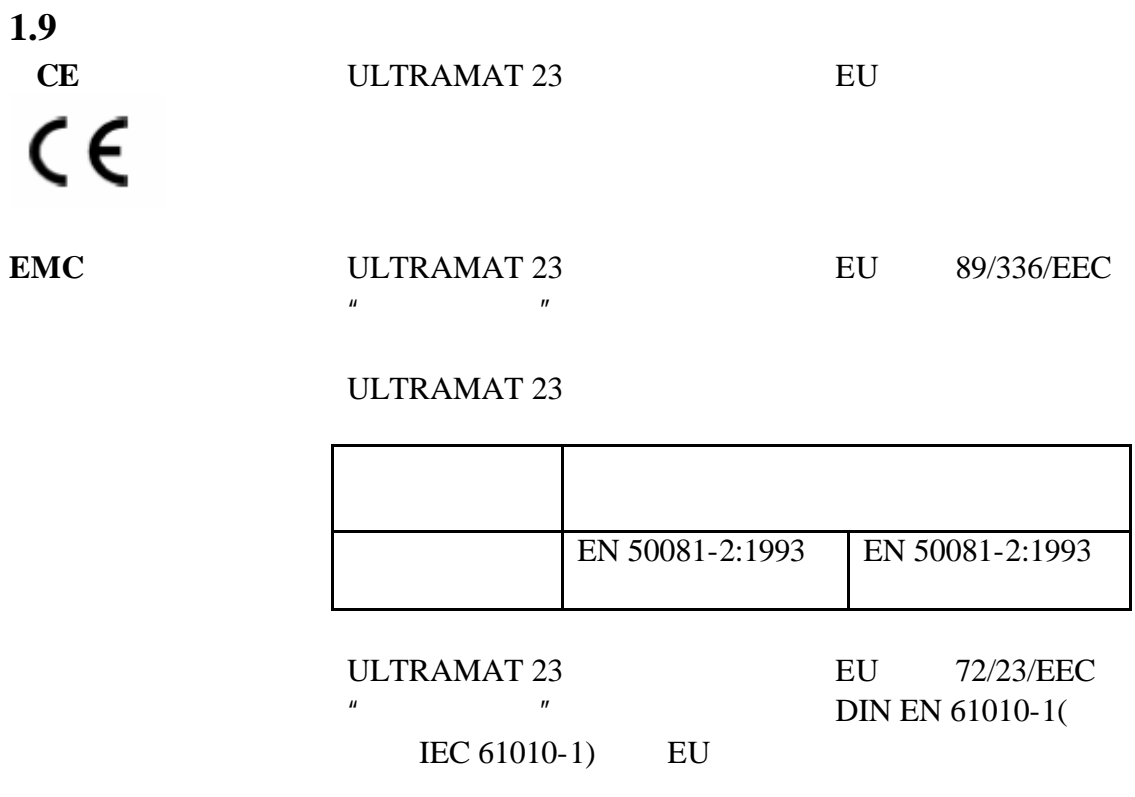

 $E$ U EU to the EU to the set of the set of the set of the set of the set of the set of the set of the set of the set of the set of the set of the set of the set of the set of the set of the set of the set of the set of the set

A&D PI 21/22

# 安装指南 2

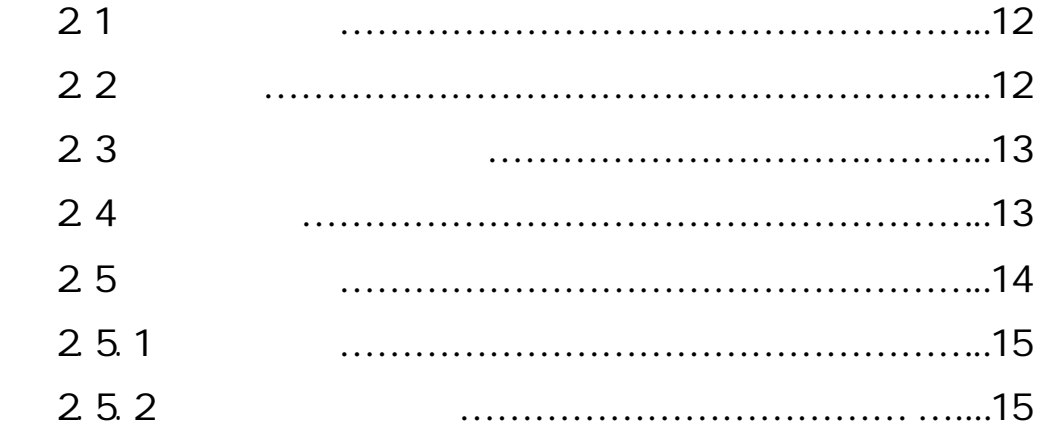

**!**

**!**

**!**

2.2

• **ULTRAMAT 23** 

 $\bullet$ 

 $\bullet$ 

自标定气**/**零气路径

 $2.4$ 

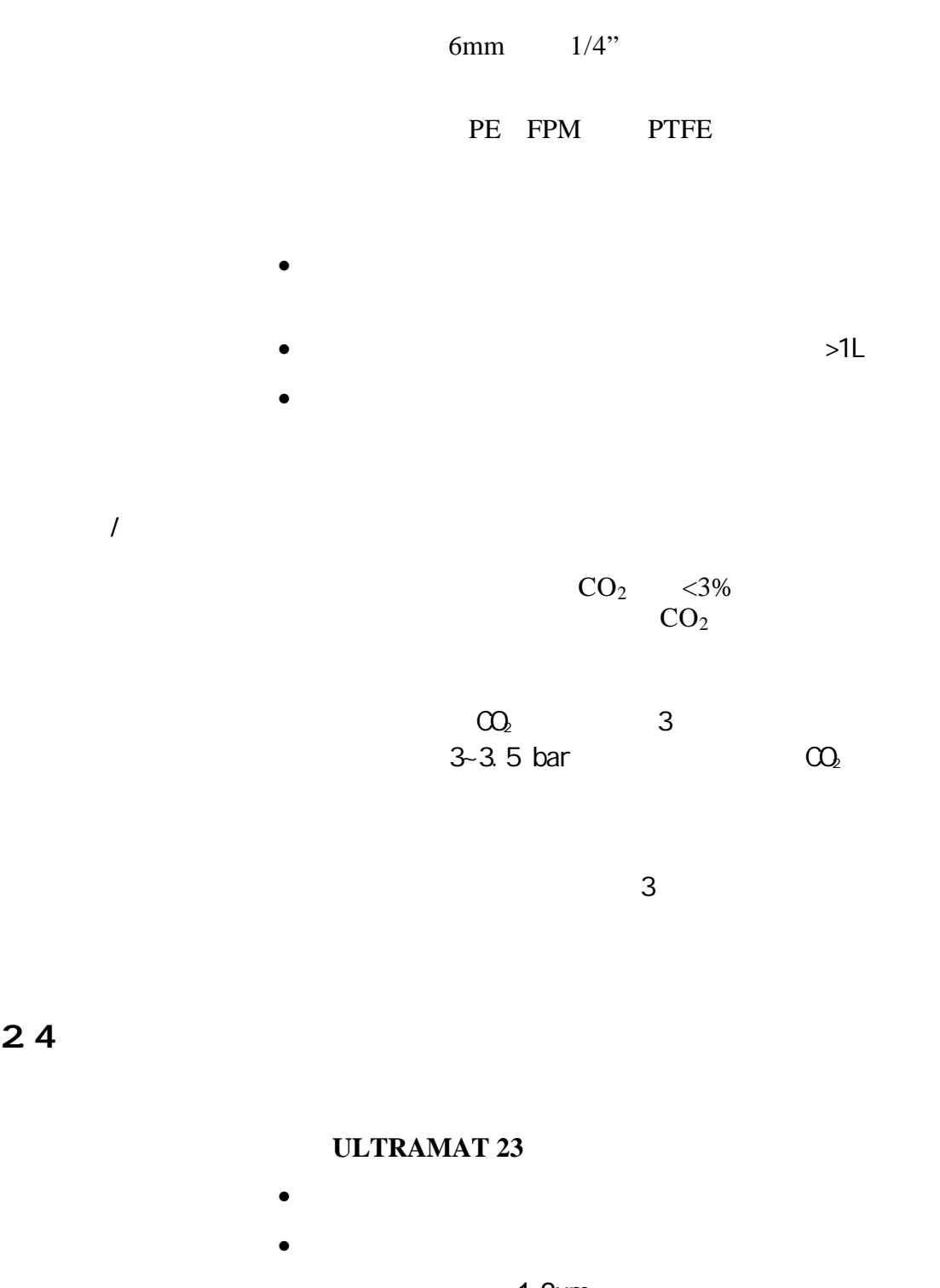

 $\bullet$  1-2um

•  $>20m$  (2-1)

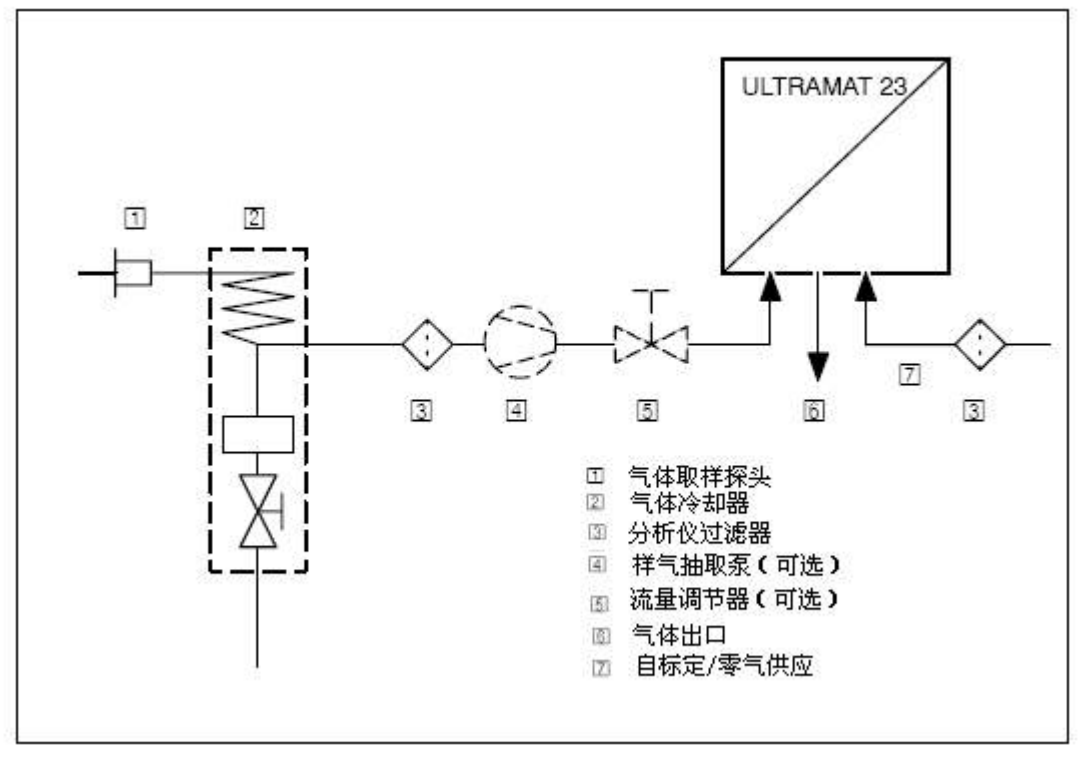

 $2 - 1$ 

25

**!**

 $1000 \text{ V}$  (  $\therefore \text{VDE}$  0100)

各个国家-特定的电源系统安装标准中所规定的额定电

 $251$ 

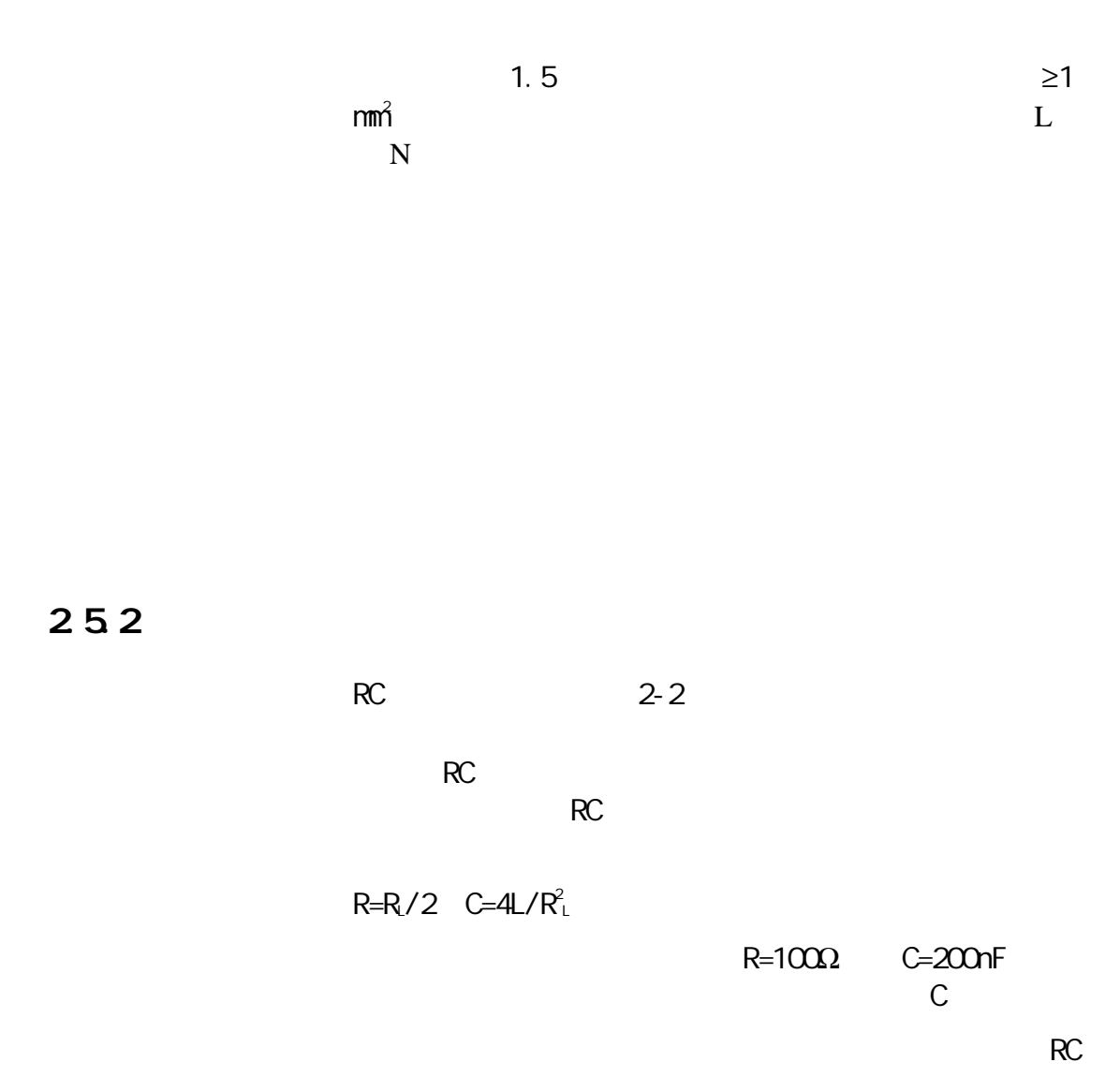

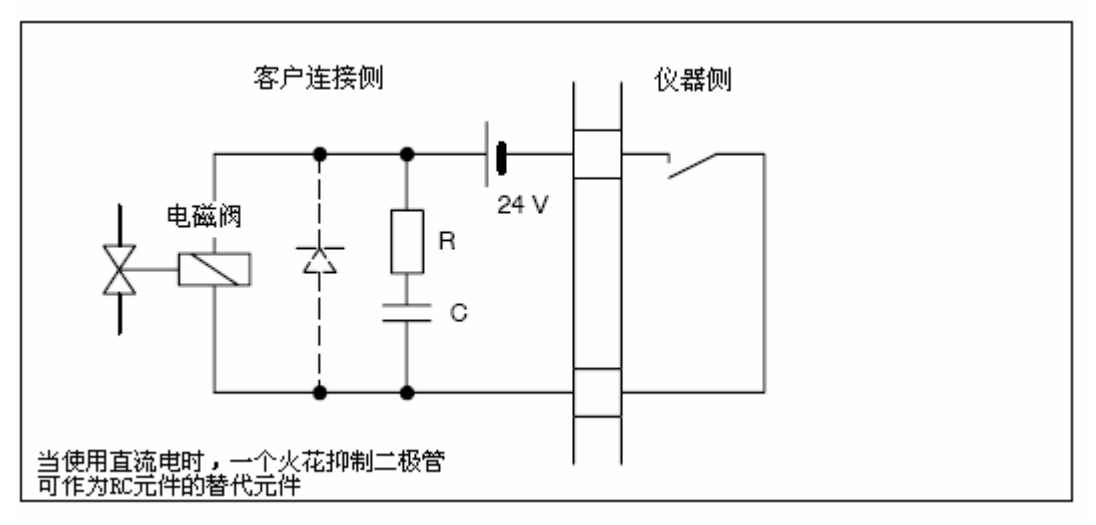

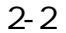

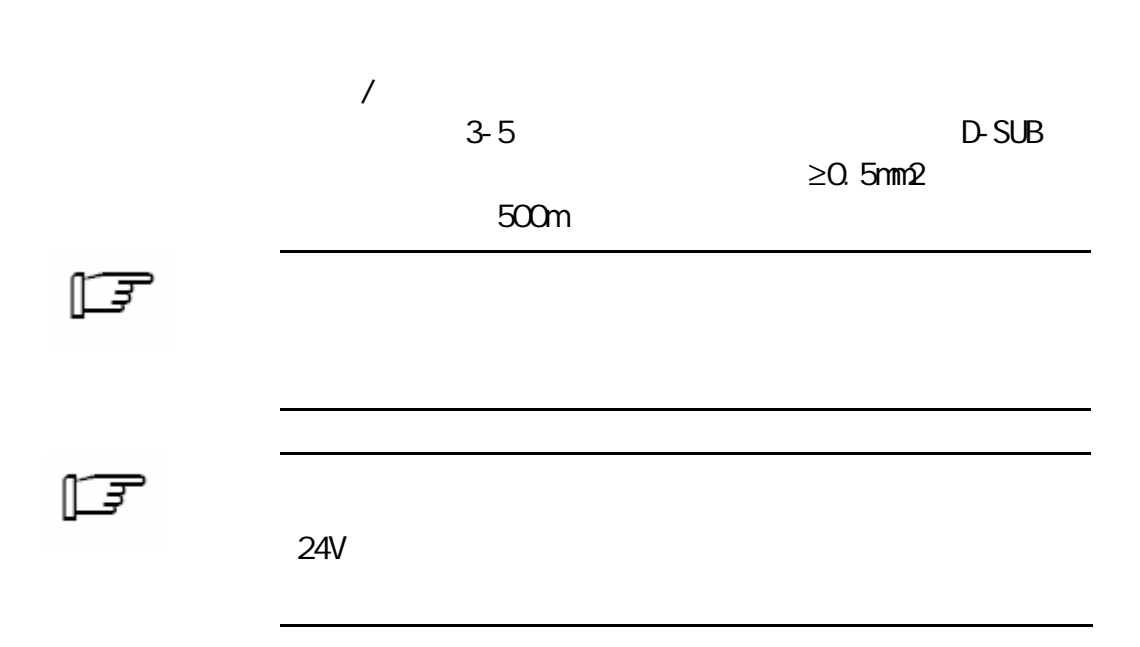

# 技术描述3

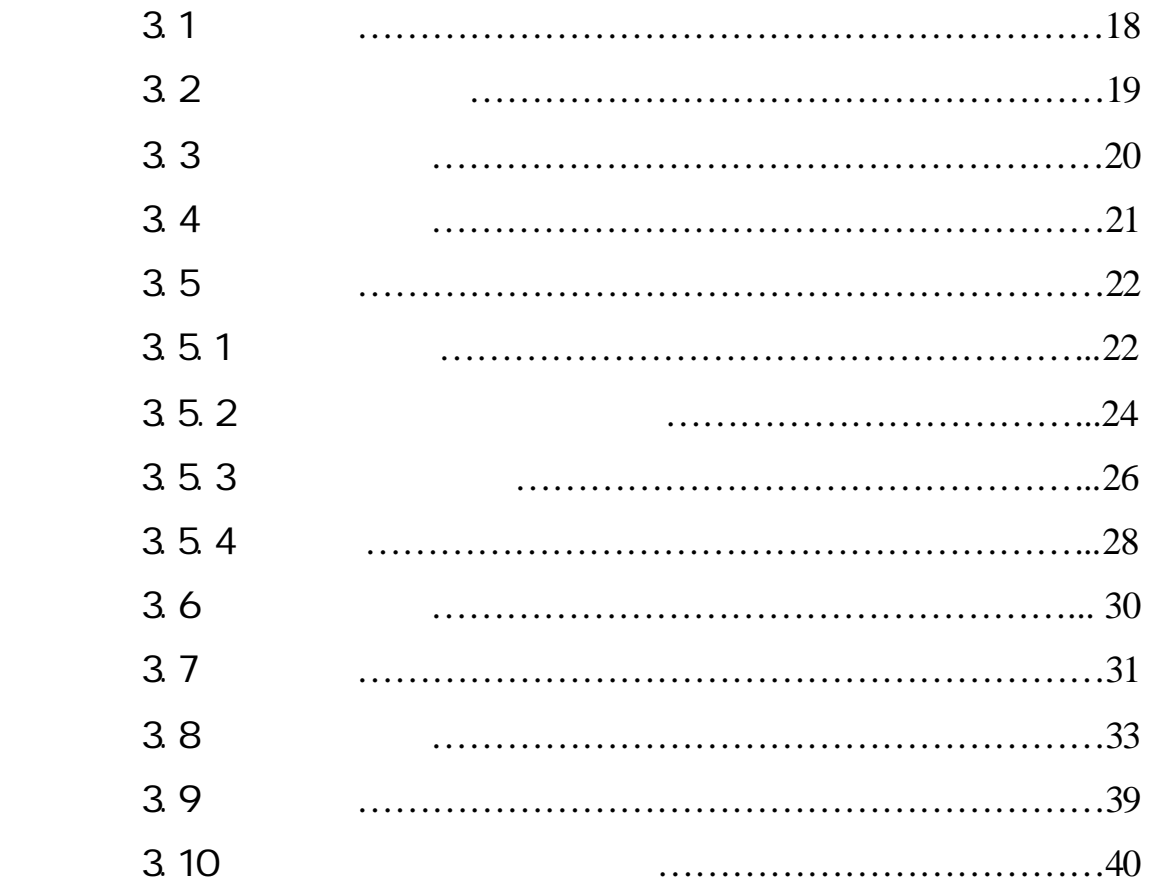

 $3<sub>1</sub>$ 

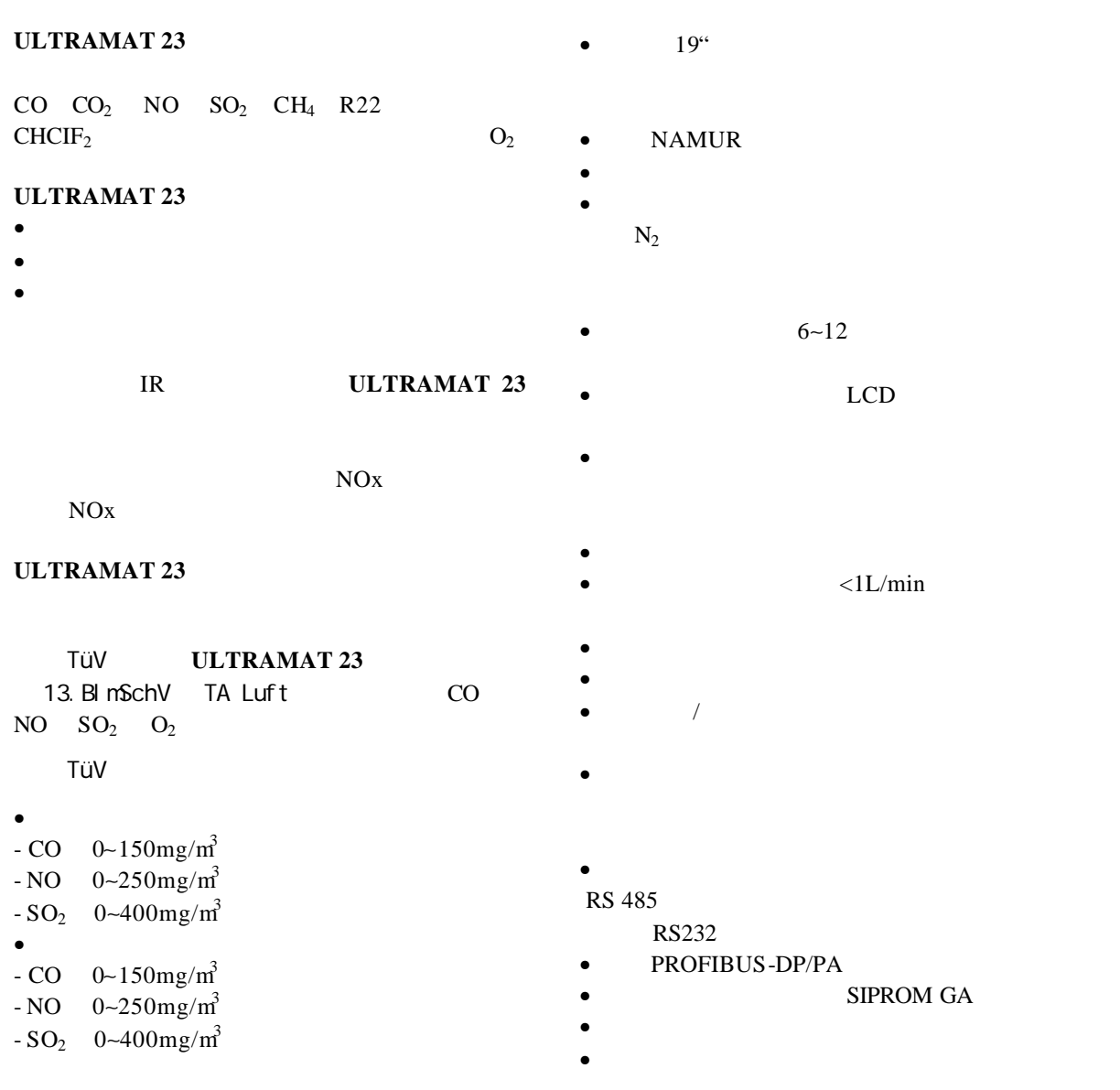

#### **ULTRAMAT 23**

- 小型燃烧系统的操作优化
- 对于使用所有类型燃料 气体和煤 的燃烧
- 
- 
- $\bullet$   $\bullet$   $\bullet$   $\bullet$   $\bullet$   $\bullet$
- $\bullet$
- $\bullet$  and the contract of  $\bullet$
- $\bullet$  and  $\bullet$  and  $\bullet$  and  $\bullet$  and  $\bullet$  and  $\bullet$  and  $\bullet$  and  $\bullet$  and  $\bullet$  and  $\bullet$

3<sub>2</sub>

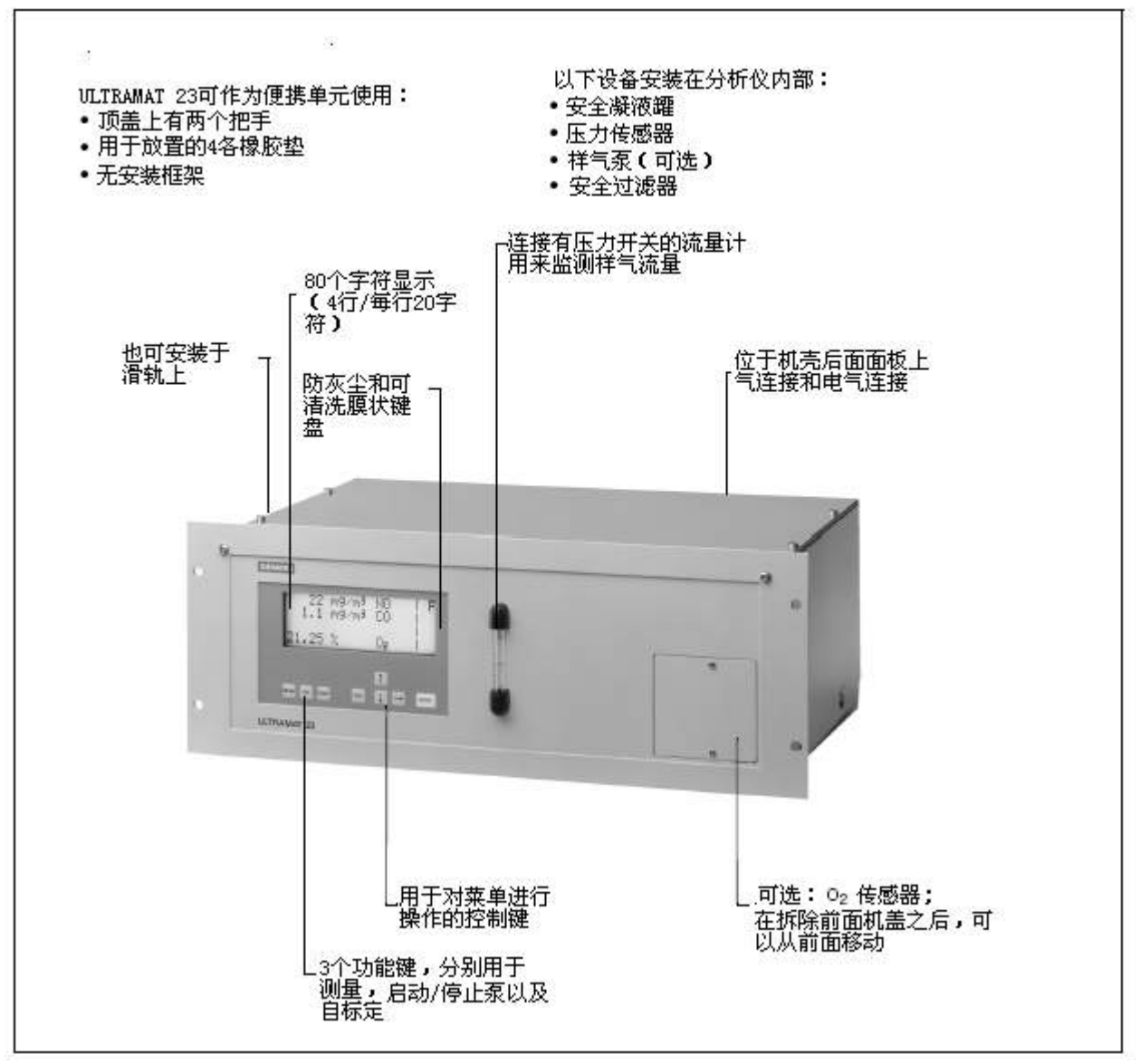

<sup>3.1</sup> ULTRAMAT 23

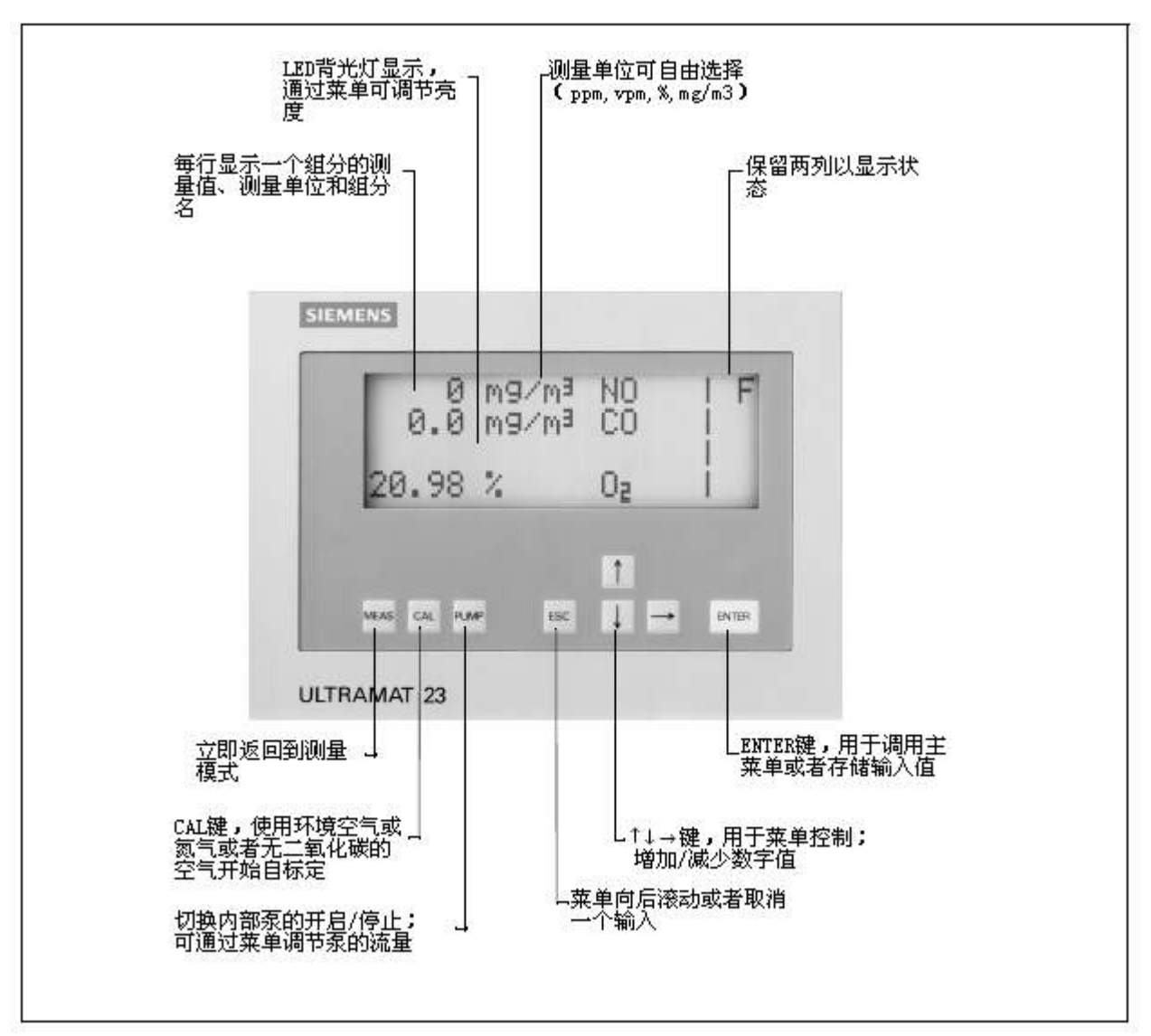

3-2 ULTRANAT 23

#### 3.4 测量原理

ULTRAMAT 23

k and the IR

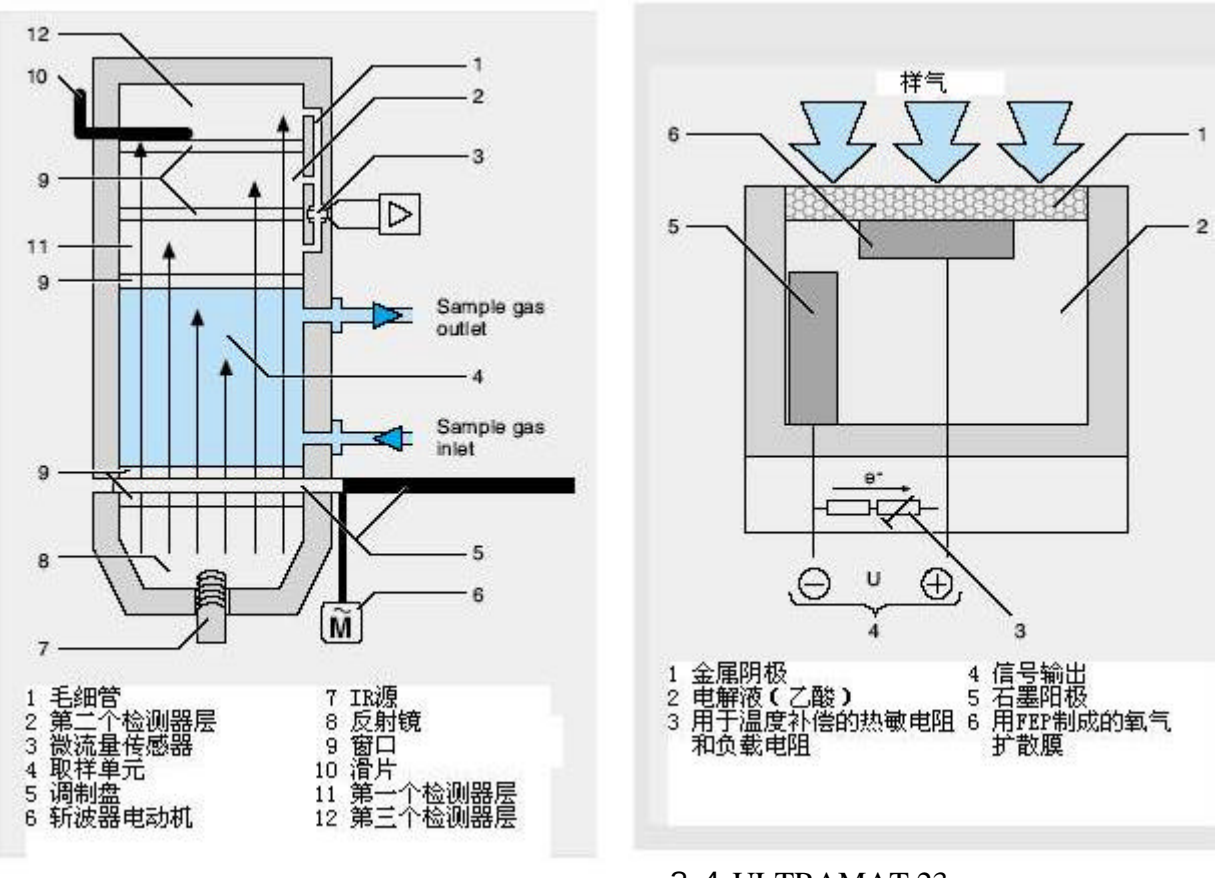

3.3 ULTRAMAT 23

3.4 ULTRAMAT 23,

 $3.5$  $3.5.1$ 

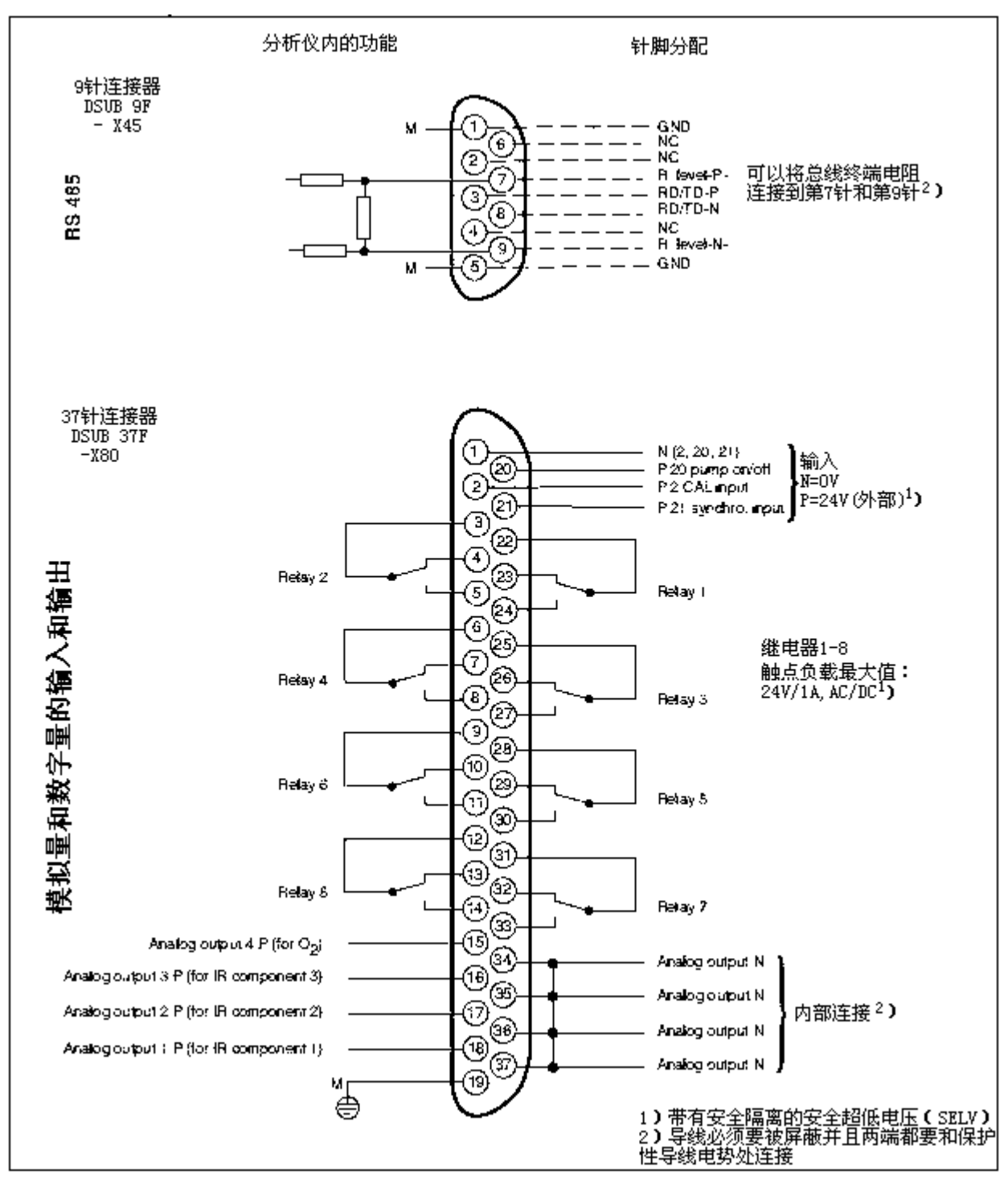

3-5 ULTRAMAT 23

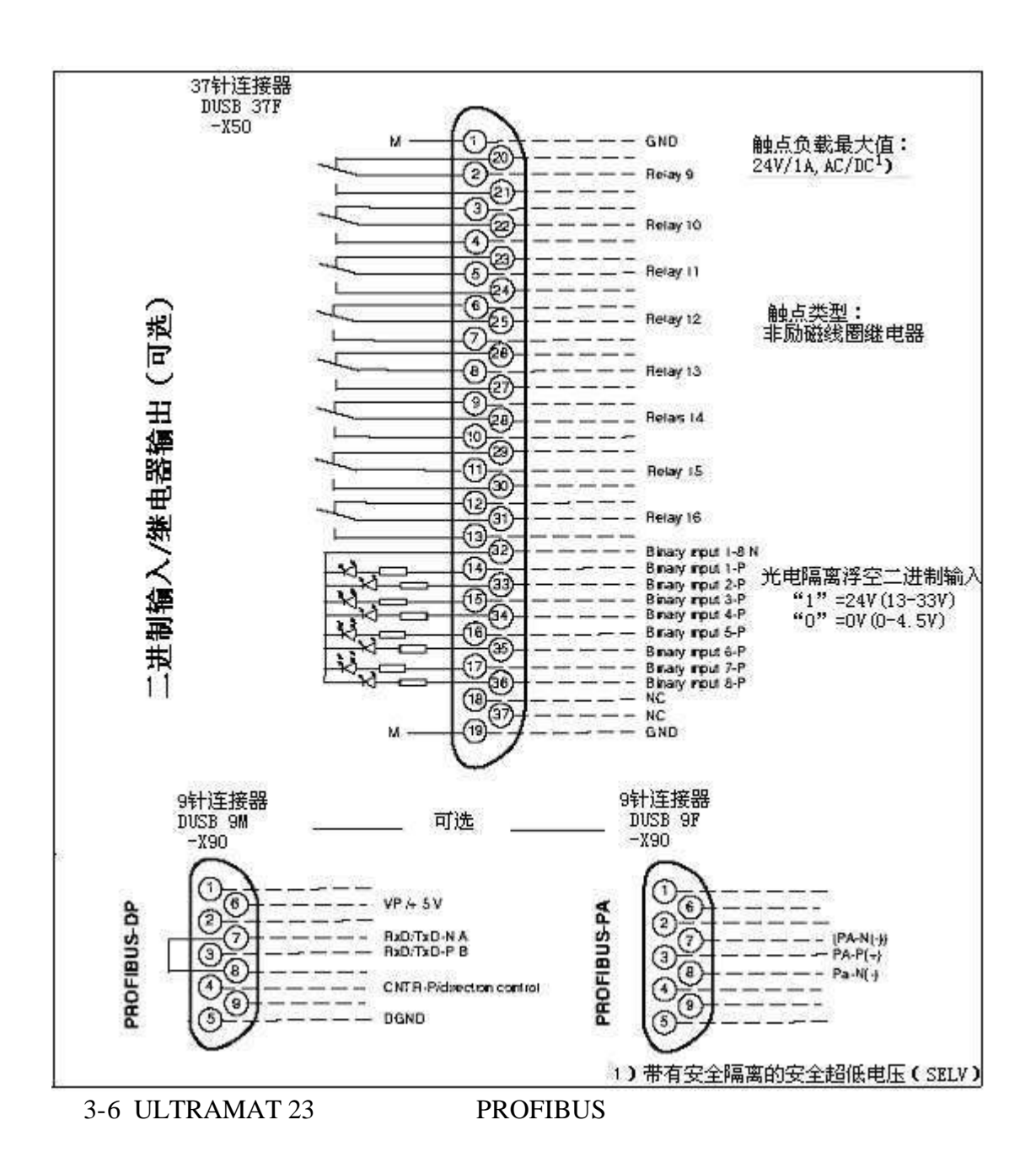

### 

- $\bullet$   $\qquad$   $\qquad$ 
	- $-6$  mm
		- $1/4$
- $\bullet$ 
	- Viton
- $\bullet$
- $\bullet$

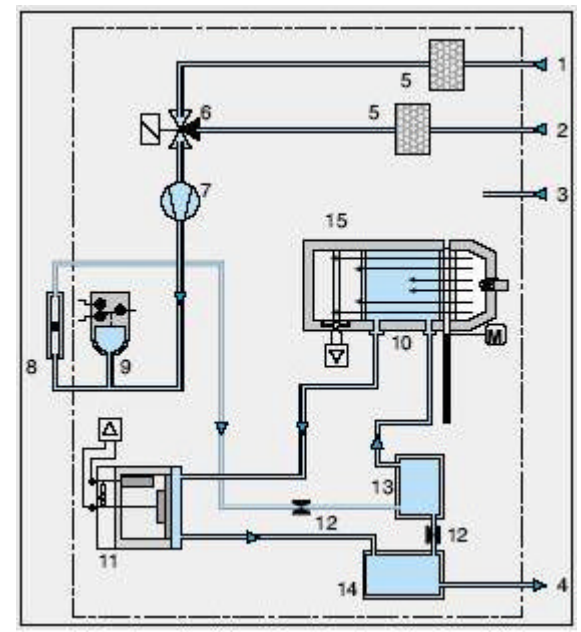

3-7 ULTRAMAT 23 19"

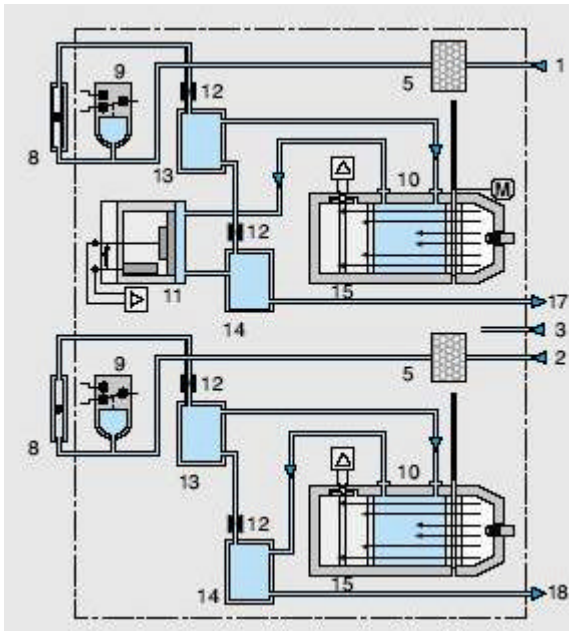

3-8 ULTRAMAT 23 19"

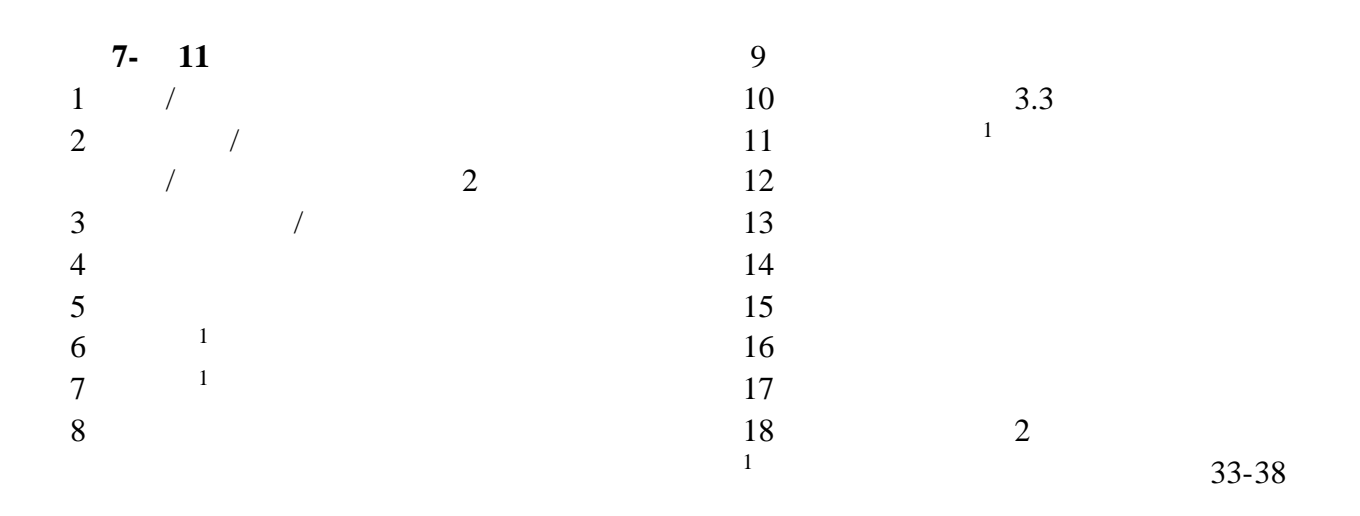

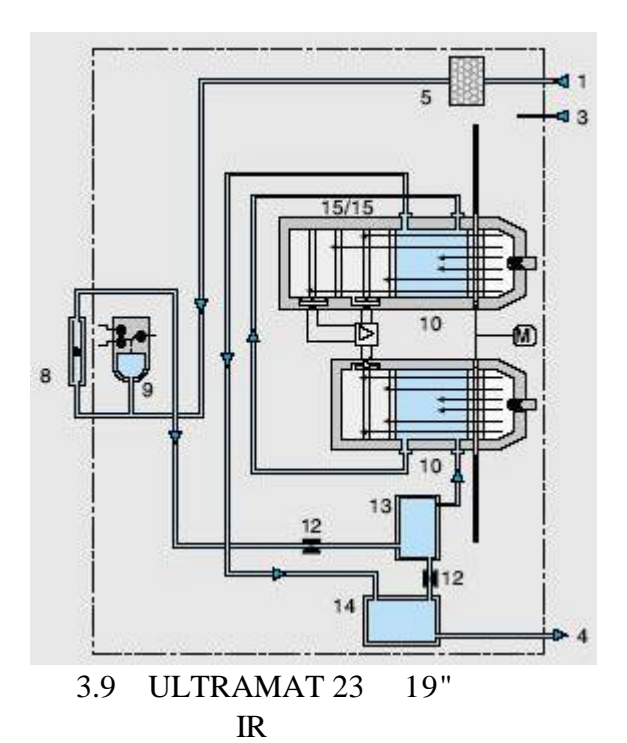

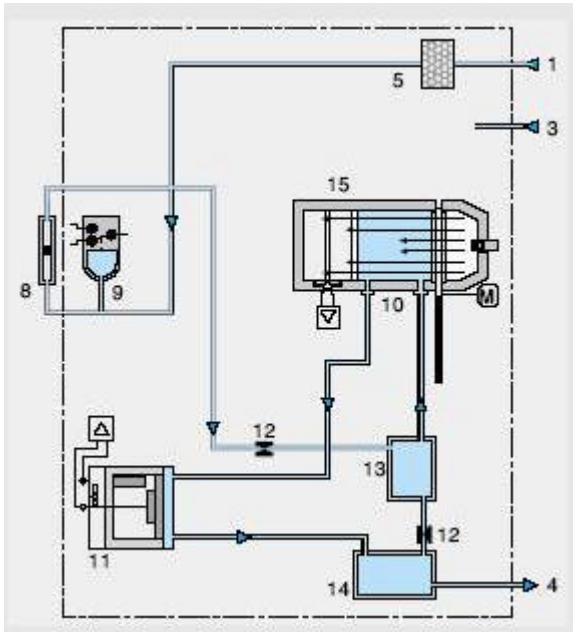

3.11 ULTRAMAT 23 19"  $IR$ 

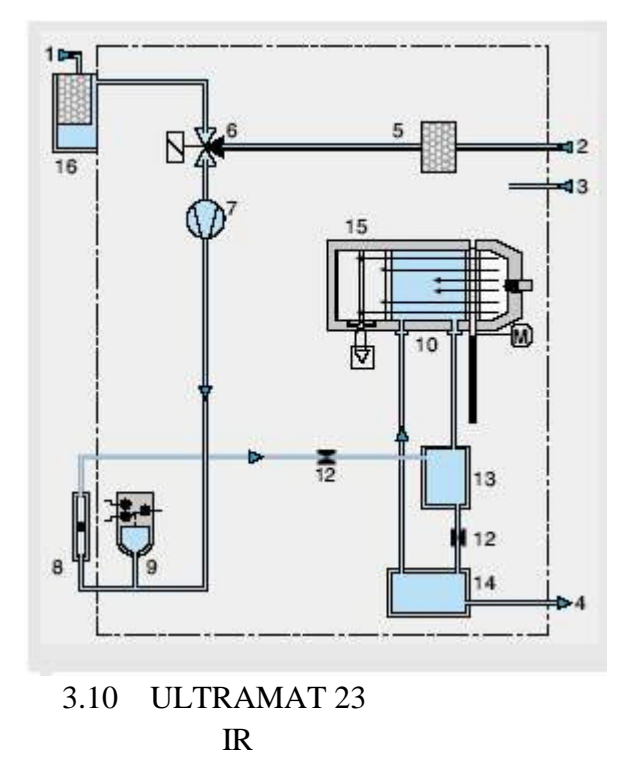

#### 3.53

19"

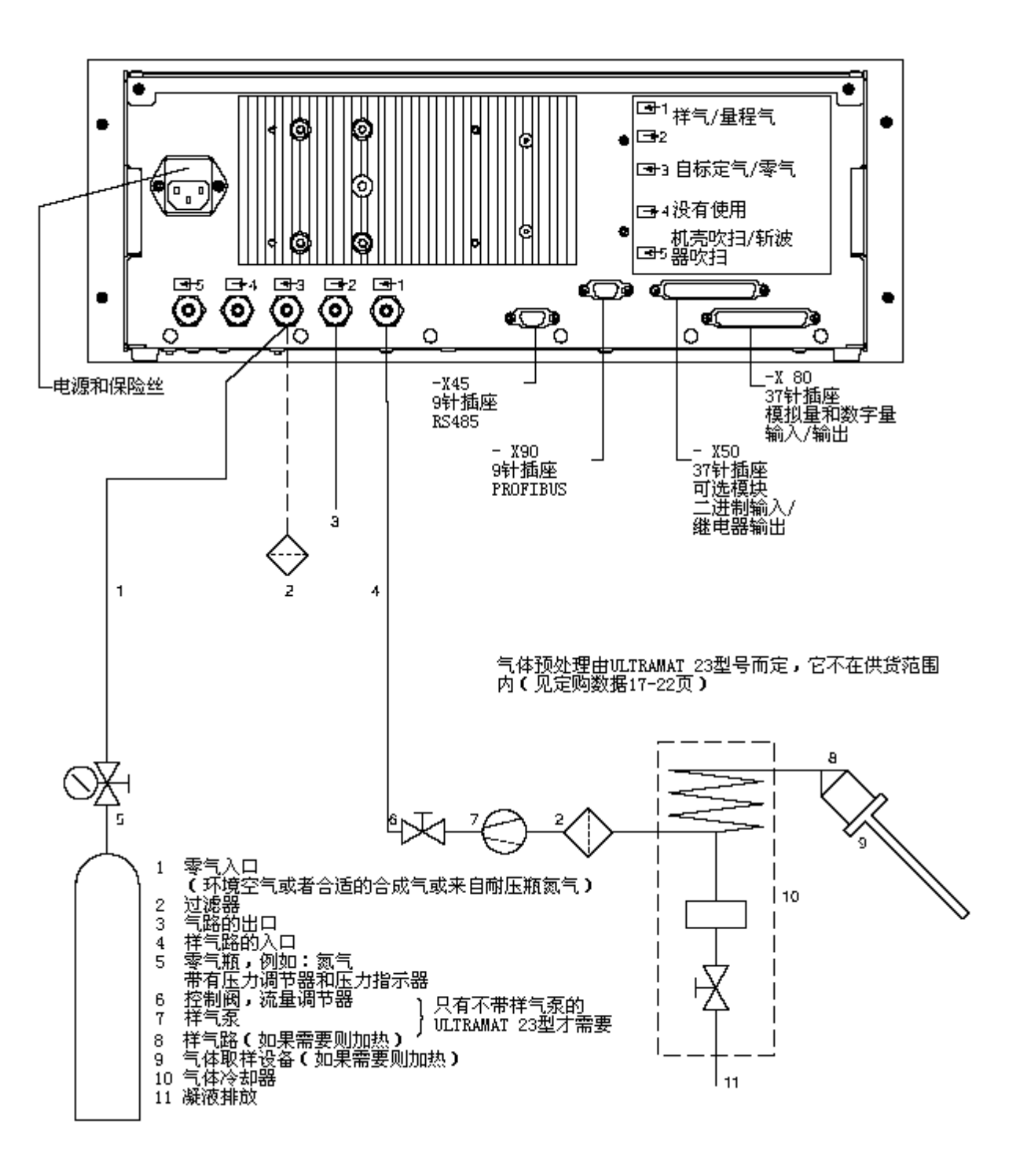

3-12 ULTRAMAT 23, 19" IR

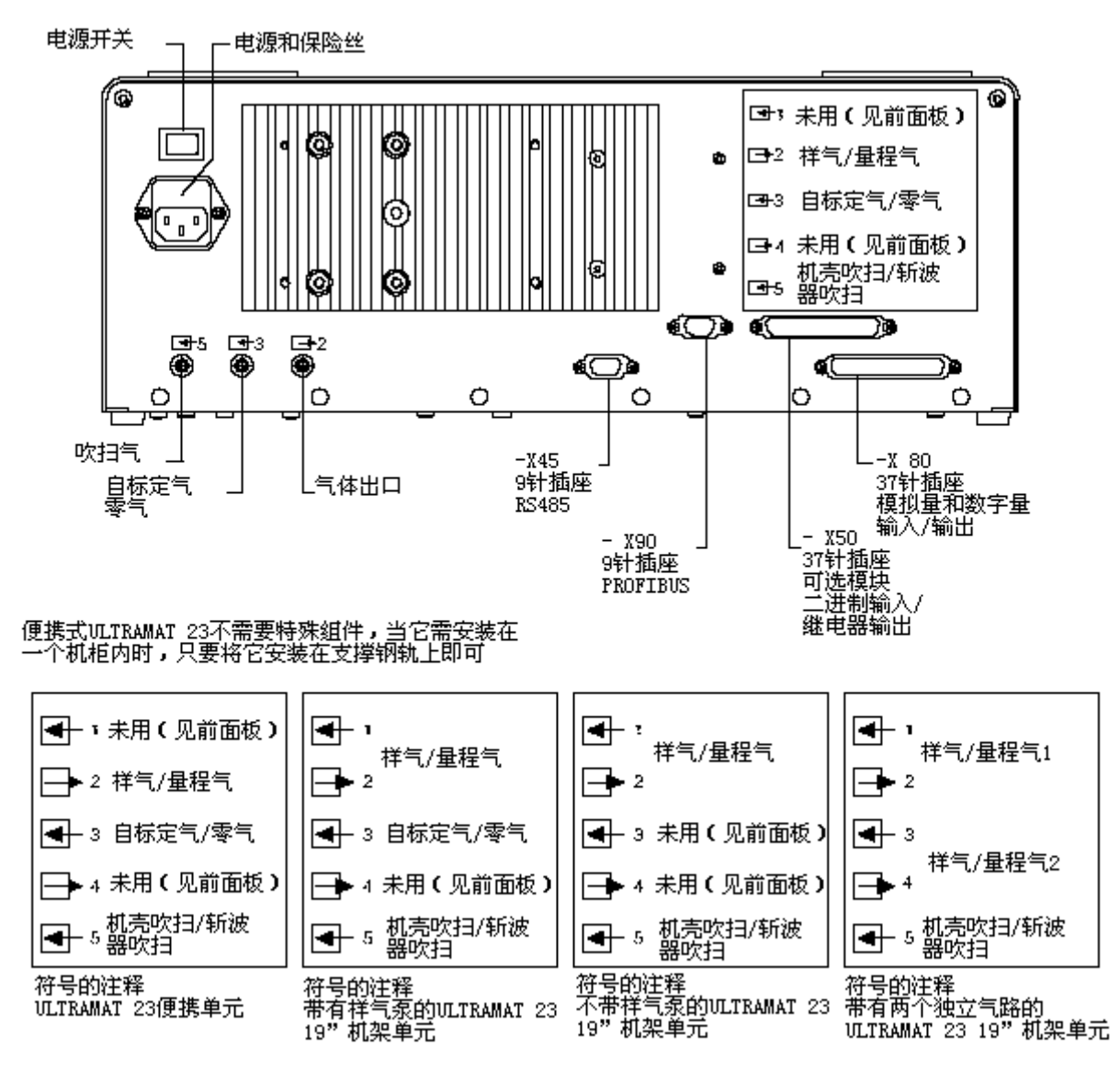

 $3.13$  ULTRAMAT 23

#### 354

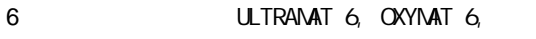

- ULTRAMAT 23
- (ELAN) RS485

#### **PC** PC

• **SIPROM GA** 

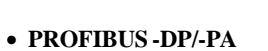

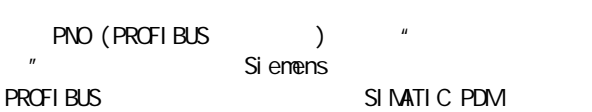

SI PROM GA

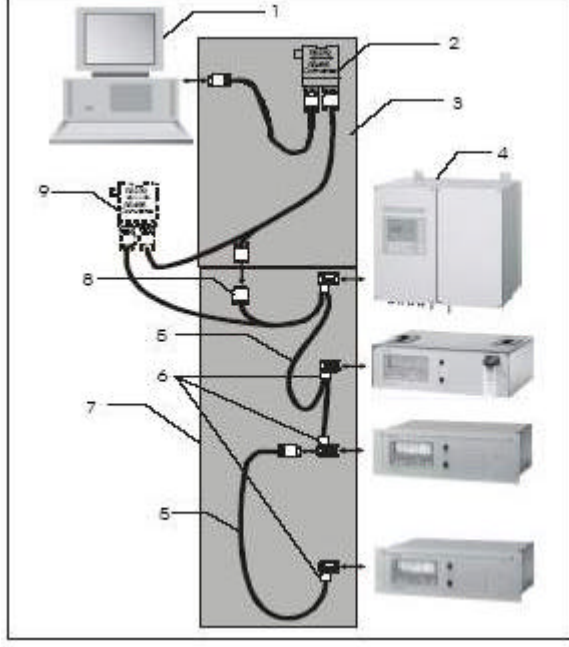

3-14 RS485

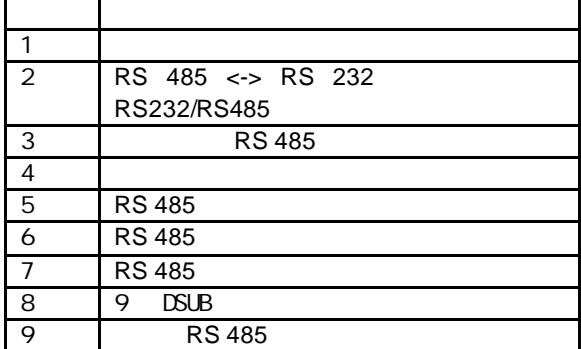

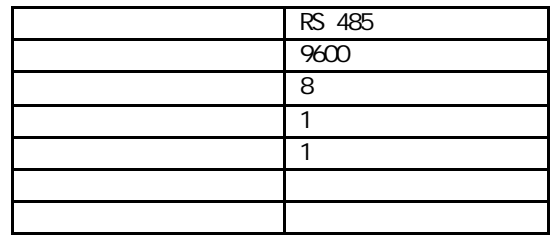

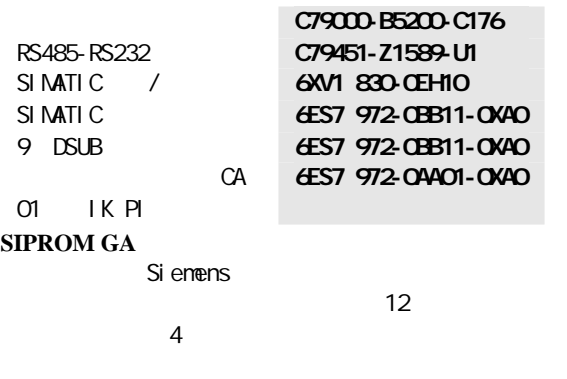

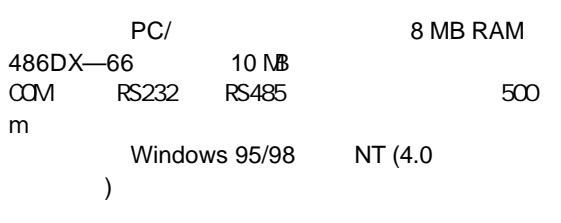

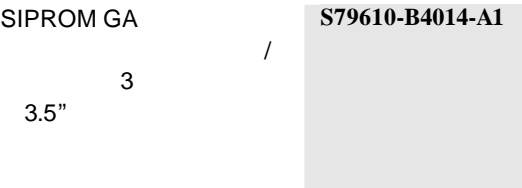

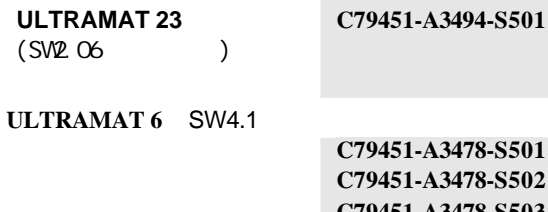

英文版 **C79451-A3478-S502** 法文版 **C79451-A3478-S503** 西班牙文版 **C79451-A3478-S504** 意大利文版 **C79451-A3478-S505**

#### **OXYMAT 6** SW4.1

德文版 **C79451-A3480-S501** 英文版 **C79451-A3480-S502** 法文版 **C79451-A3480-S503** 西班牙文版 **C79451-A3480-S504** 意大利文版 **C79451-A3480-S505**

#### **PROFIBUS-DP/-PA**

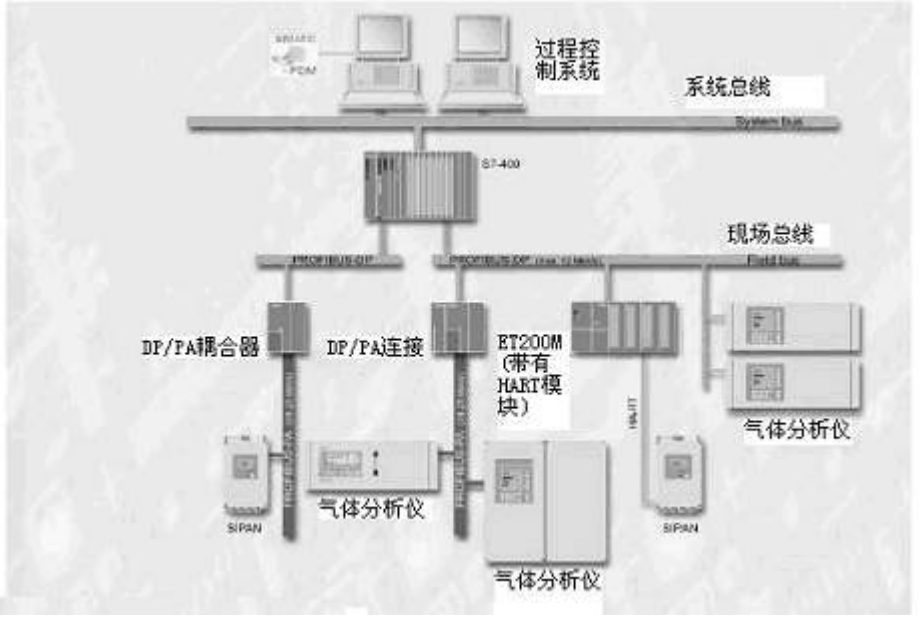

3.15 PROFIBUS

**PROFIBUS** 

PROFIBUS **PROFIBUS -DP** 

 $\mathbf{u}$  and  $\mathbf{v}$ 

#### PROFIBUS-PA

SIMATIC PDM

Windows 95/98/NT

SIMATIC PCS 7

购信息),所有6系列的气体分析仪 ULTRAMAT 6, OXYMAT 6 ULTRAMAT 23 PROFIBUS

PROFIBUS PNO

PROFIBUS

1999年底 按照绑定的要求对分析仪的构架

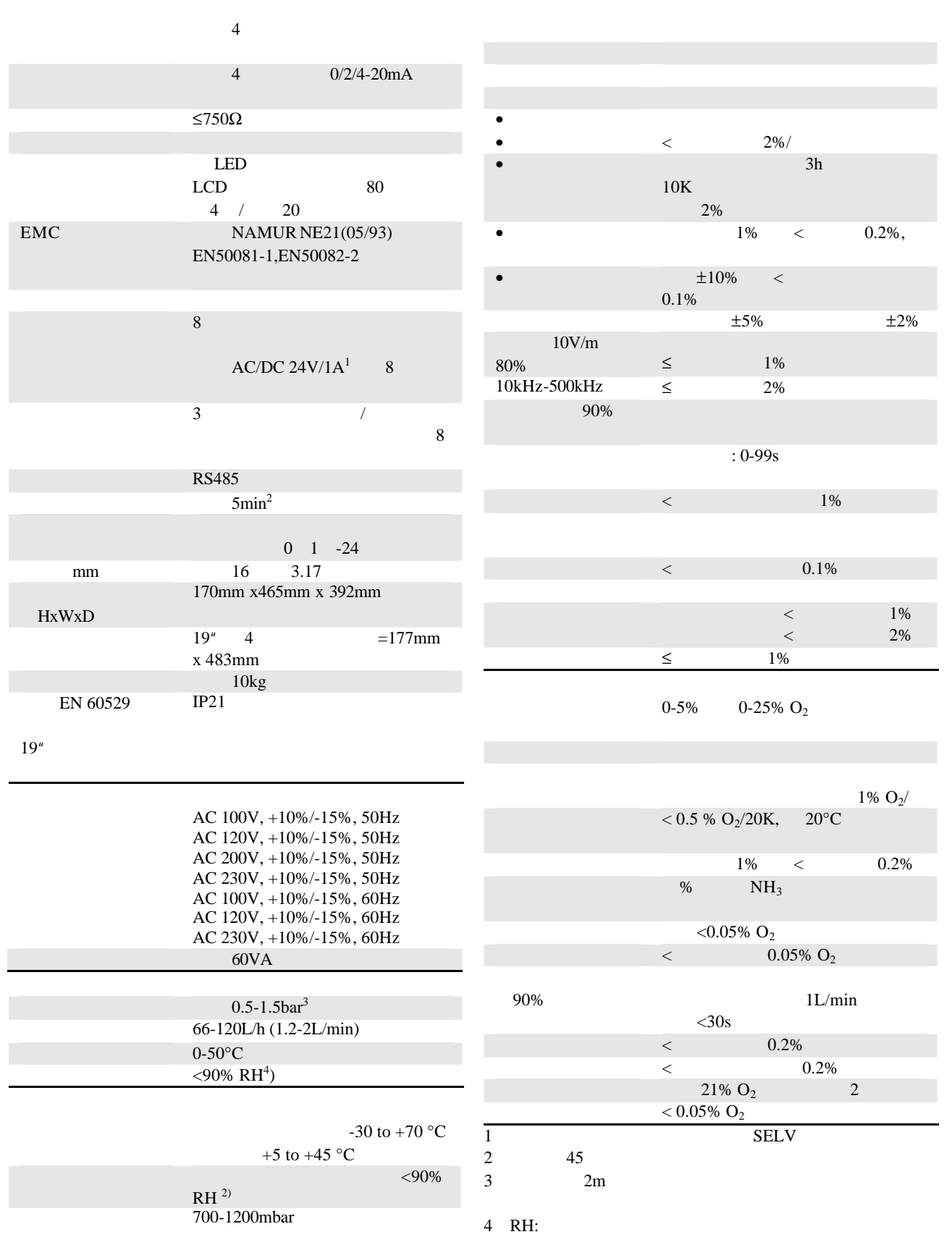

3.7 尺寸

**19"** 

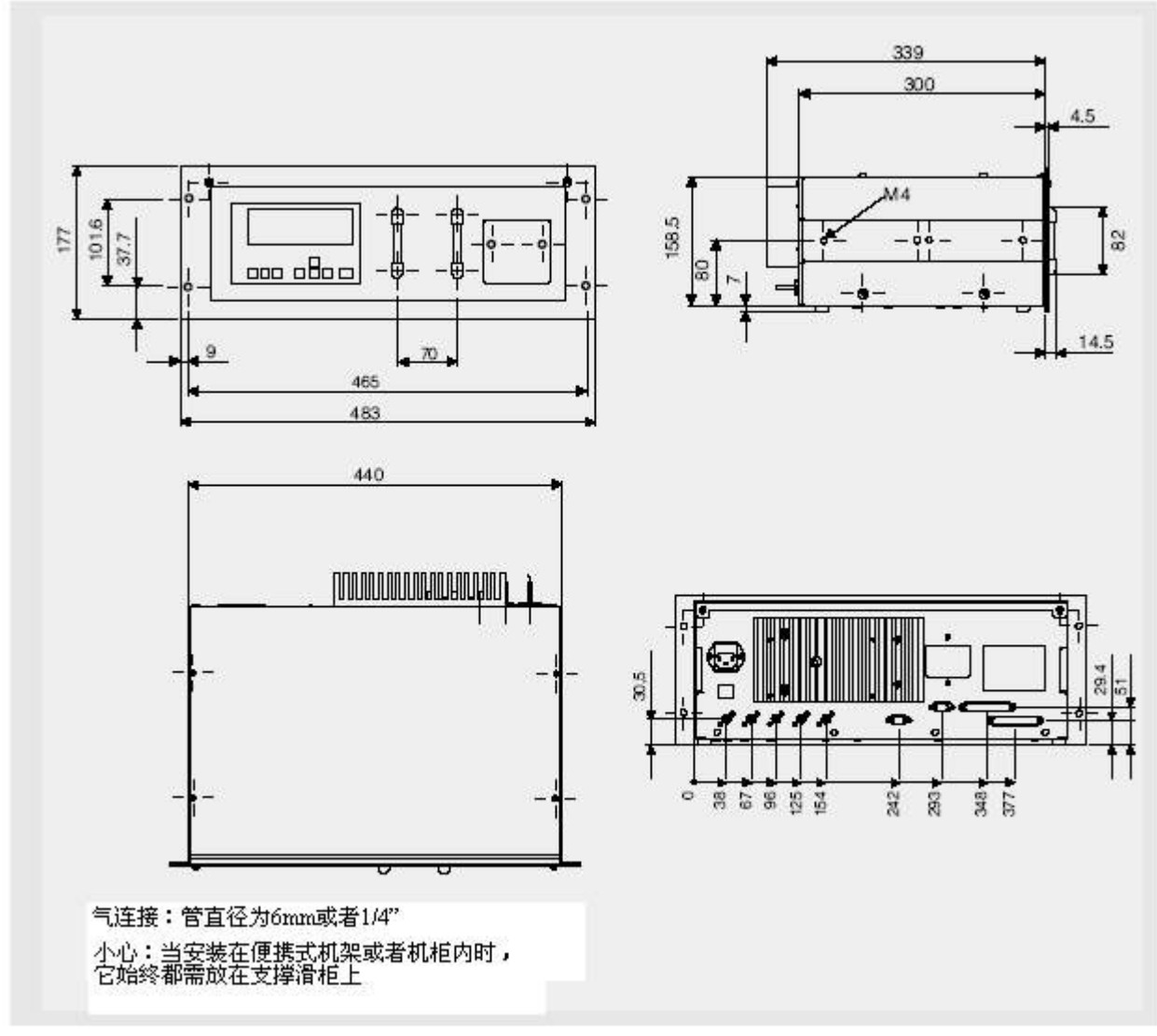

3-16 ULTRAMAT 23 19" mm

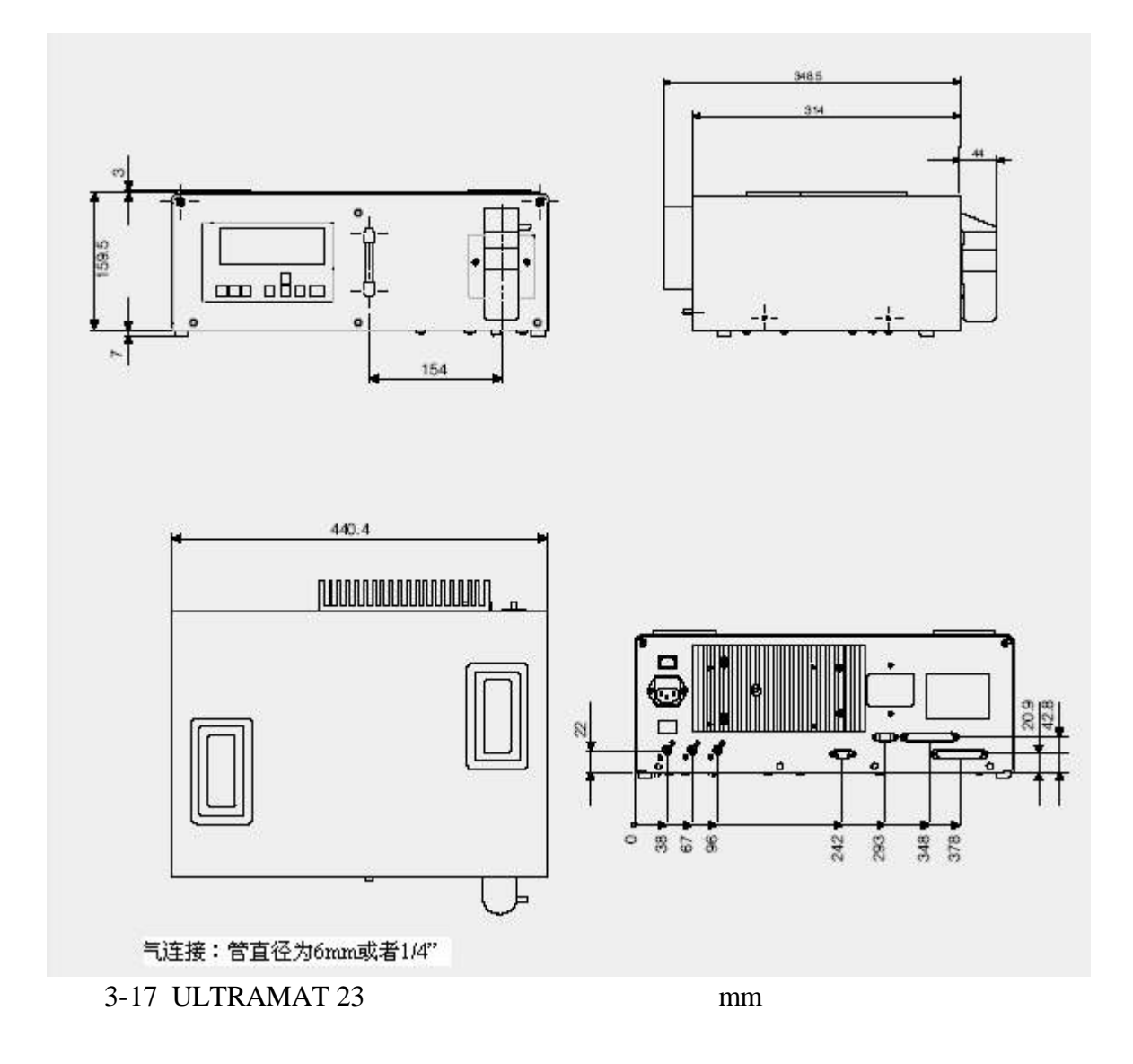

3.8 订购数据

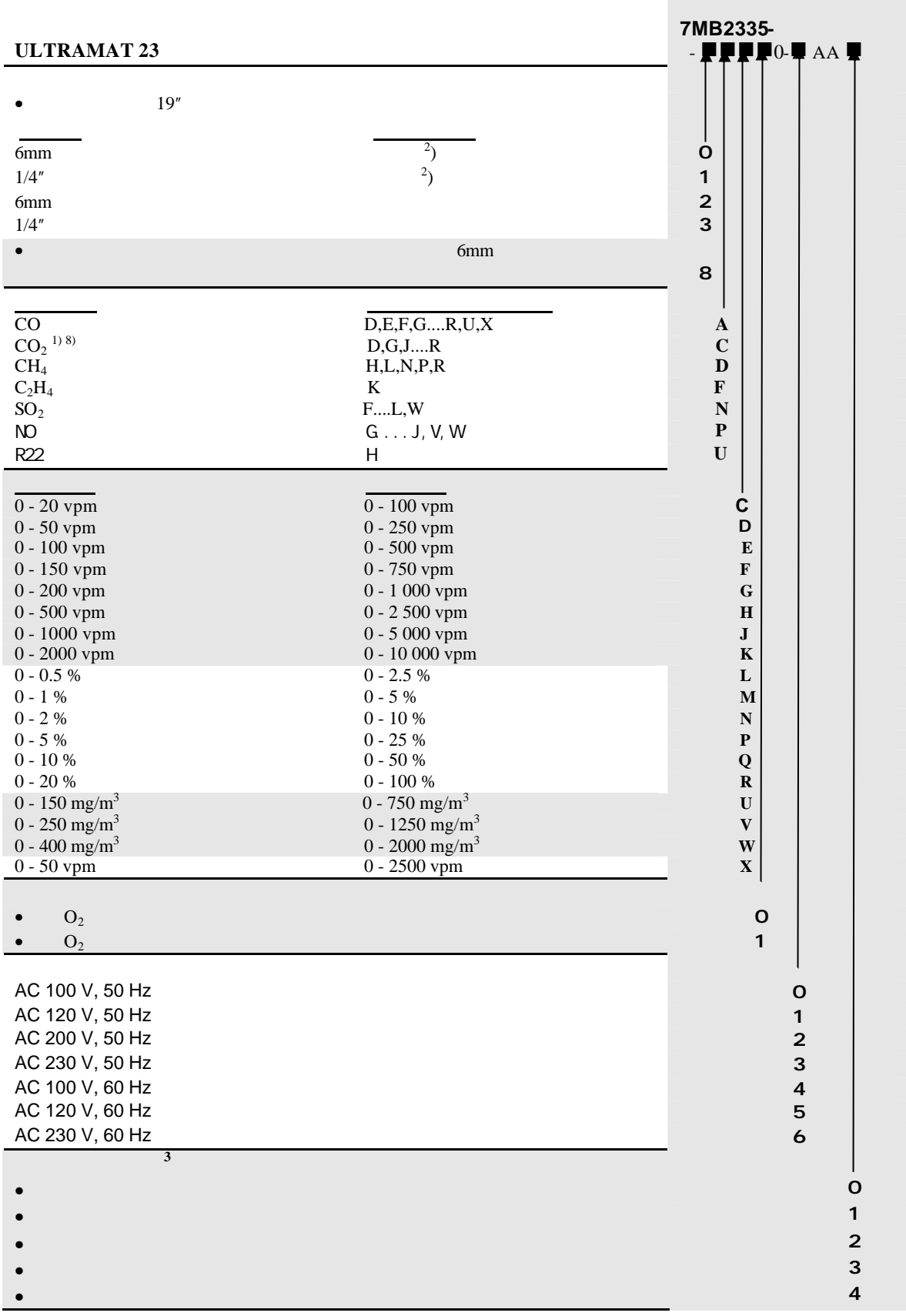

脚注 34

#### ULTRAMAT 23

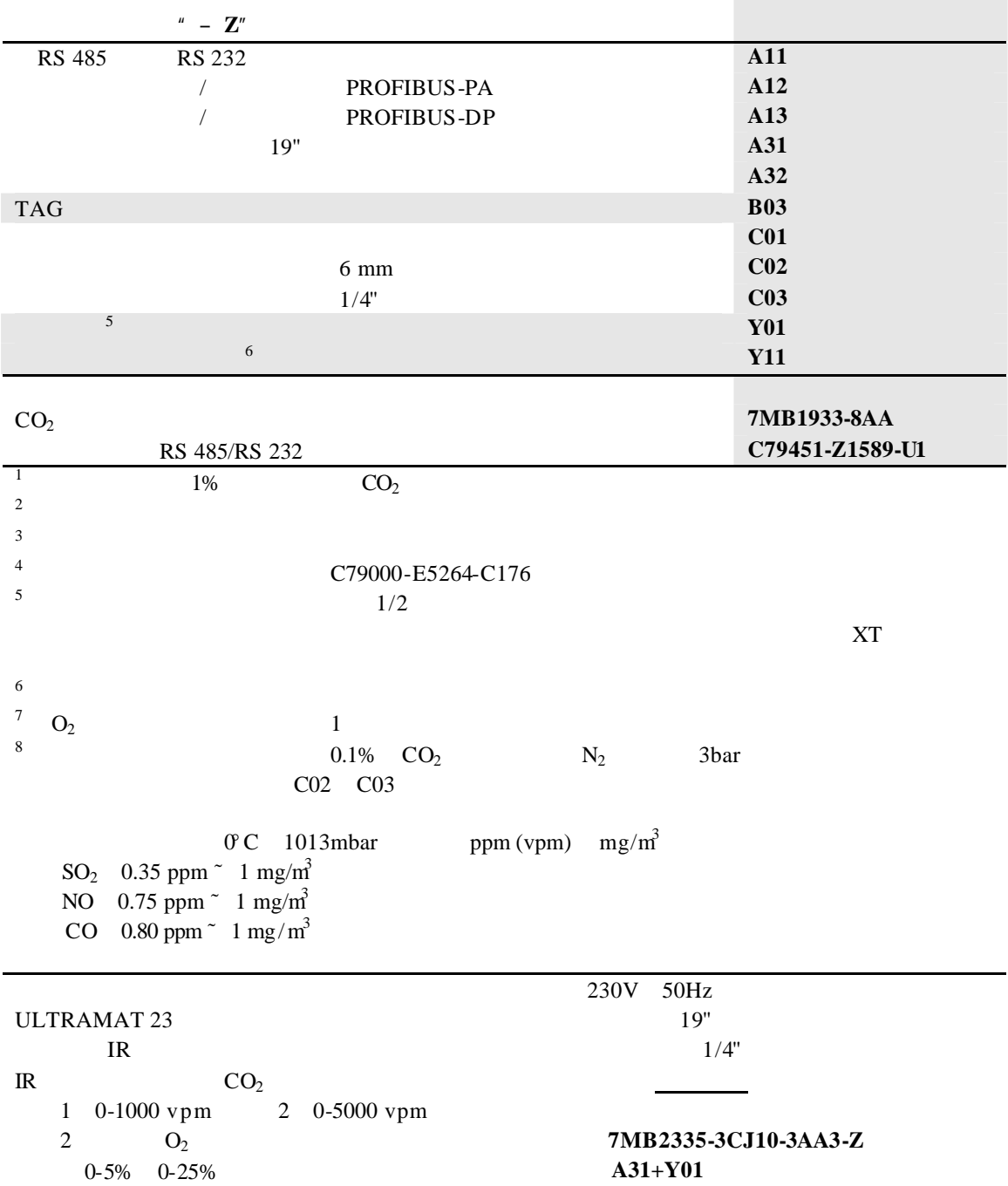

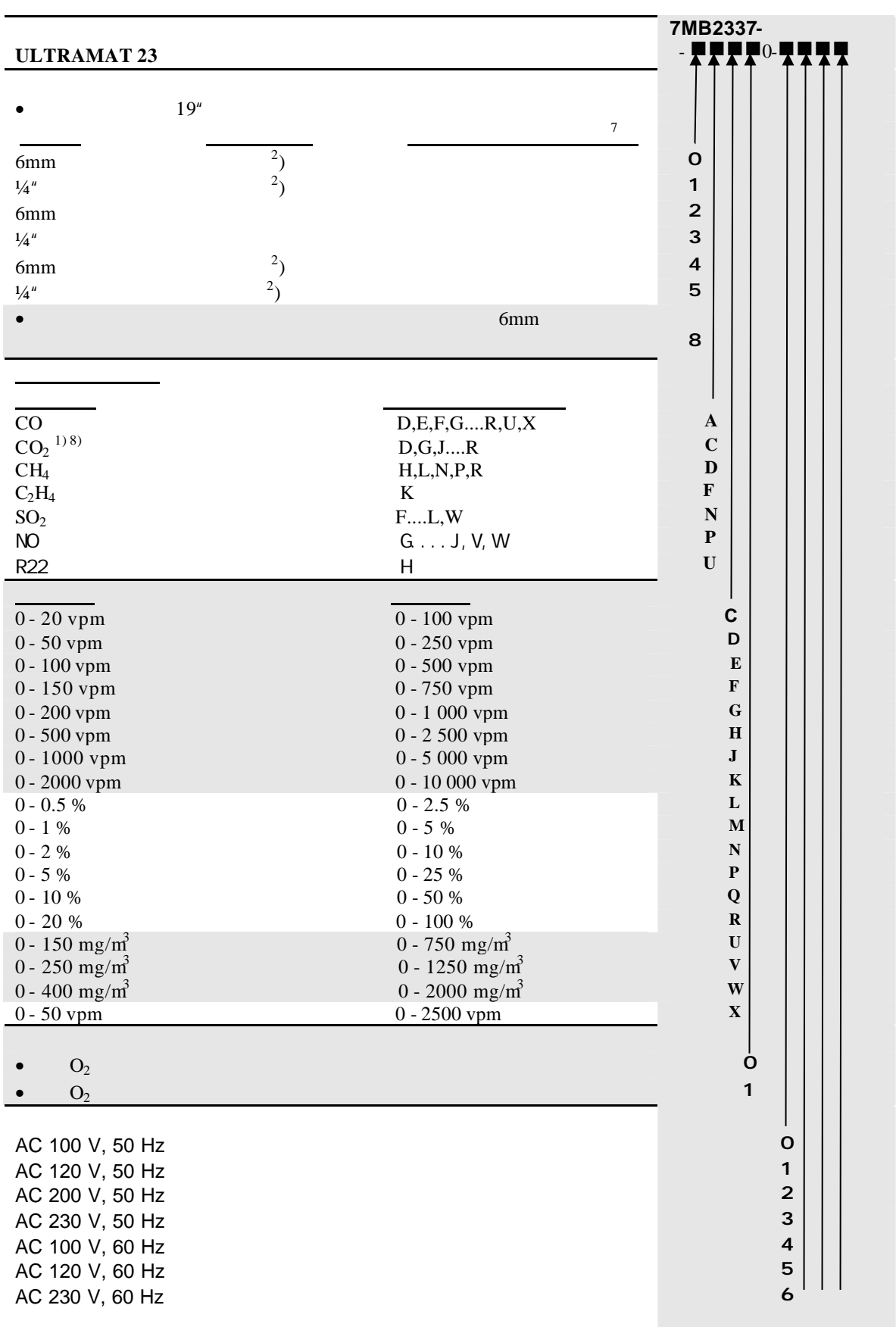

#### 脚注 34

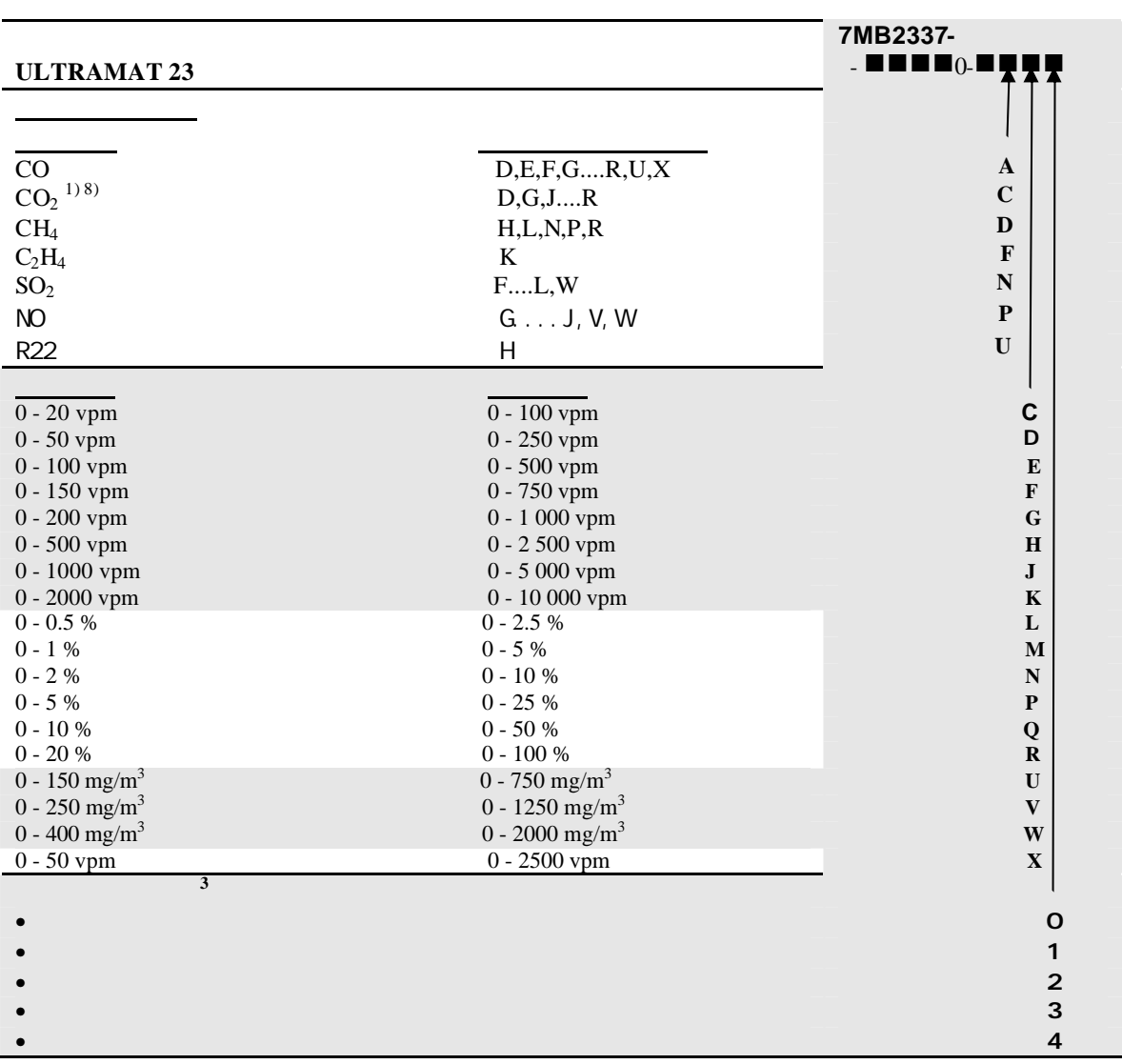

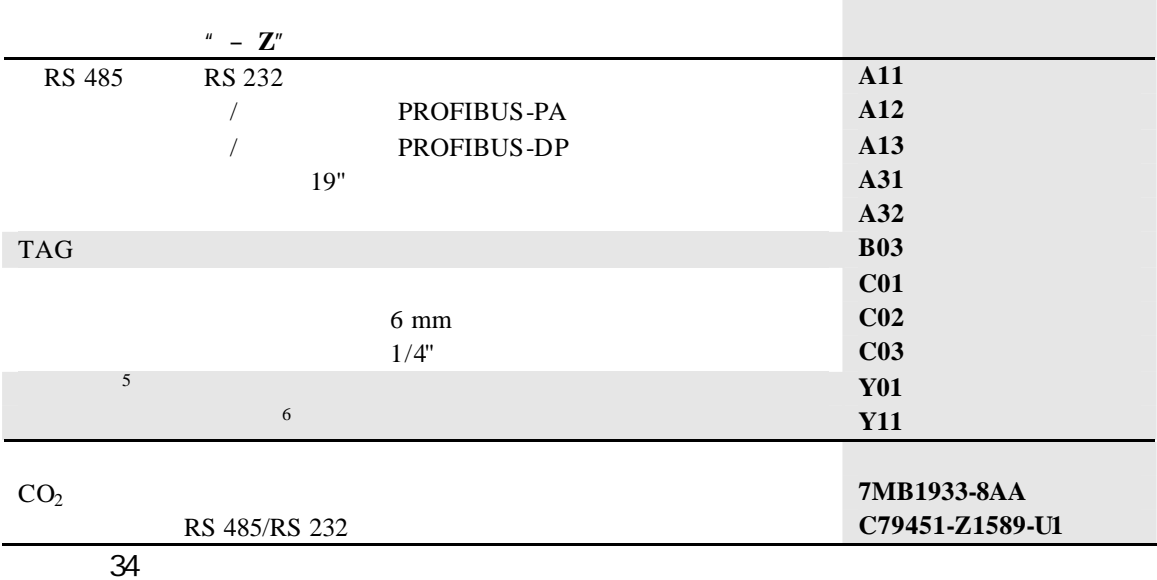
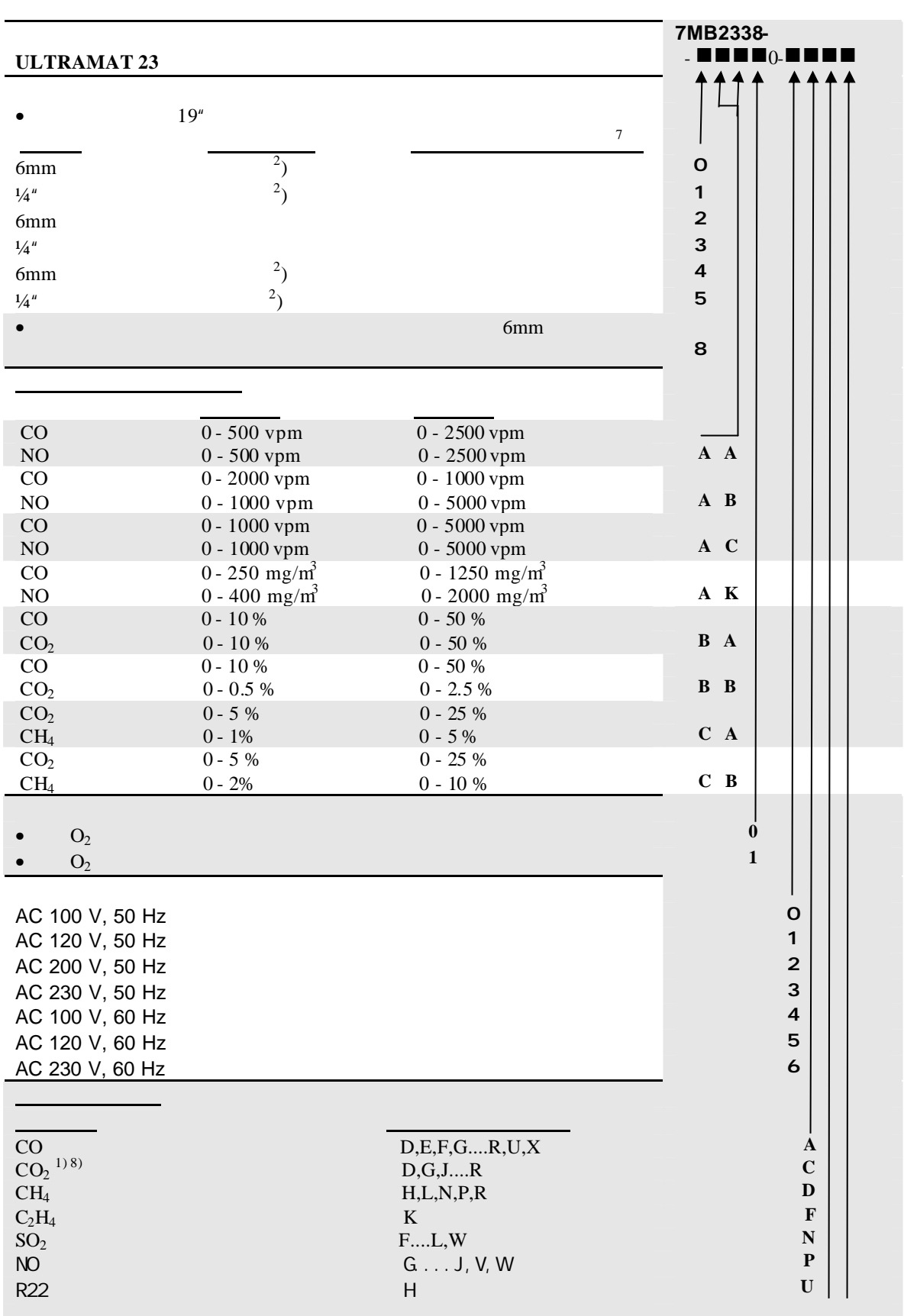

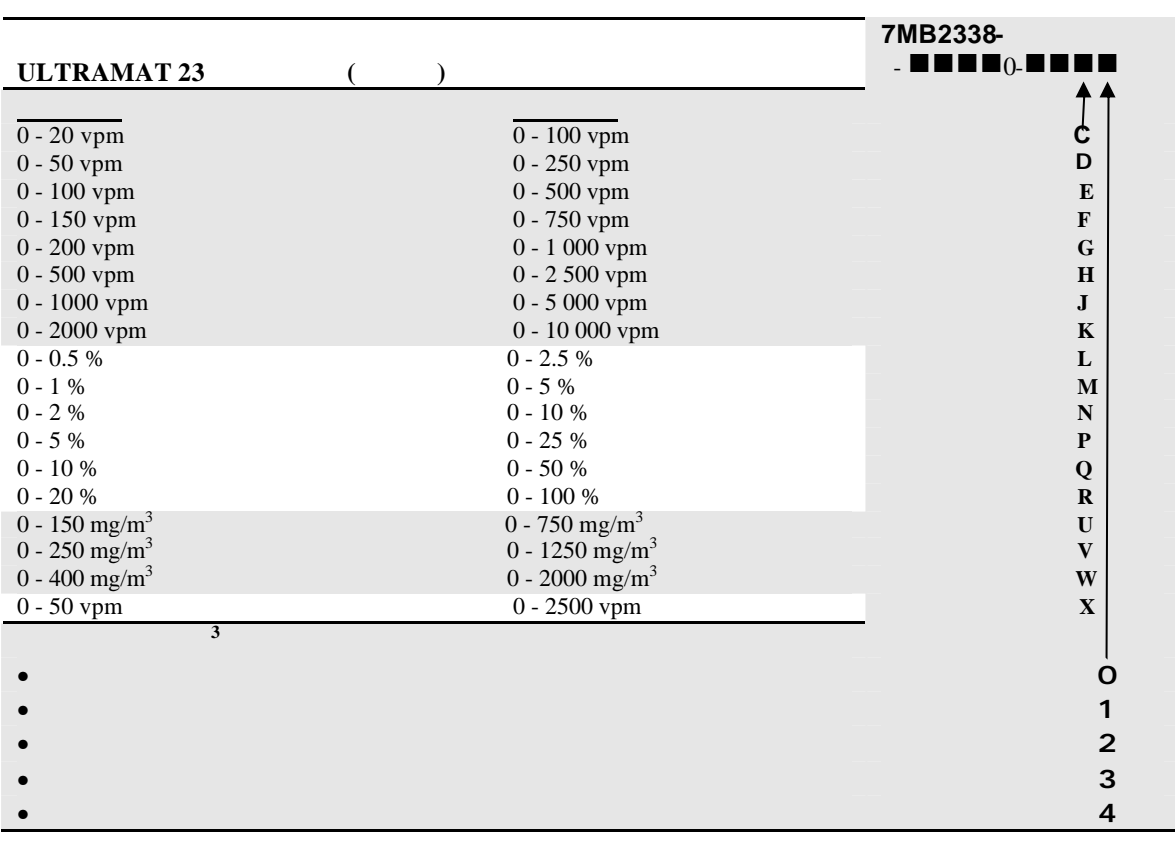

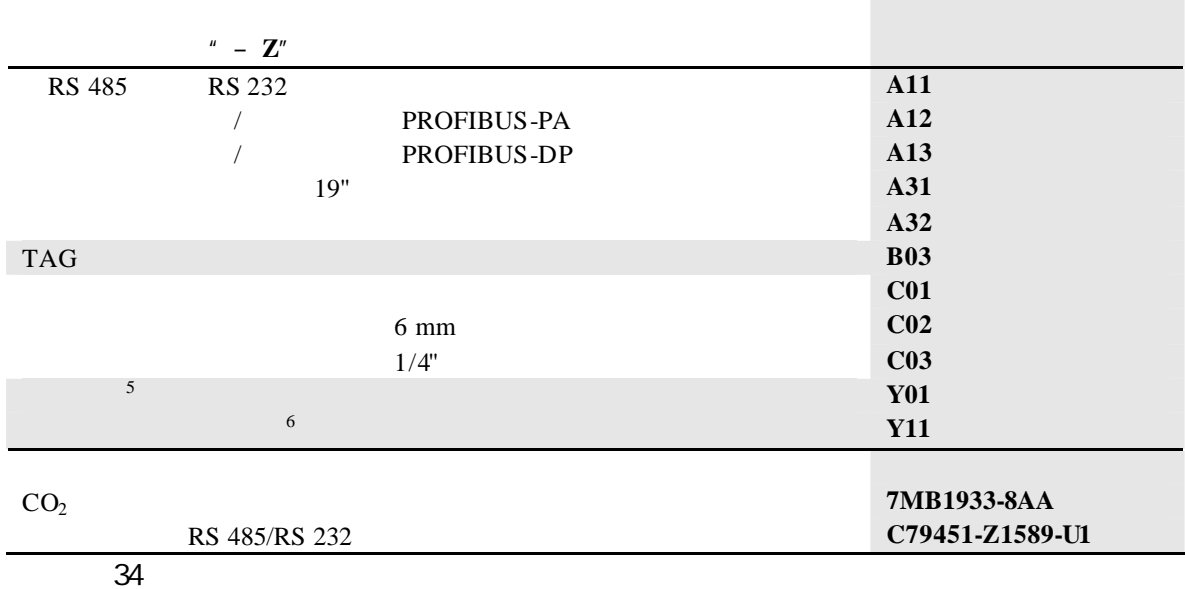

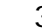

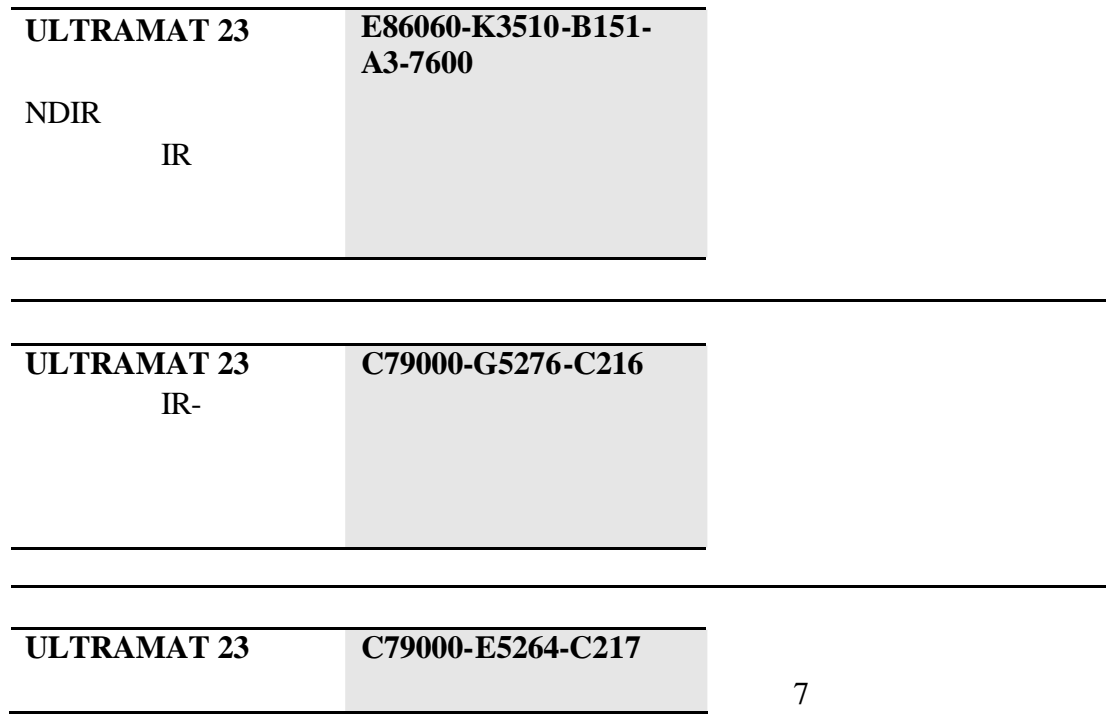

**WWW** 

遵从产品供给和递送的普通保险条款

**http://www.ad.siemens.de**

&  $\rightarrow$  $\rightarrow$  $\rightarrow$ 

**http://www.processanalytics.com**

# 启动4

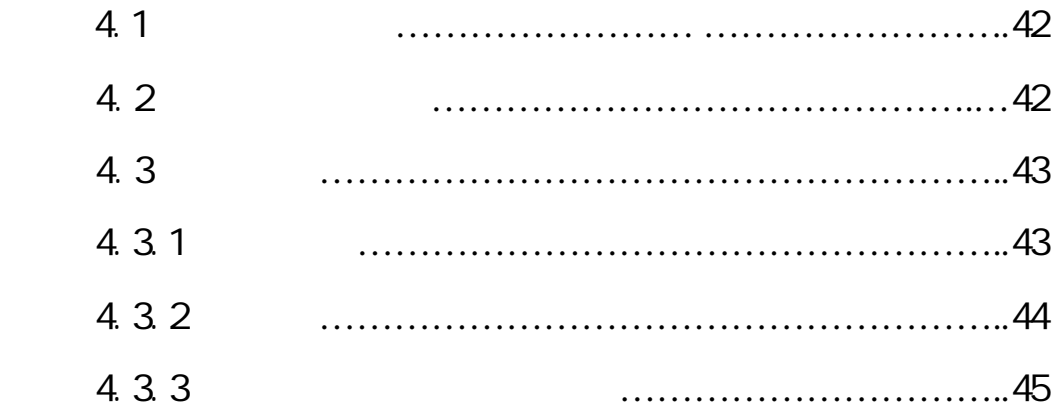

# **!**

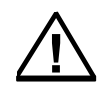

# 4.2

- U
	- $\bullet$  0.1bar
	- $1$  3  $1$  3  $1$  3  $1$  3  $1$  3  $1$  3  $1$  3  $1$  3  $1$  3  $1$  3  $1$  3  $1$  3  $1$  3  $1$  3  $1$  3  $1$  3  $1$  3  $1$  3  $1$  3  $1$  3  $1$  3  $1$  3  $1$  3  $1$  3  $1$  3  $1$  3  $1$  3  $1$  3  $1$  3  $1$  3  $1$  3  $1$  3  $1$  3  $1$  3  $1$  3  $1$  3  $1$
	- $\bullet$
	- $15$ 
		- - $15$  1hPa(1 mbar)

 $\overline{3}$ 

5.3

431

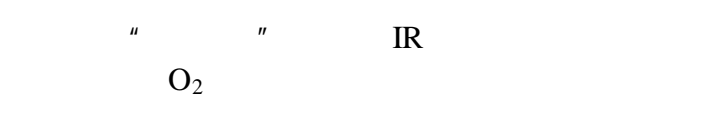

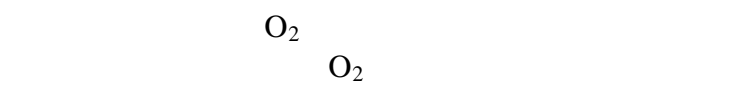

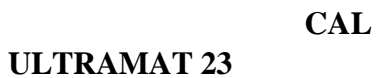

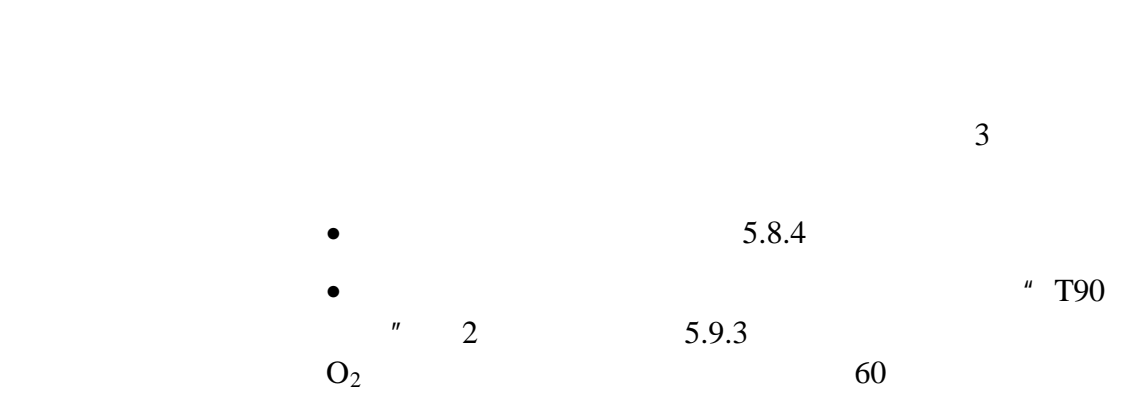

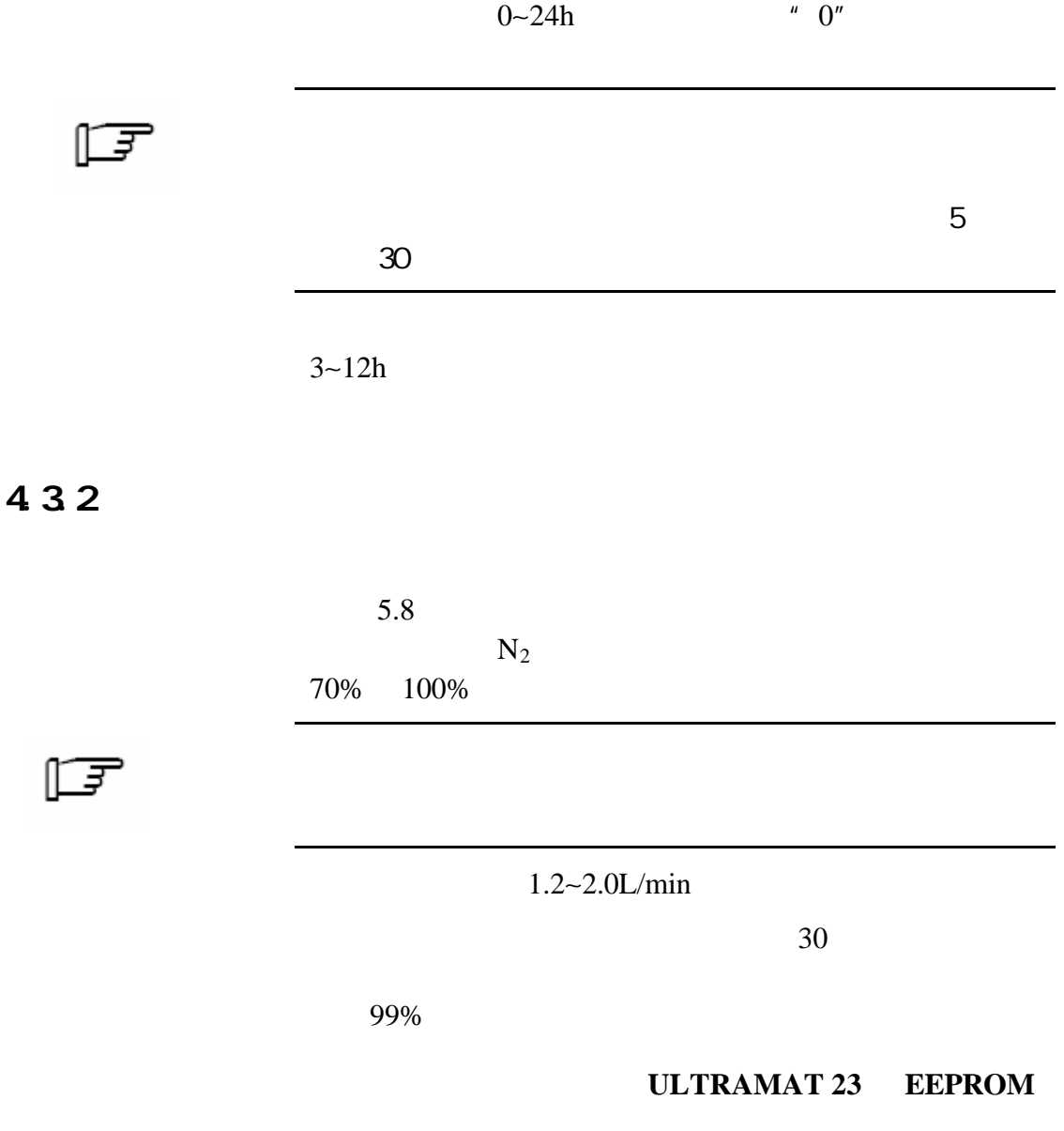

5.9

### 433

1 and  $\sim$  1  $\gamma$ SYNC SYNC

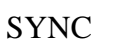

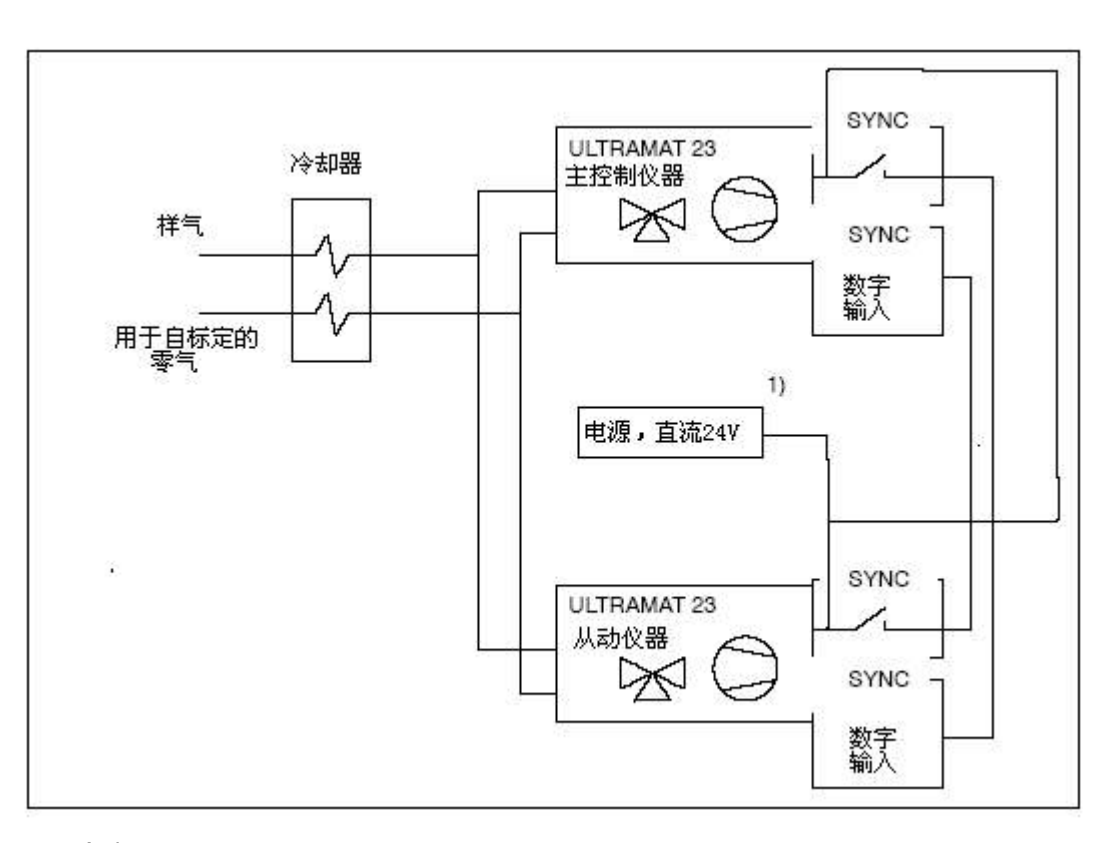

**SYNC** 

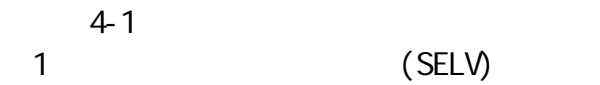

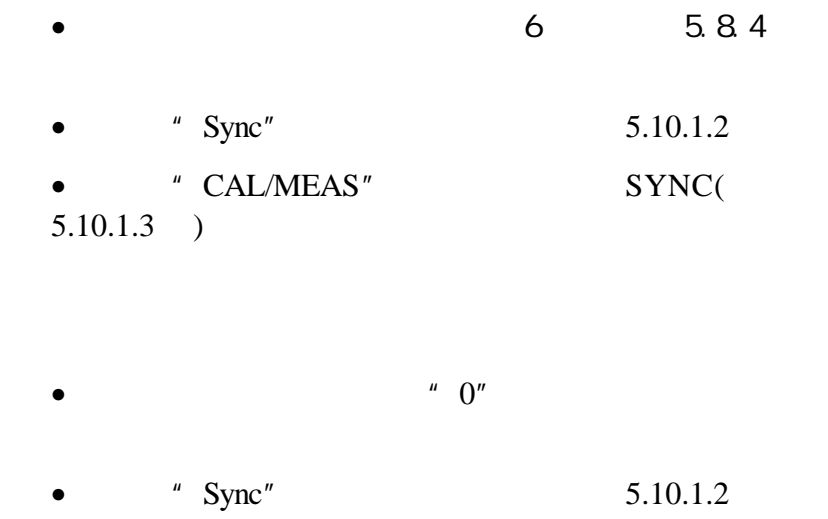

•  $"$  CAL  $"$ SYNC( 5.10.1.3 )

 $2$  and  $\frac{1}{2}$  and  $\frac{1}{2}$  and  $\frac$  $\overline{a}$ 

SYNC SYNC

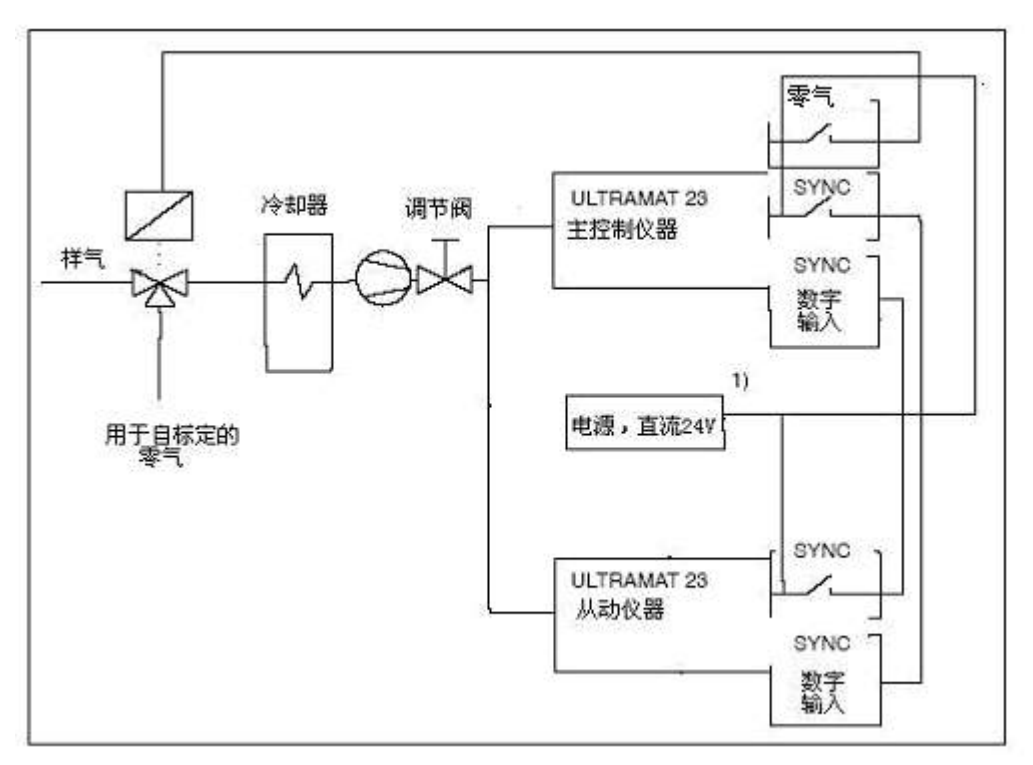

 $4-2$ 

1 (SELV)

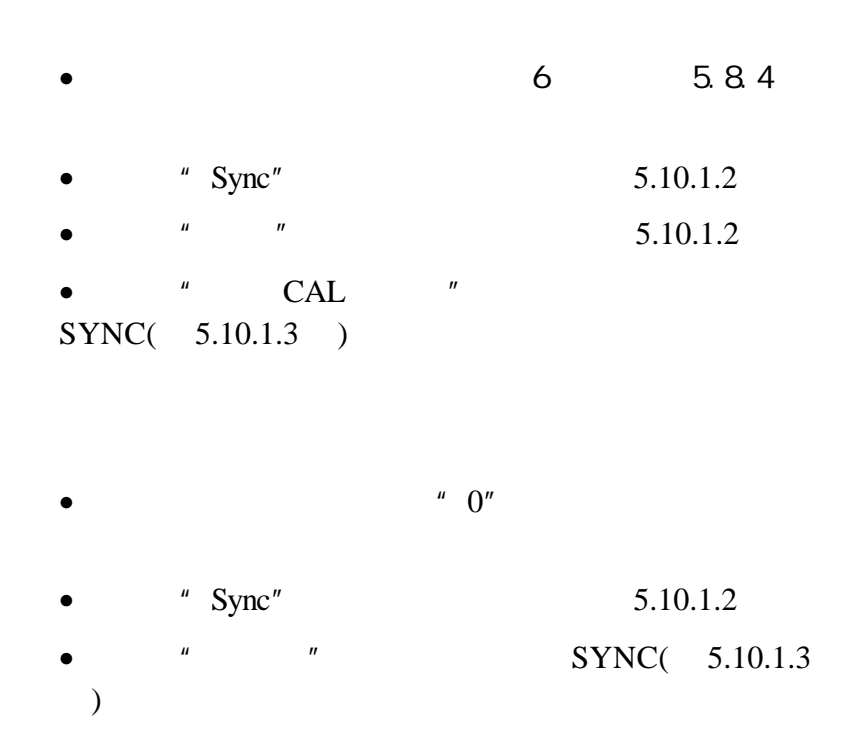

# 操作 5

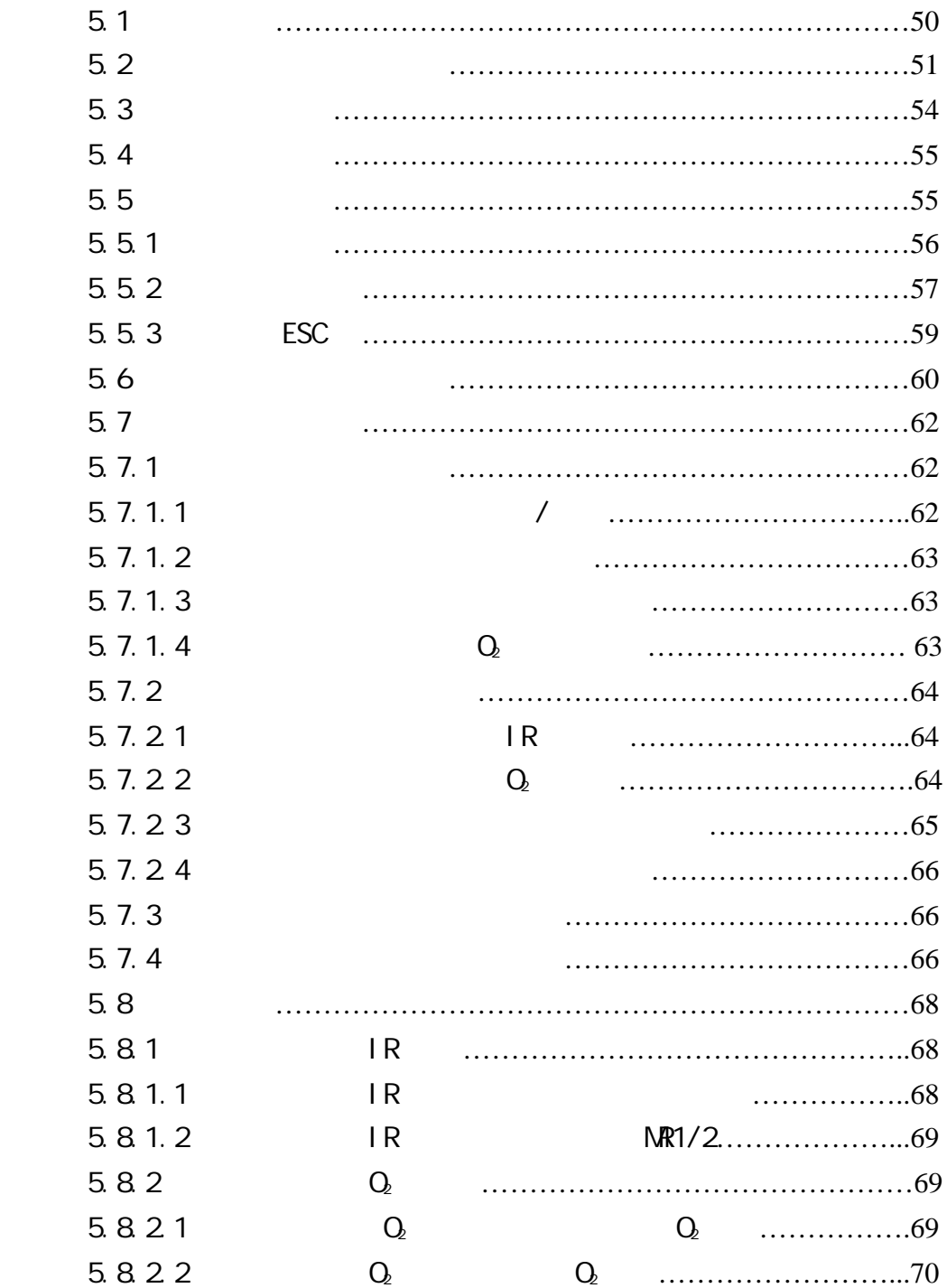

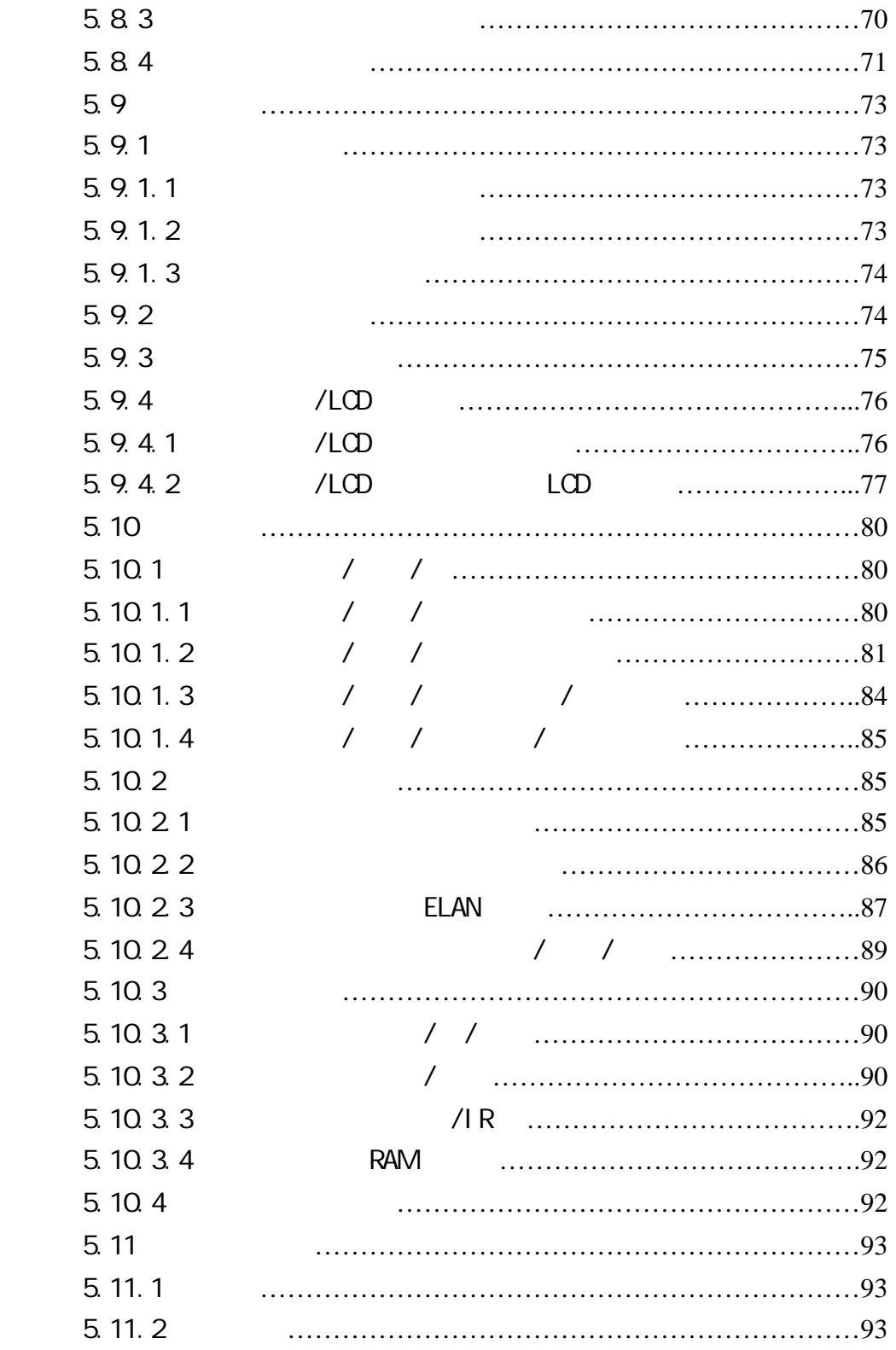

**ULTRAMAT 23** 

ULTRAMAT 23

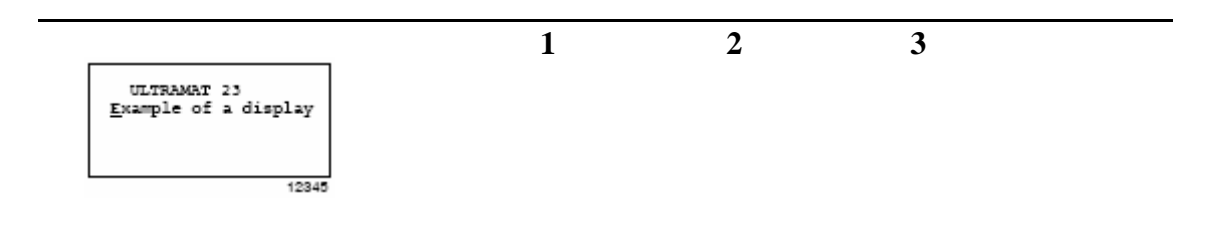

 $4.2$ 

- **ENTER** 
	- **ESC**

**E**xample

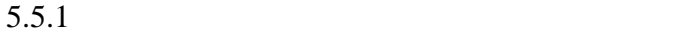

 $\frac{4}{5.5.2}$ 

### 5.2 显示屏和输入面板

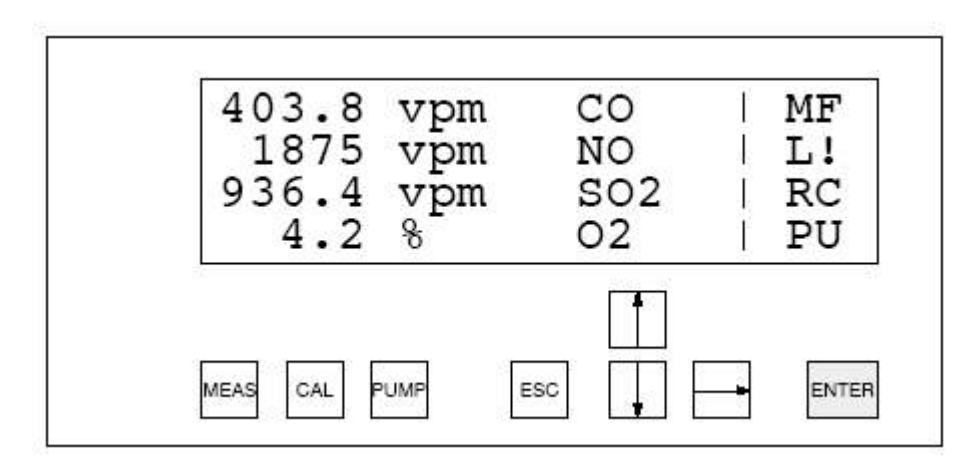

 $5 - 12$ 

20 5 X 8-

 $\overline{a}$ 

•  $M$ 

- $\bullet$  F:
- $\bullet$  L:
- !:  $\bullet$  The Latin and  $\bullet$
- $\bullet$  R:

• C:  $RS485$ 

- $30$
- $\bullet$  P:
- $\bullet$  U:

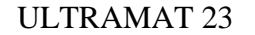

 $-1$   $-2$   $-3$ 

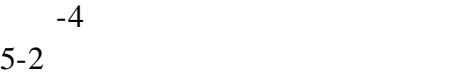

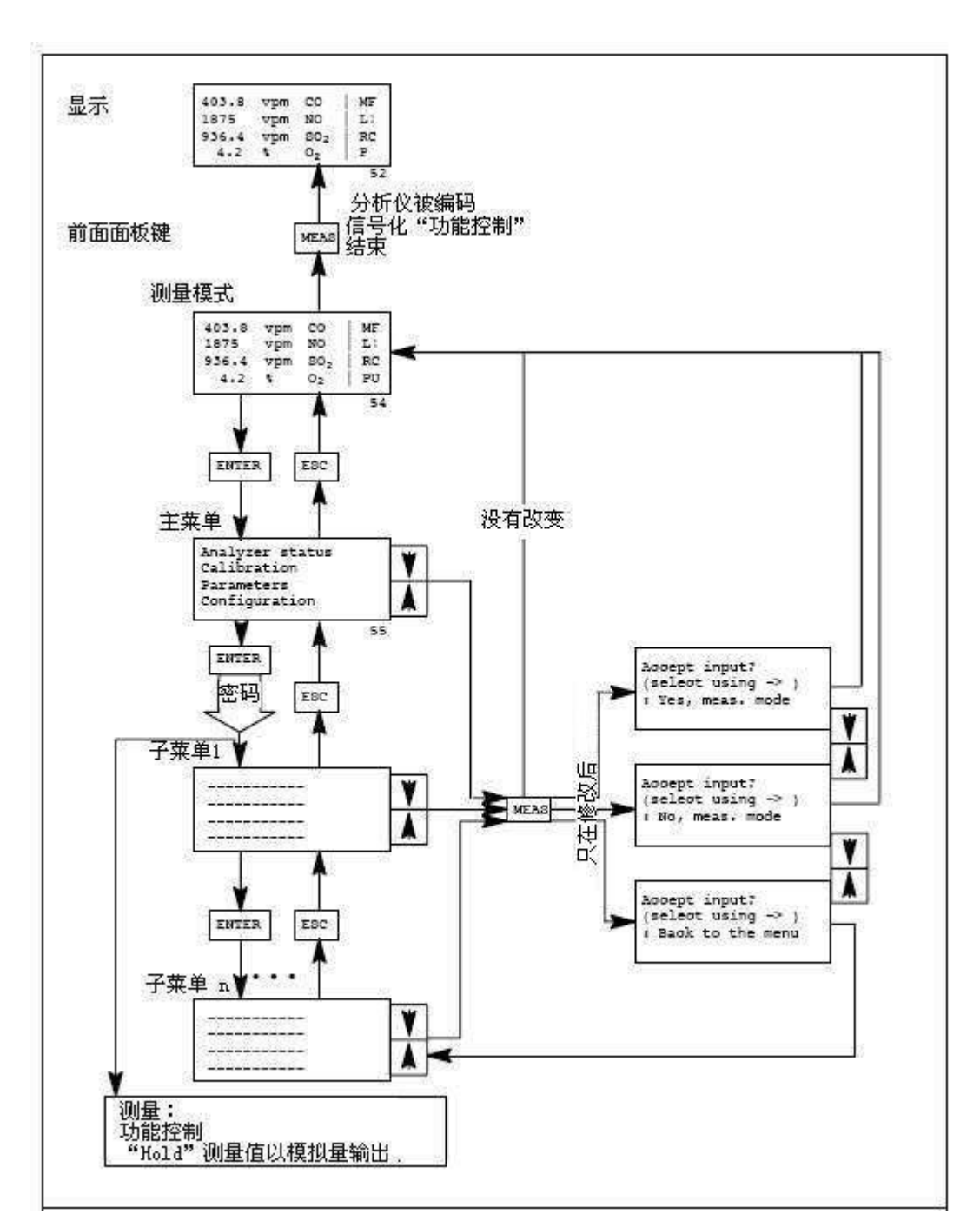

5-22 ULTRAMAT 23

#### 8 **ULTRAMAT 23**

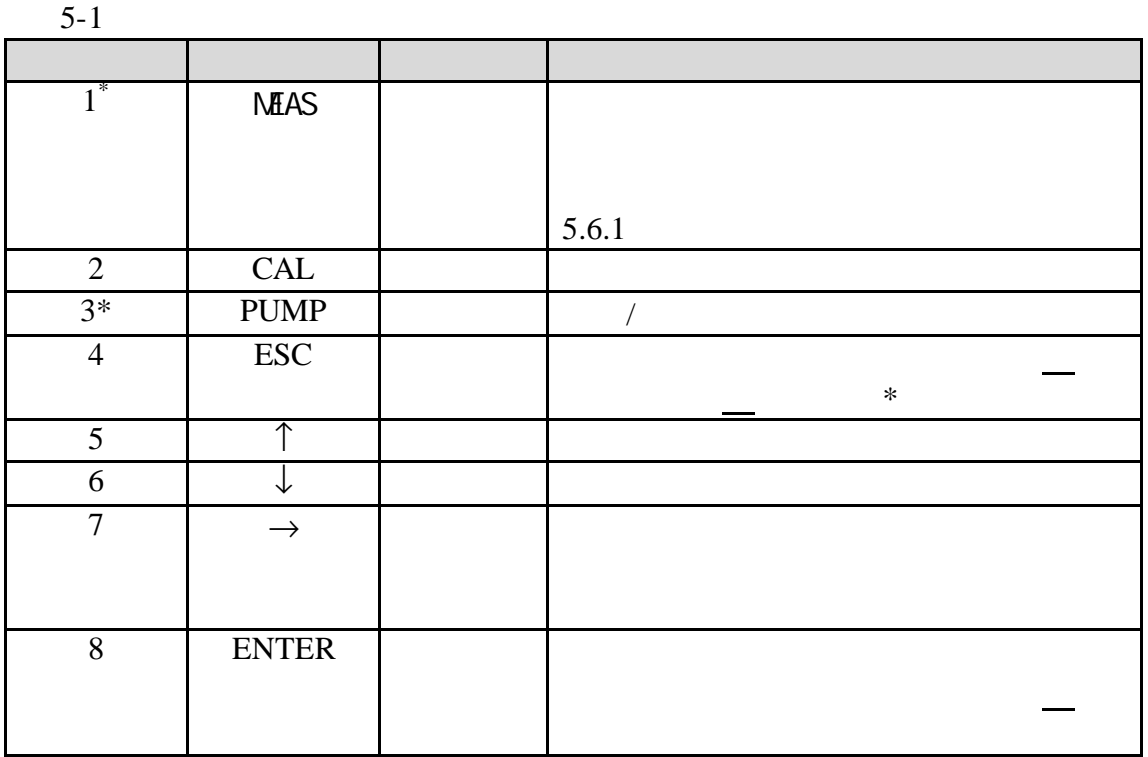

 $*$ 

1 a b  $\frac{1}{2}$  9 a b  $\frac{1}{2}$  0 a  $\frac{1}{2}$  $0 \t 9 \t 8...$  $FFF...$ 

**ENTER** 键的使用进行了说明 5.11 节中 **CAL PUMP** 

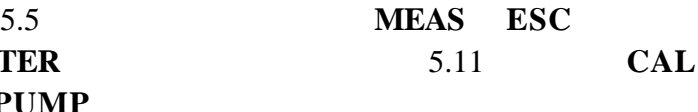

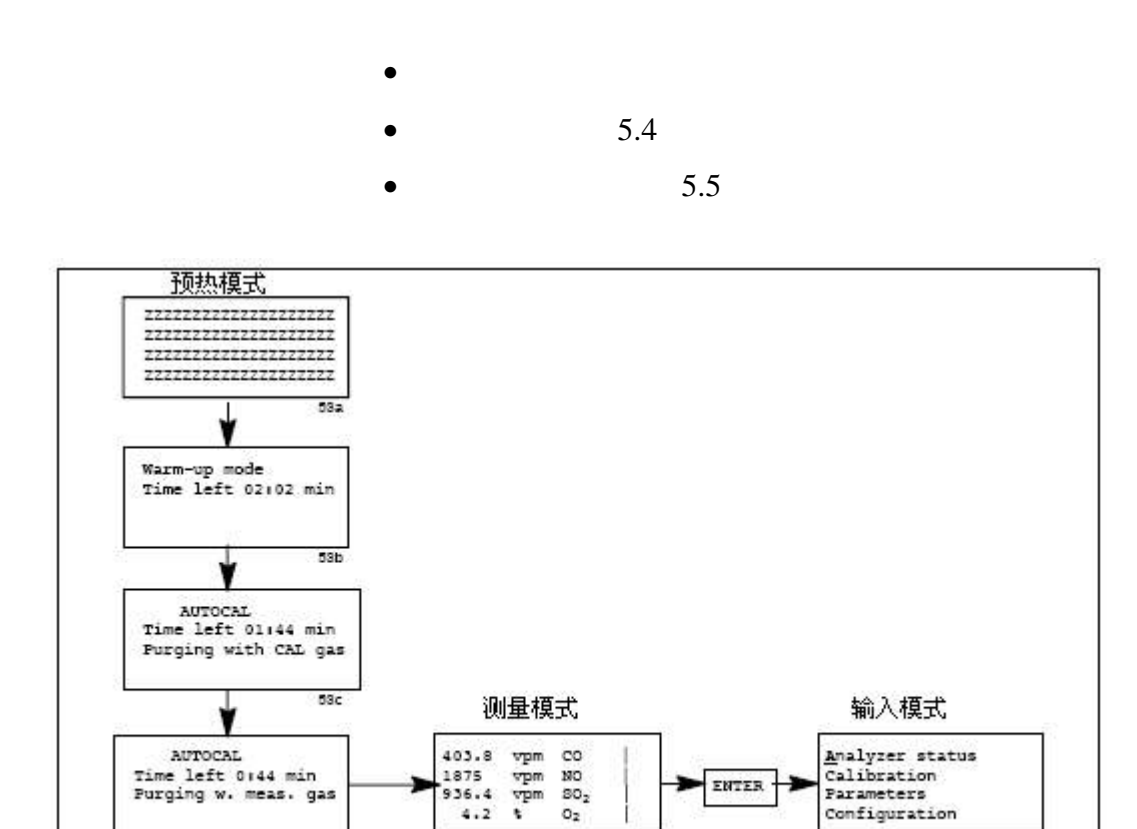

 $54$ 

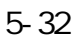

53d

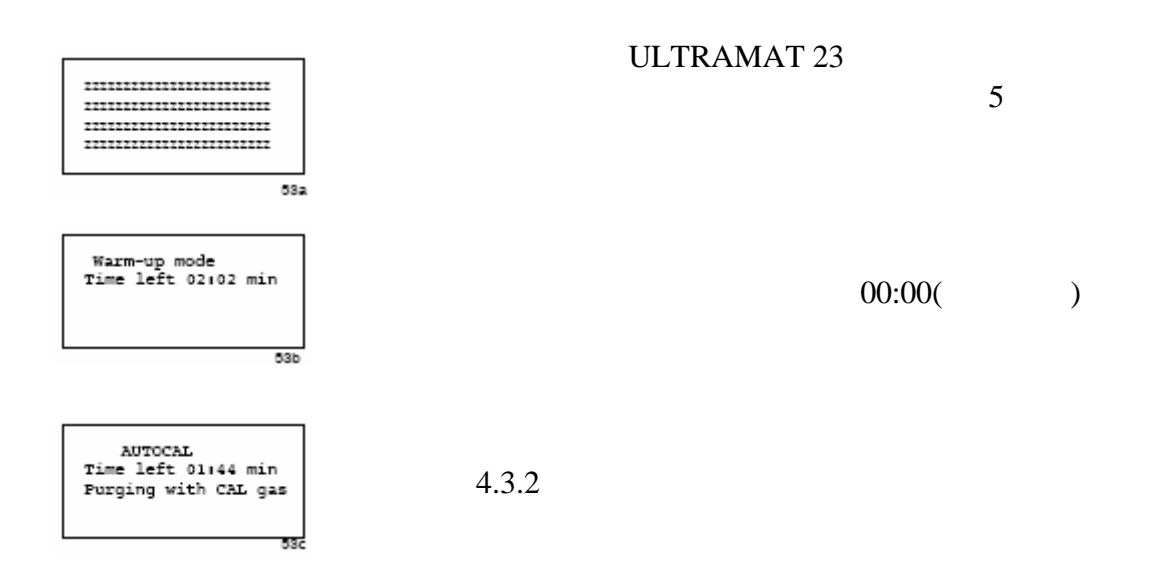

55

AUTOCAL<br>Time left 0:44 min<br>Purging w. meas. gas

 $\overline{53d}$ 

 $30<sub>30</sub>$ 

5.4 测量模式

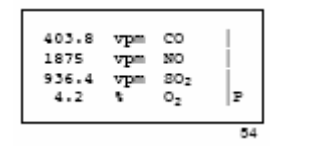

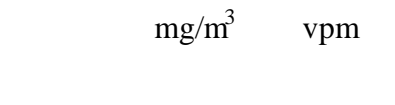

 $P'' P''$ , 5.2

 $5.2.2$ 

5.5

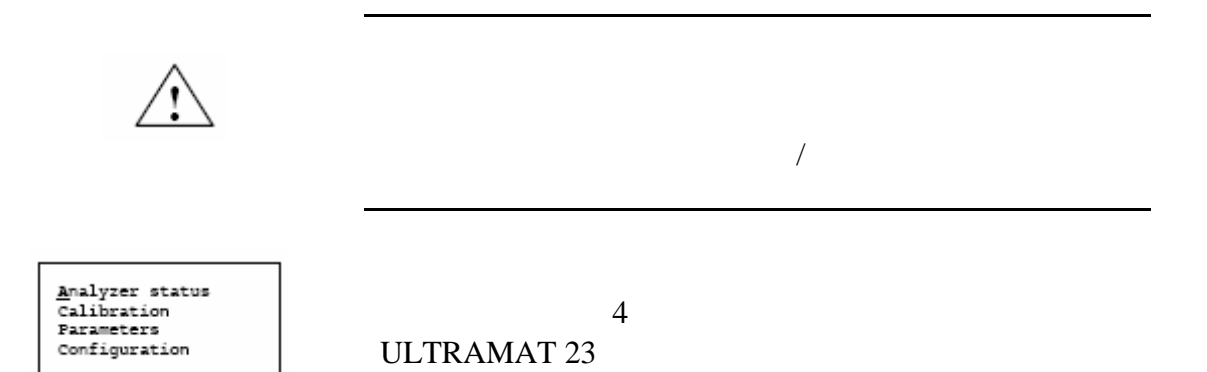

 $5-4$ 

 $\overline{55}$ 

#### 见图 5-6)。

 $5-9$ 

 $5.5.1$ 

匠

ULTRAMAT 23

ULTRAMAT 23  $5.10.2.1$ 

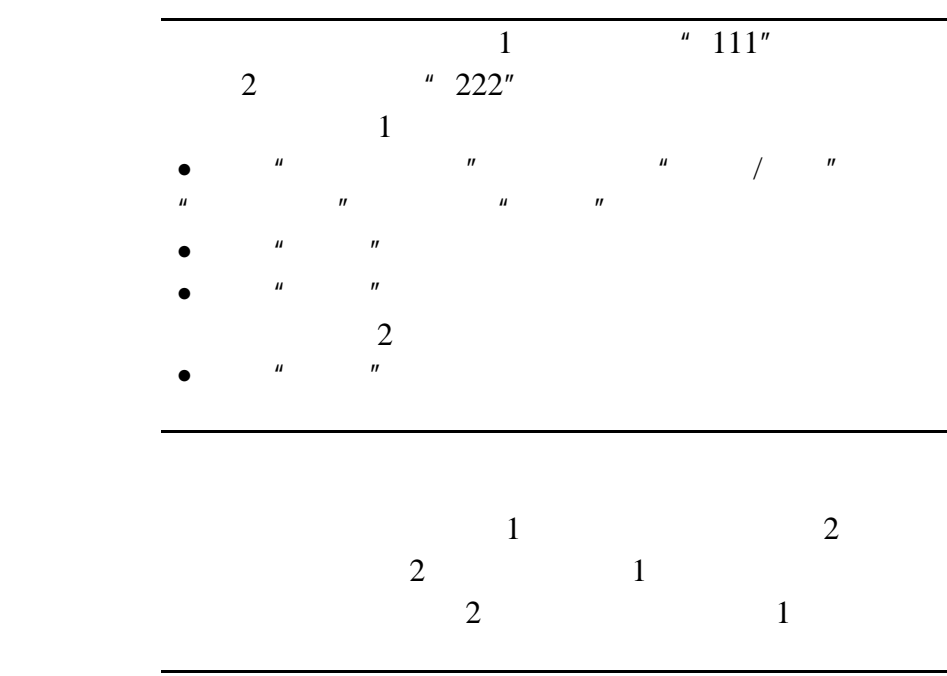

Œ

ULTRAMAT 23 C79000-B5276-C216-01

# 552

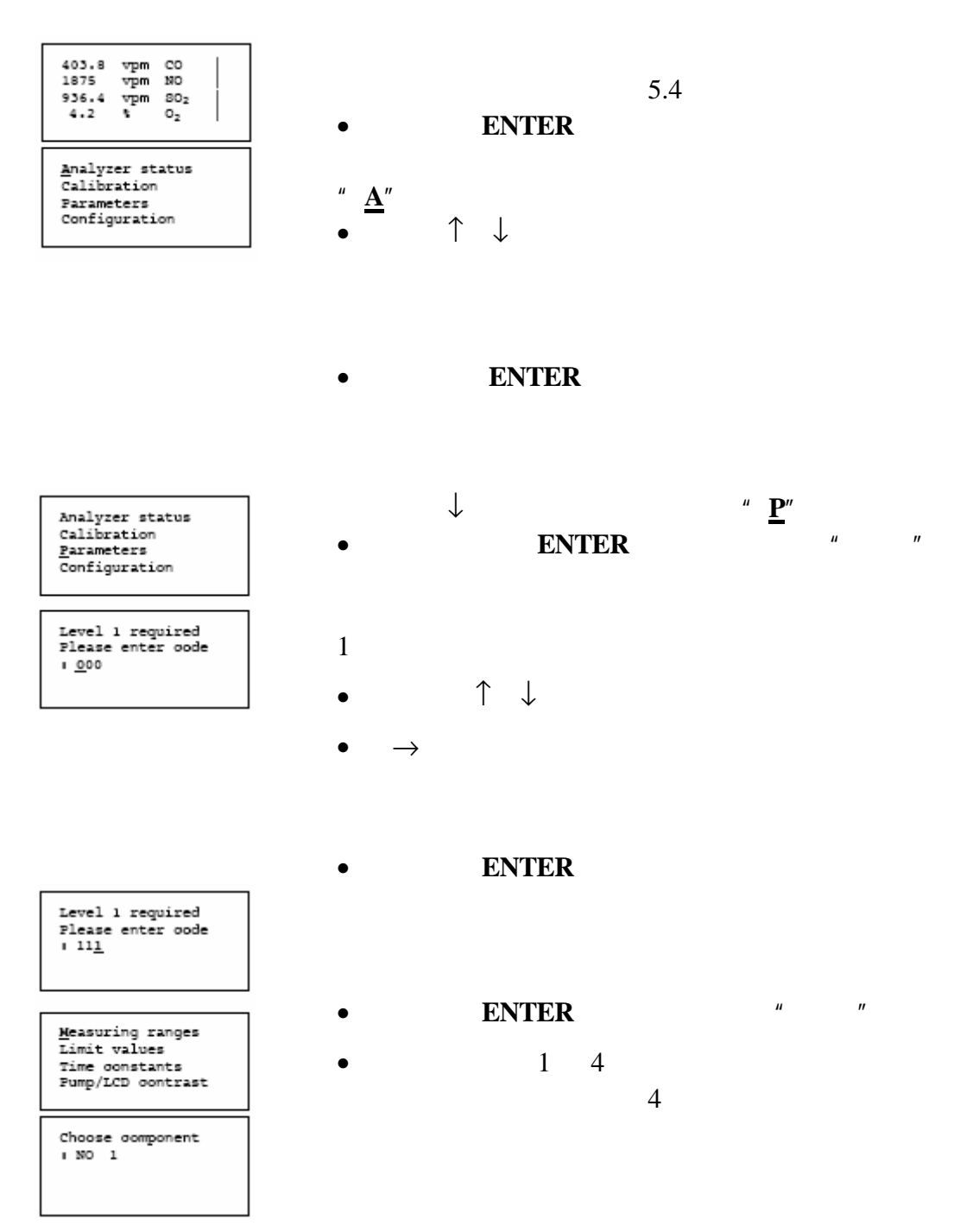

Choose oomponent<br>| CO 3

Switch ranges CO<br>Change ranges CO<br>Bysteresis CO

Switch ranges CO<br>Actual range :1<br>MR 1:0. 250 mg/m<sup>3</sup><br>MR 2:0.1250 mg/m<sup>3</sup>

 $\bullet$  and  $\bullet$  and  $\bullet$  and  $\bullet$  and  $\bullet$  and  $\bullet$  and  $\bullet$  and  $\bullet$  and  $\bullet$  and  $\bullet$ ↑ ↓ 择组分 3

• **ENTER** ↑ ↓

• **ENTER** 

 $\mu$  CO  $\mu$ 

• 按下 **ENTER**

- $\uparrow \downarrow$
- **ENTER**

 $\bullet$  **ESC** 

• **MEAS** 

- **ENTER** 

Save ohanges?<br>(ohoose with -> )<br>: Yes, go to meas.

 $\uparrow$   $\uparrow$   $\rightarrow$  **ENTER** 

- 或用↓ **ENTER** 键返回到测量模式 这样做修改不

ULTRAMAT 23

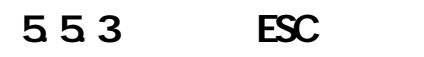

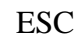

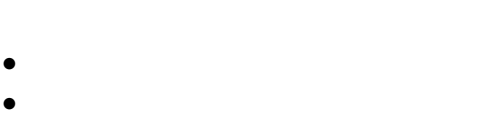

 $\bullet$  and  $\bullet$  and  $\bullet$  and  $\bullet$  and  $\bullet$  and  $\bullet$  and  $\bullet$  and  $\bullet$  and  $\bullet$ 

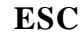

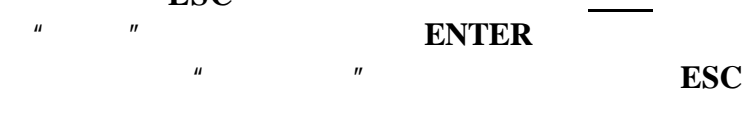

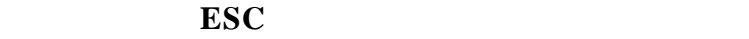

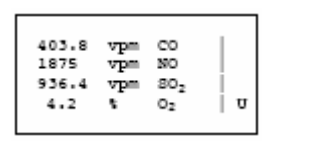

Analyzer status<br>Calibration<br>Barameters<br>Configuration

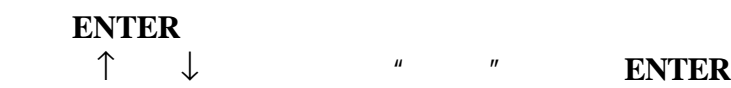

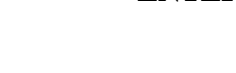

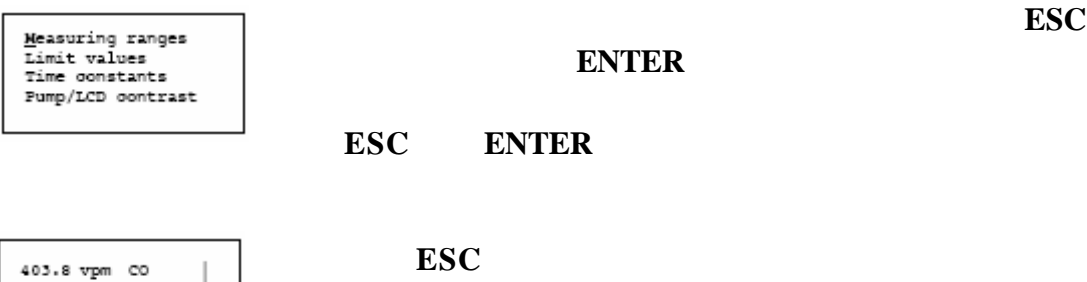

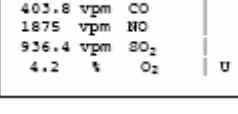

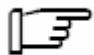

**MEAS**

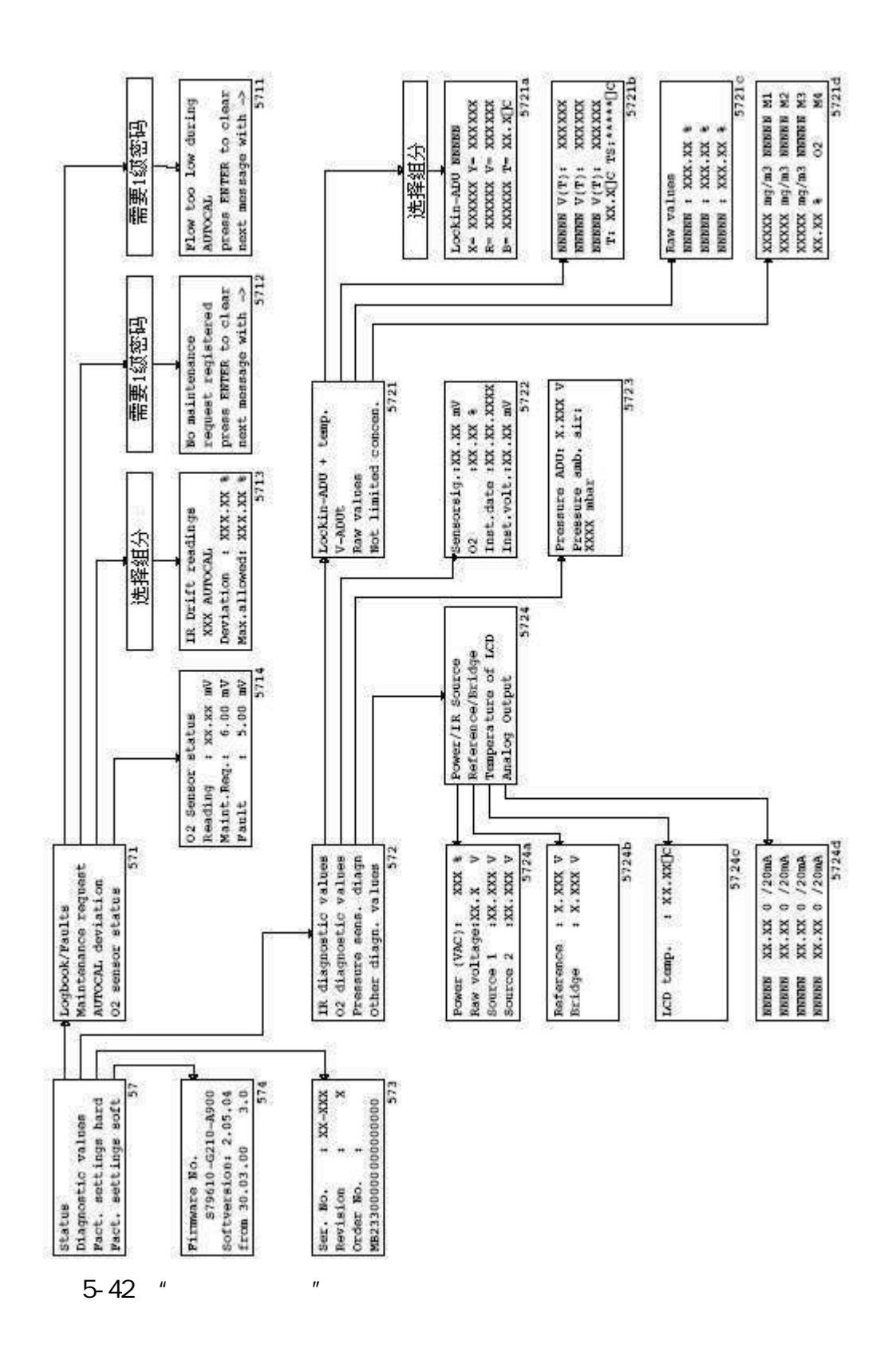

#### $5-4$  $\mu$  and  $\mu$

 $5.7.1$ 

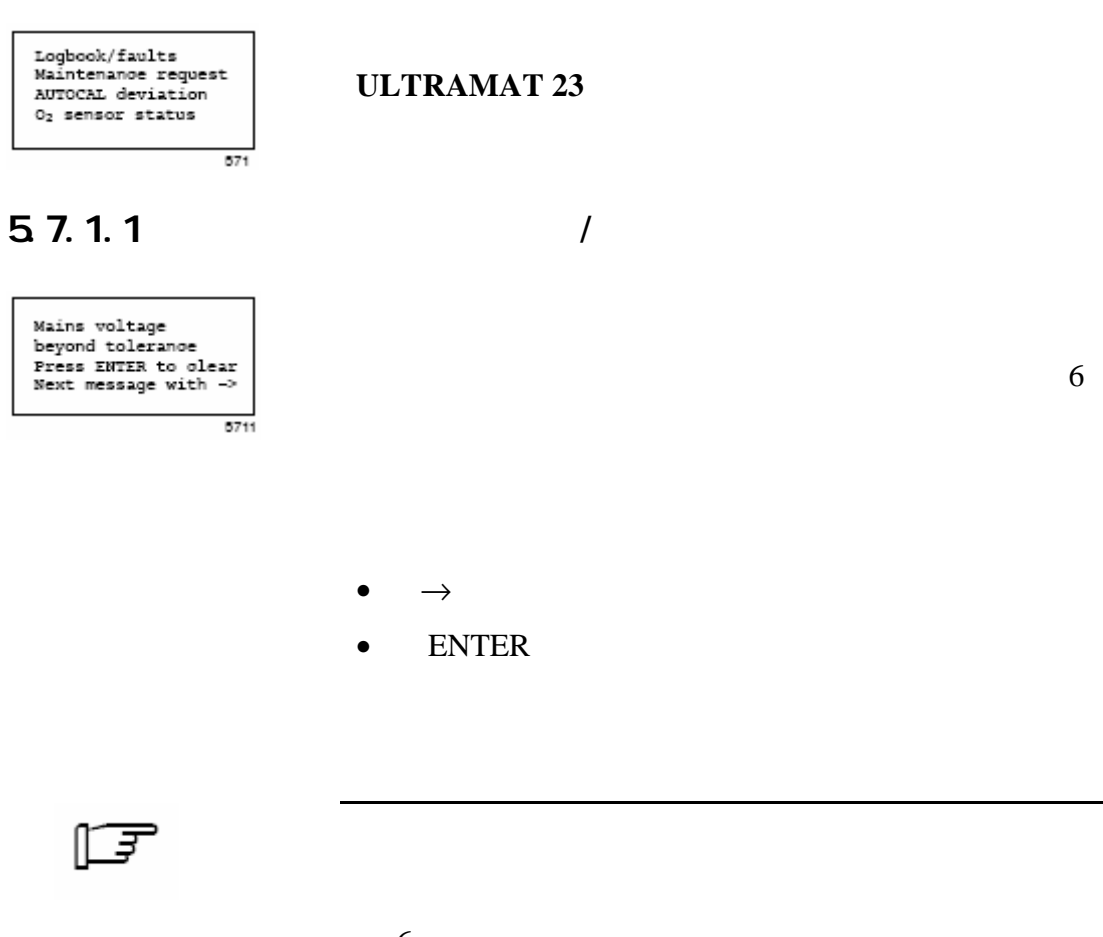

 $\sqrt{2}$ 

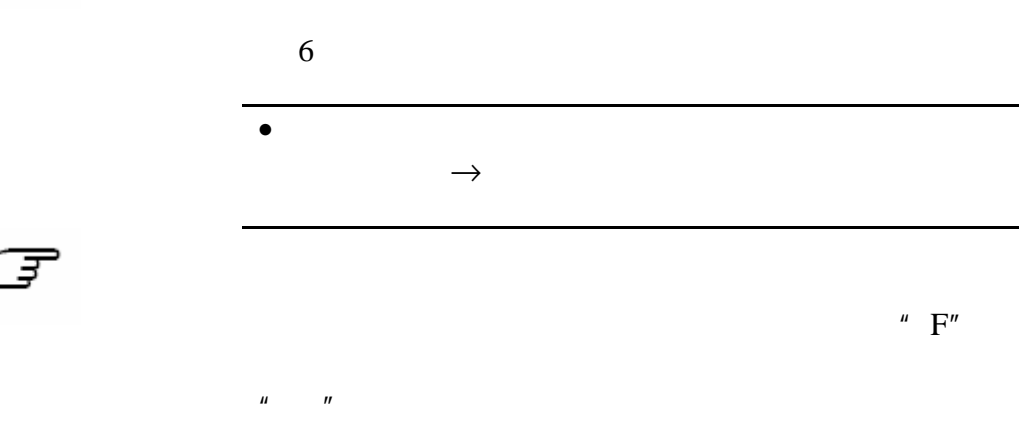

# $5.7.1.2$

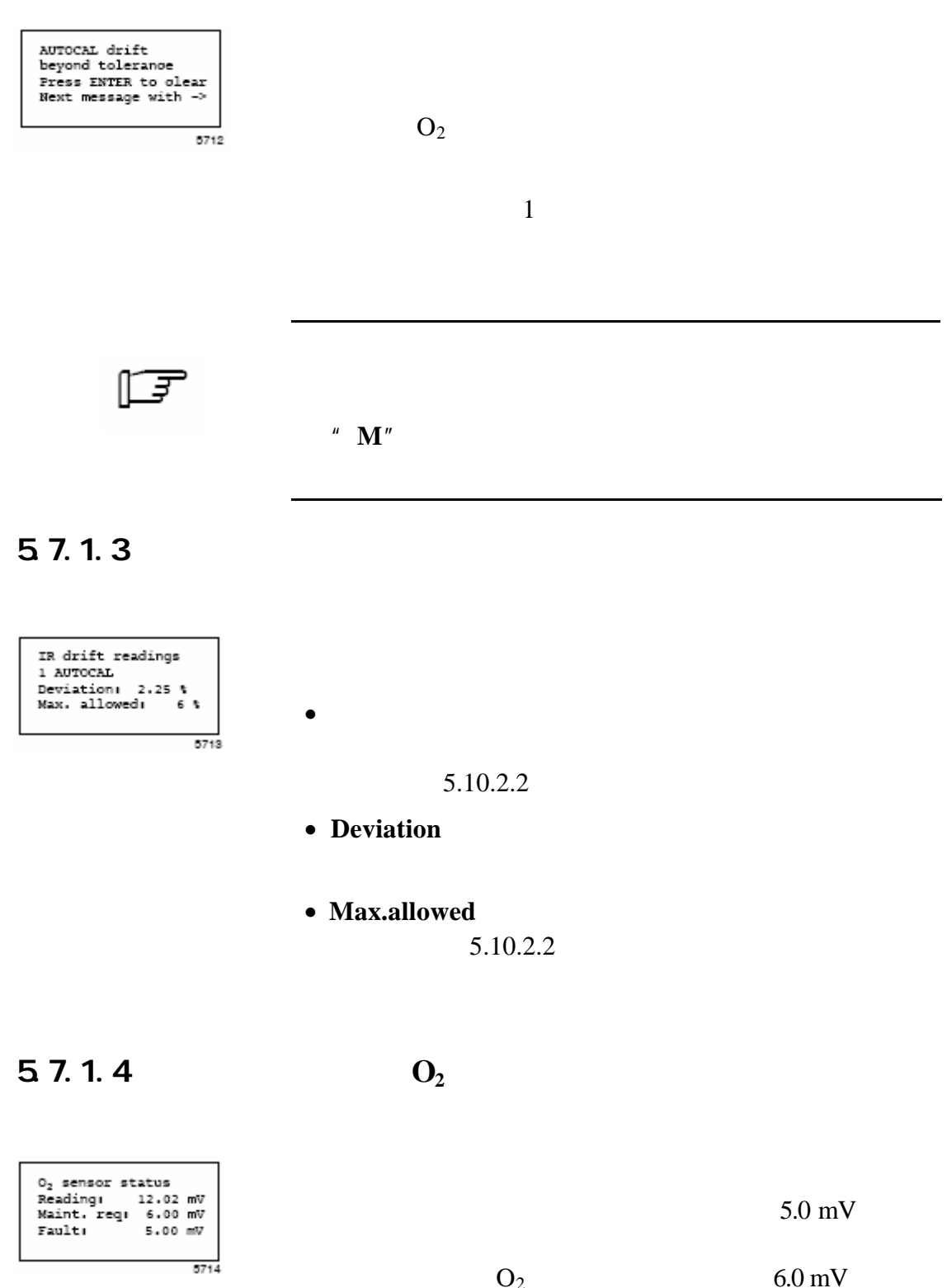

- **Reading**  $O_2$
- Maint.req Fault

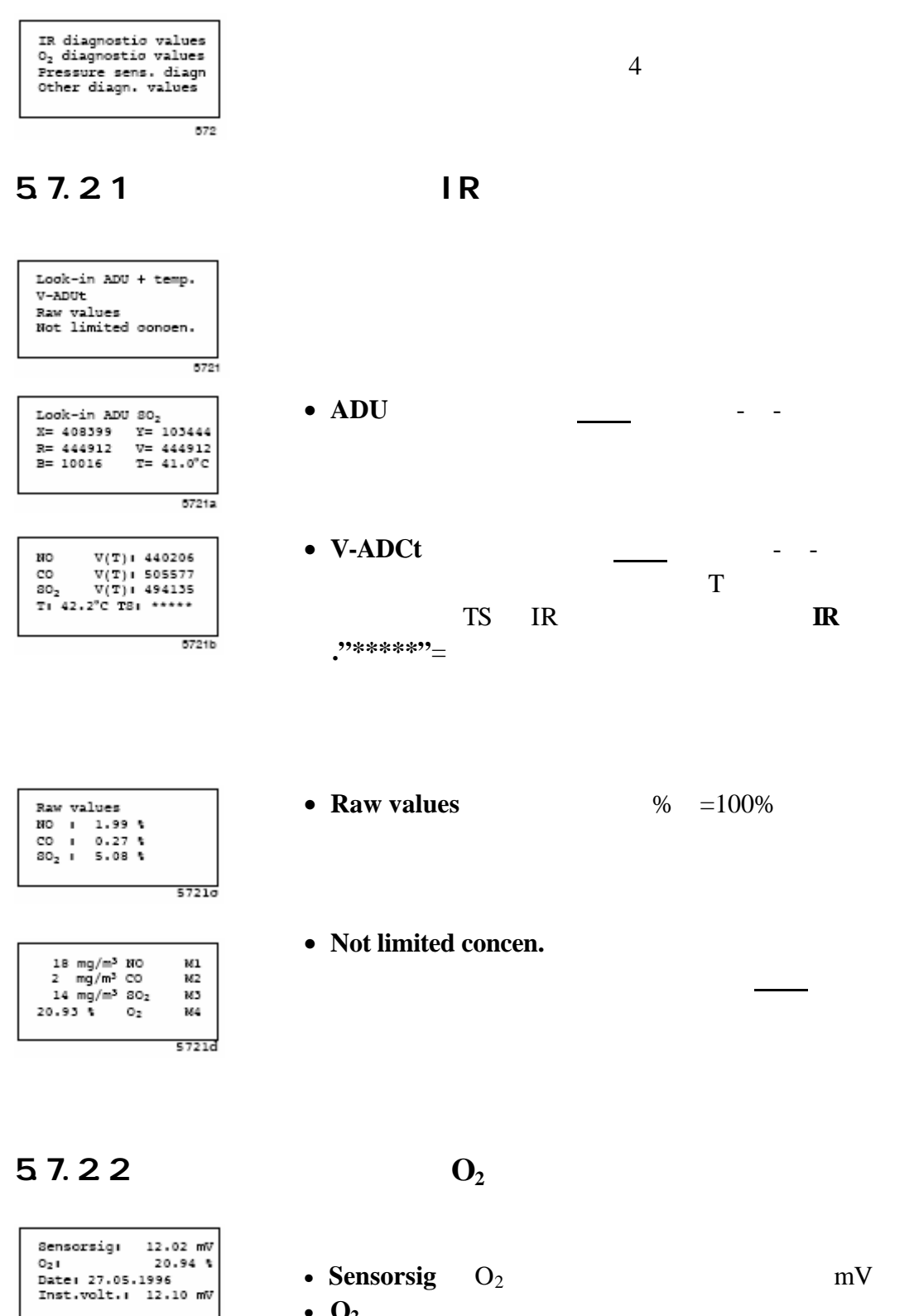

• **Data**  $O_2$  5.8.2 • Inst.volt O2

 $5722$ 

#### $5.7.2.3$

Pressure ADU: 3.965 V<br>Pressure amb. air: 999 mbar

- $5723$
- **ADU pressure** A/D

 $5.8.3$ 

• Pressure amb.air mbar)。

 $5.7.24$ 

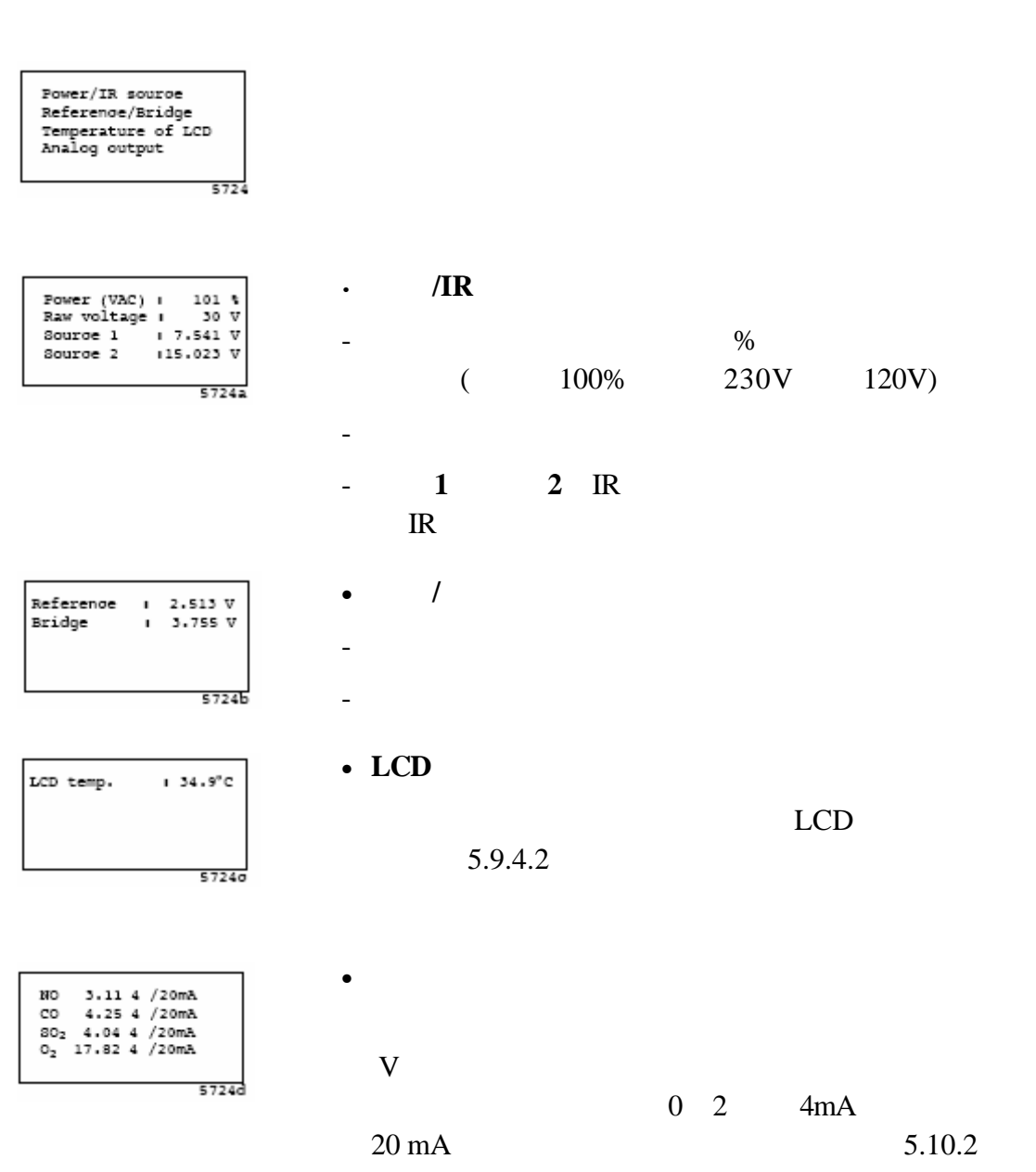

# $5.7.3$

Ser. No. IX-001<br>Revision<br>Order No.

 $573$ 

# $5.7.4$

Firmware No.<br>Software version<br>date  $\overline{574}$ 

 $/$ 

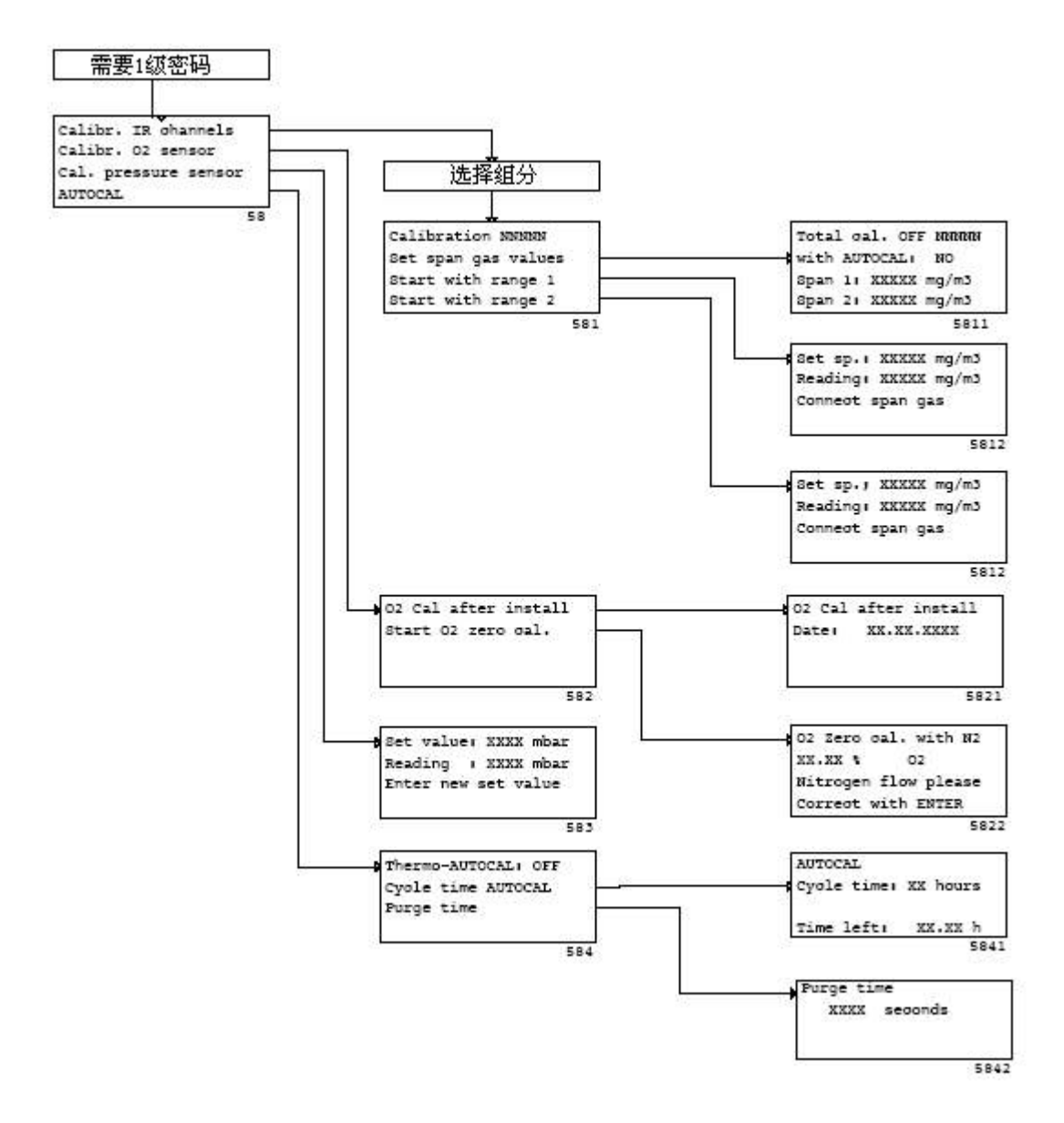

 $5-52$  "

ULTRAMAT 23 IR

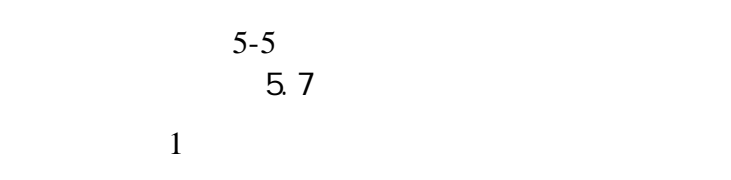

581 IR

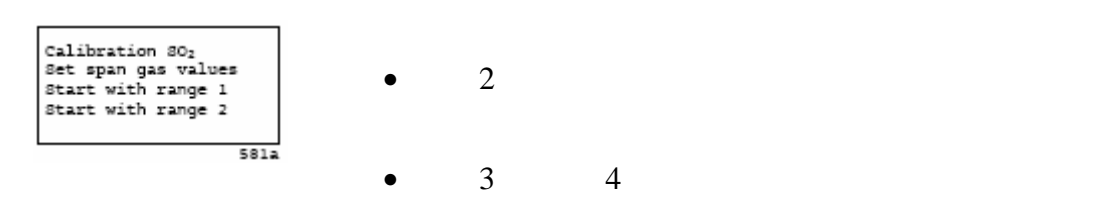

5.8.1.1 IR

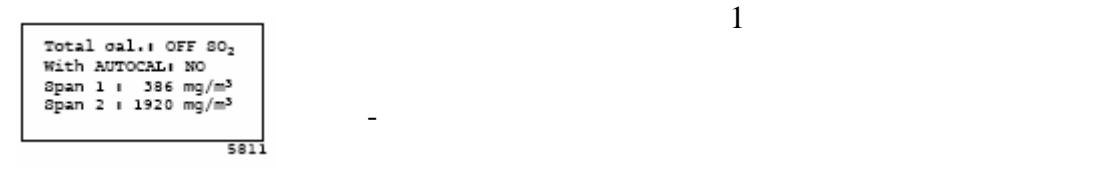

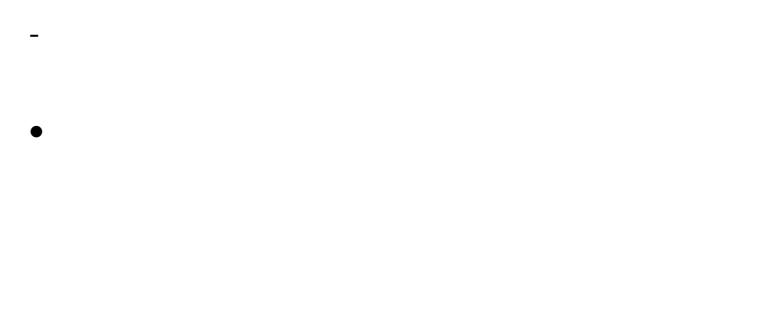

•  $1$   $2$ 70% 100%

 $1$ 

 $\sim$  2

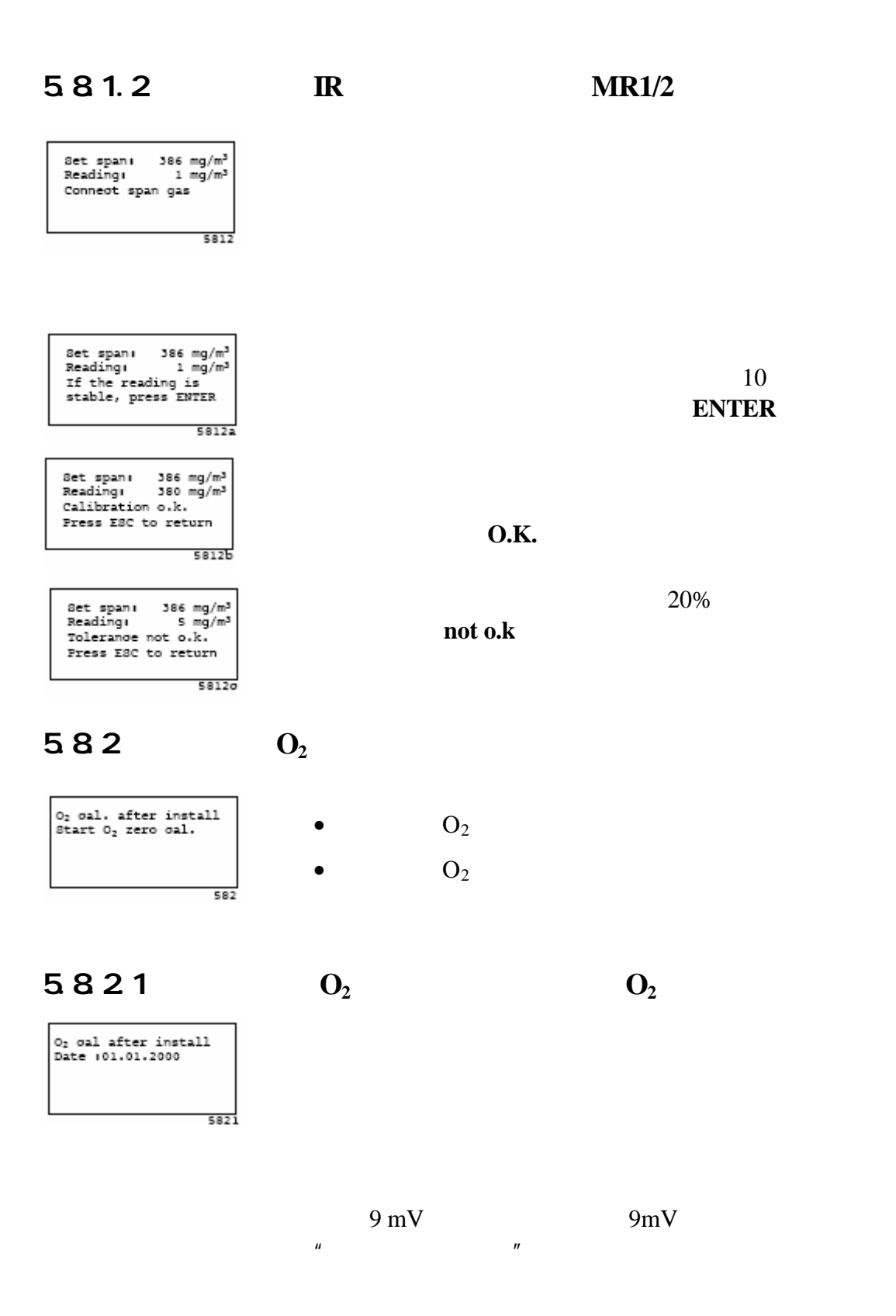

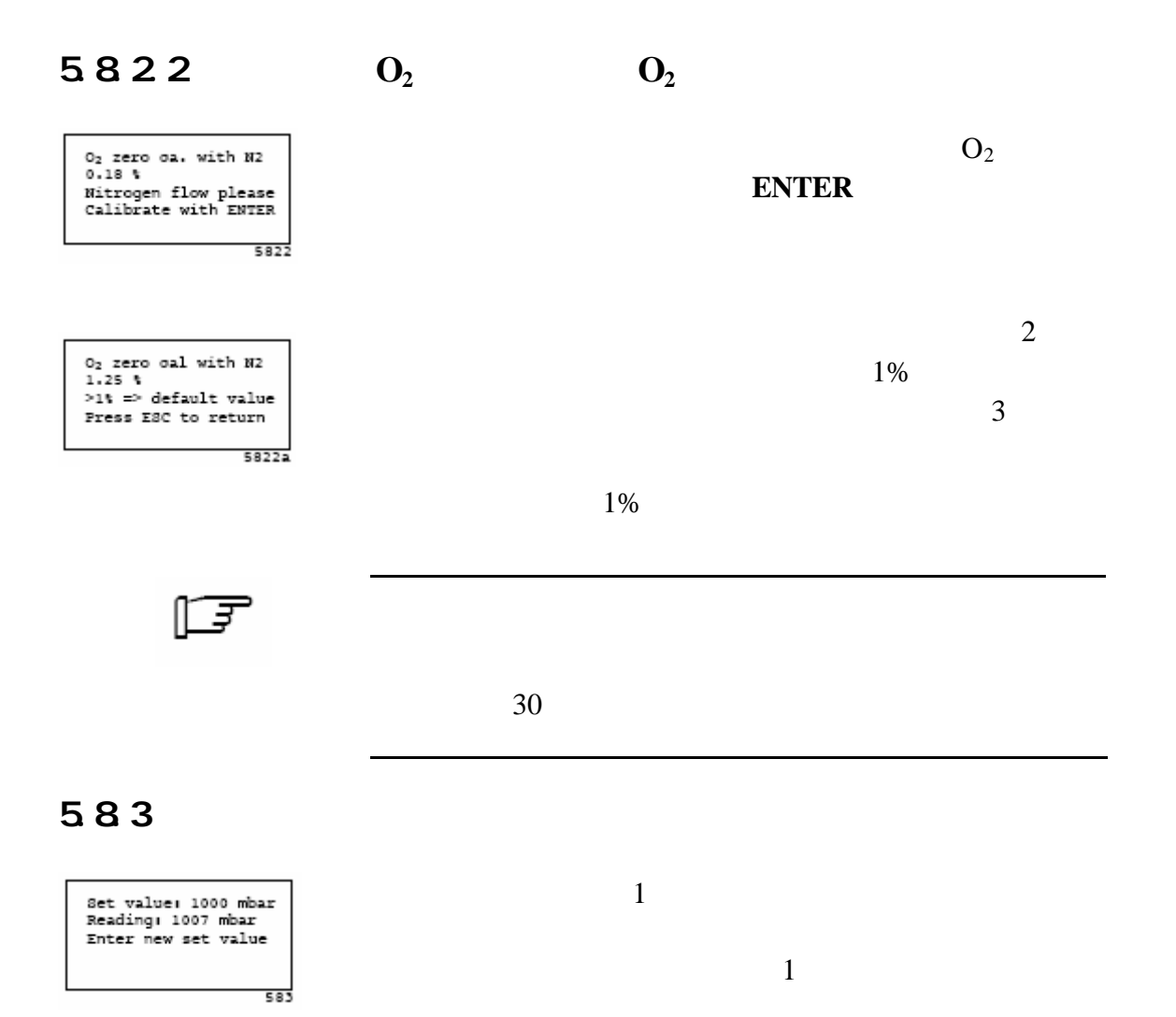

#### 584

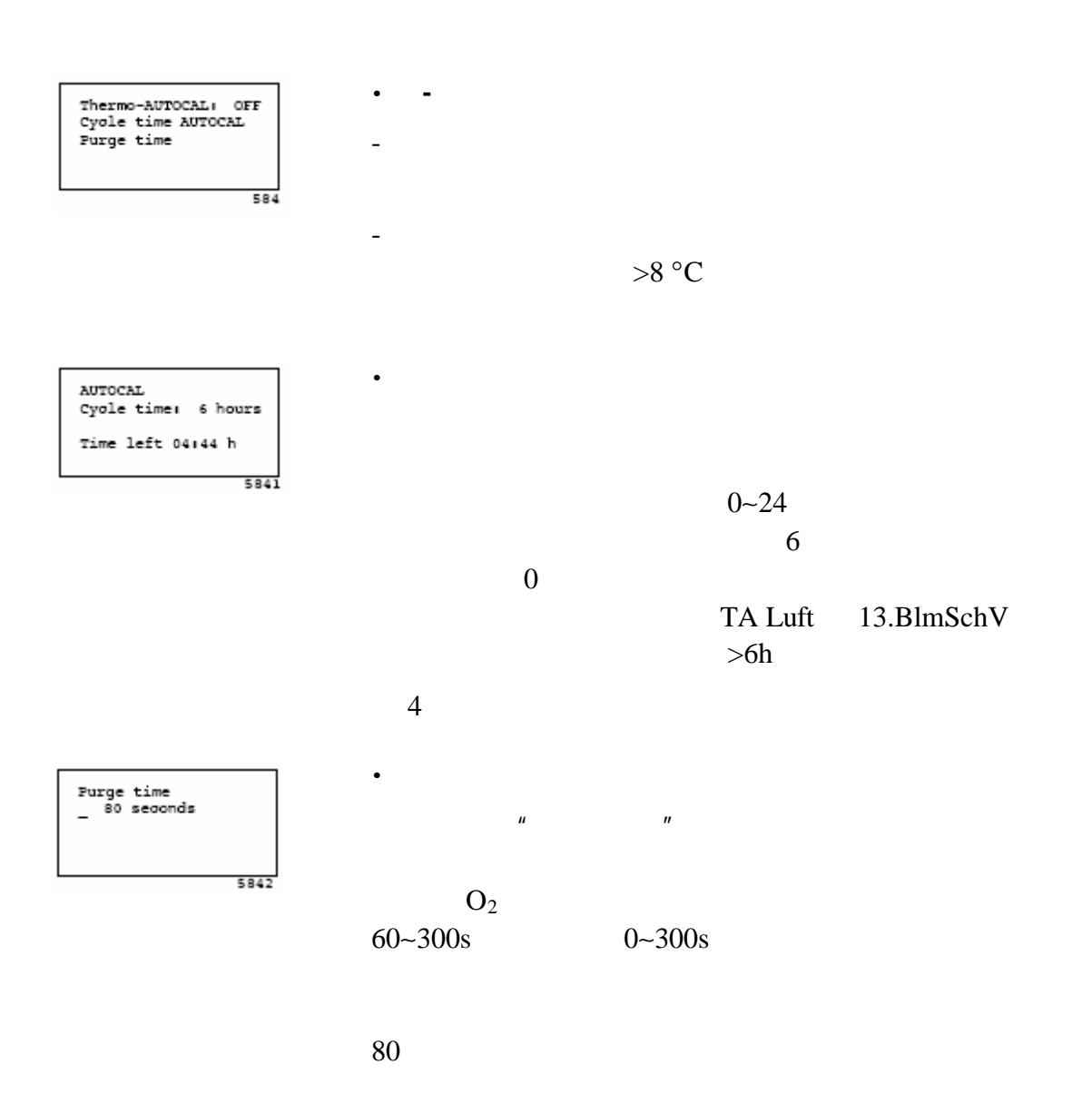

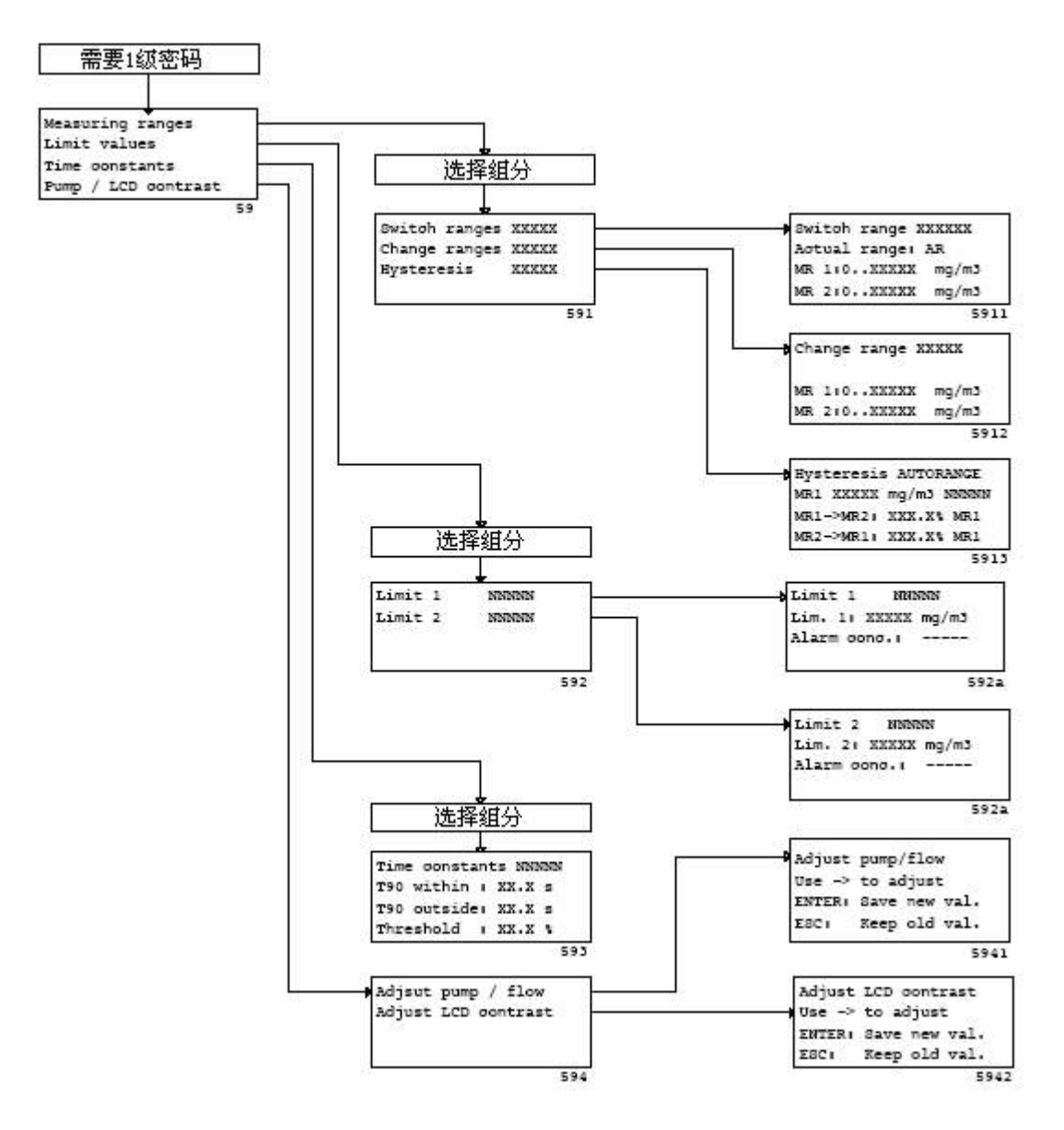

 $5-62$  "
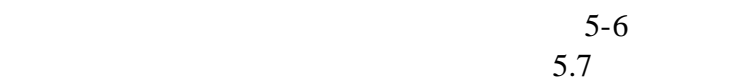

#### 59.1

Switch ranges 80<sub>2</sub><br>Change ranges 80<sub>2</sub><br>Rysteresis 80<sub>2</sub>  $591$ 一  $5.10$ 

 $\frac{u}{x}$  and  $\frac{u}{x}$  and  $\frac{u}{x}$  1

# $5.9.1.1$

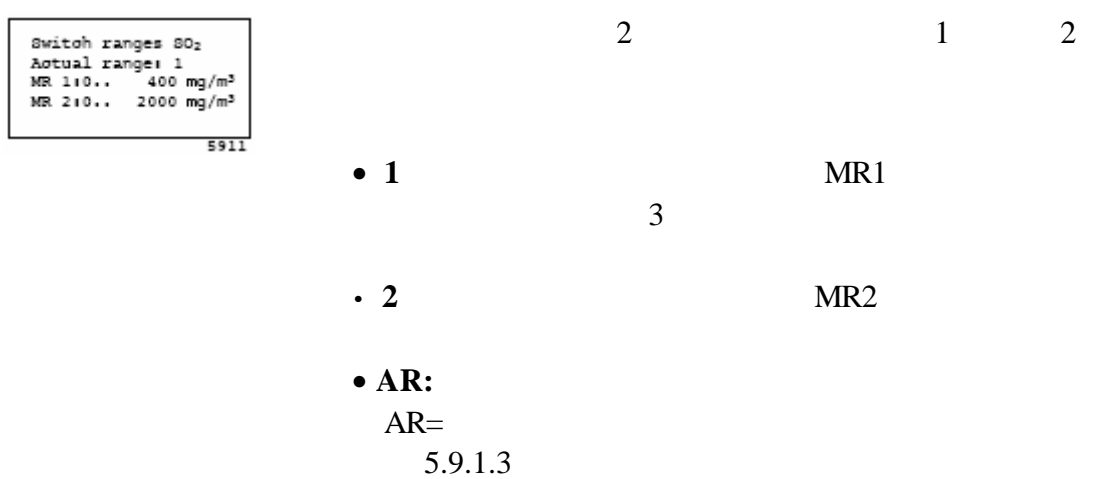

#### $5.9.1.2$

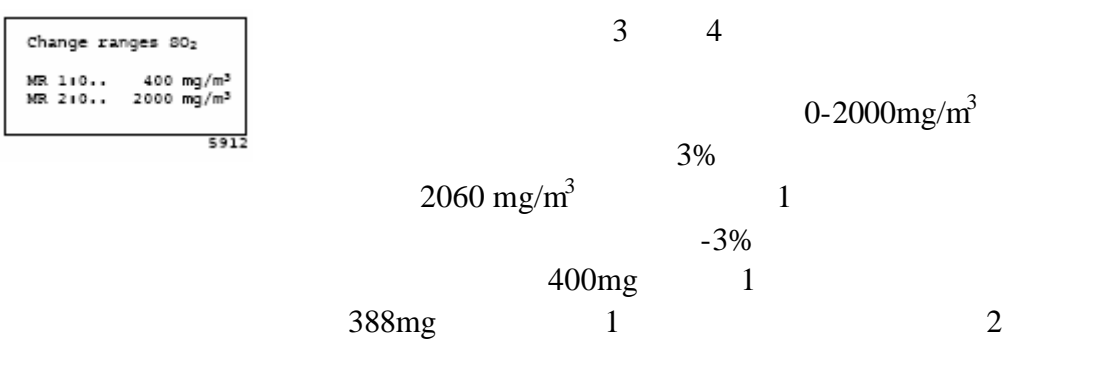

 $5.9.1.3$ 

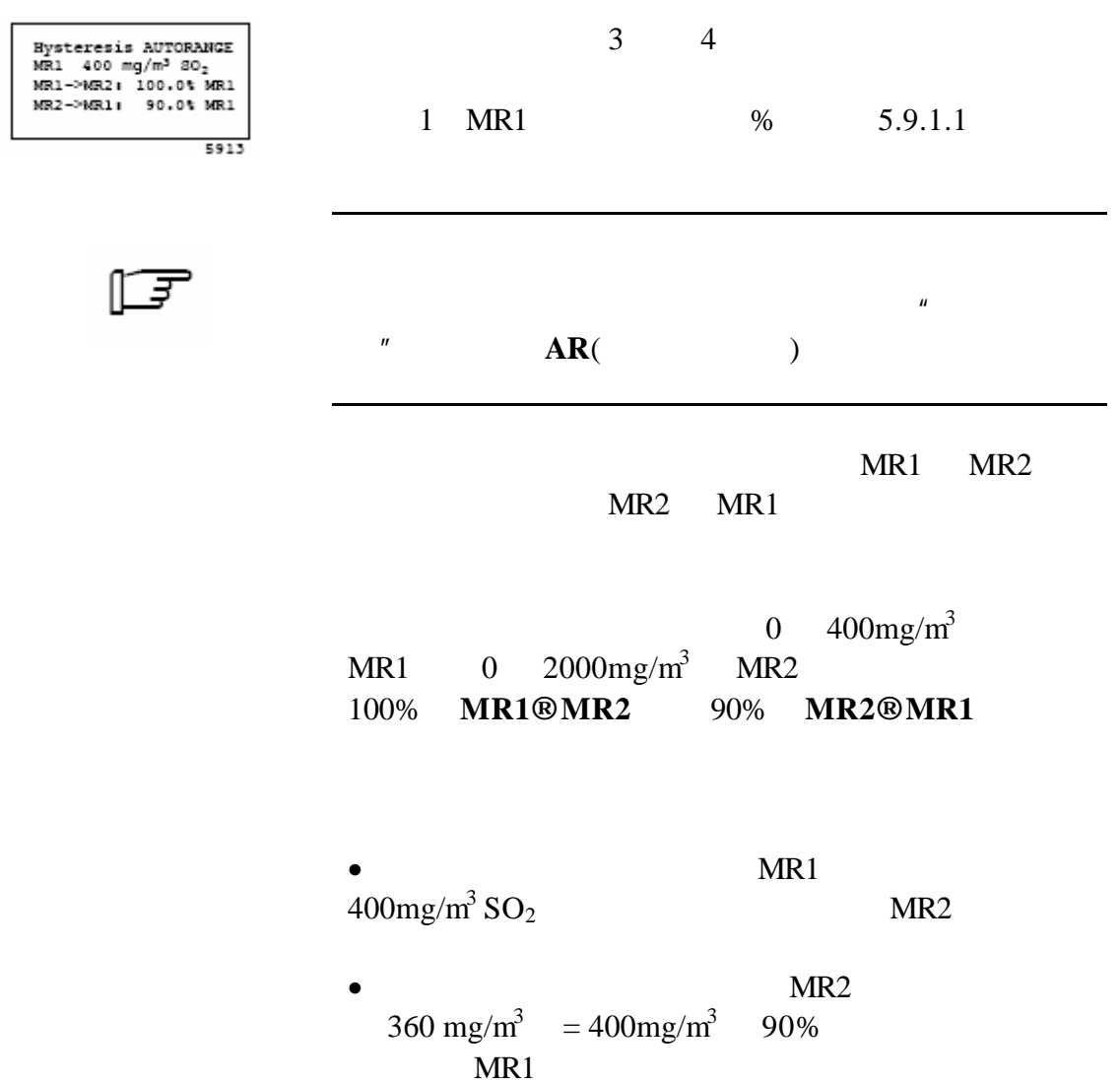

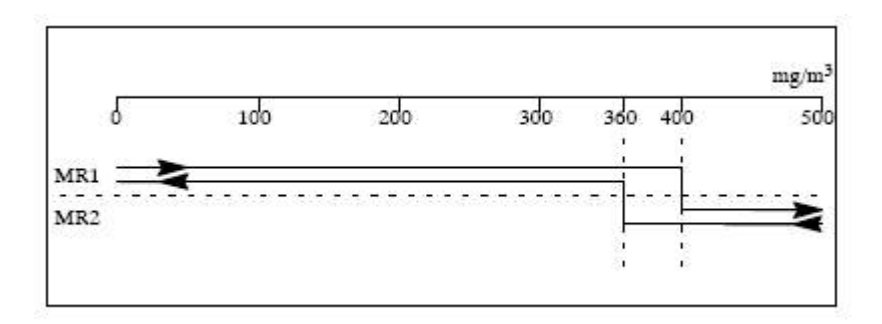

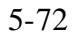

#### 5.9.2

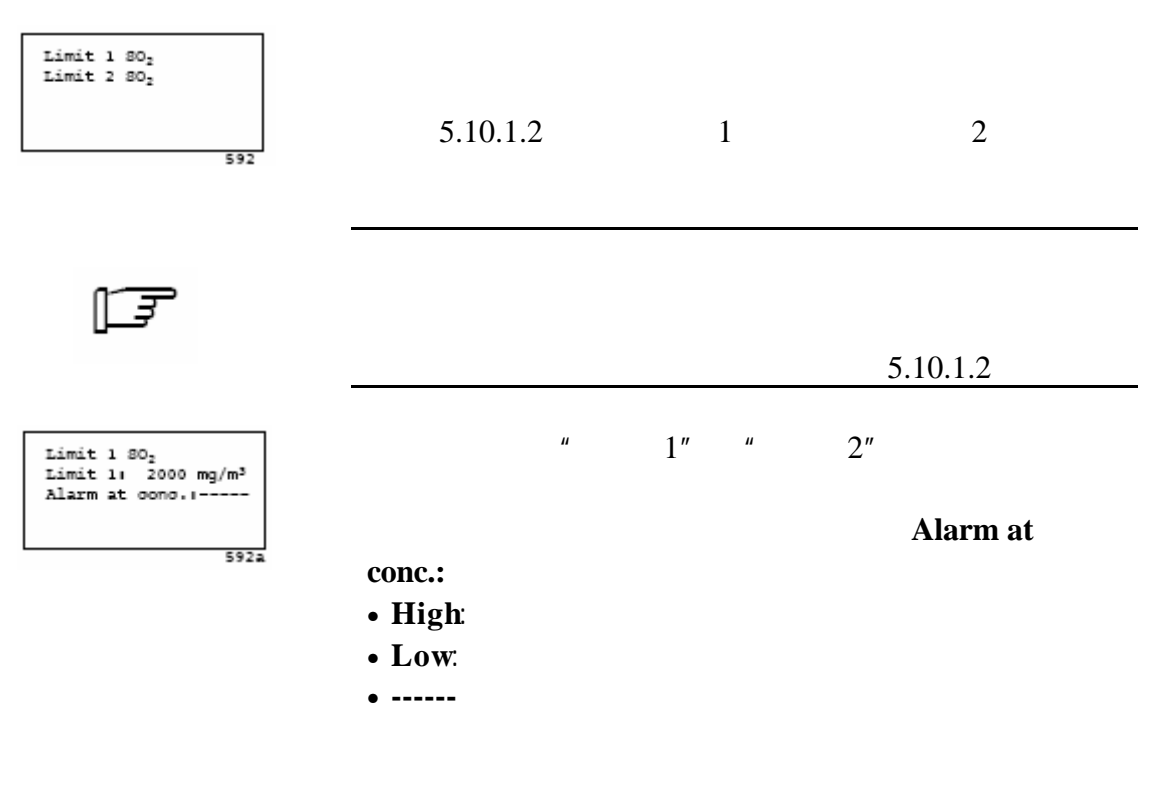

#### 59.3

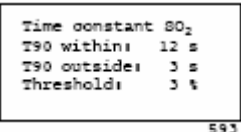

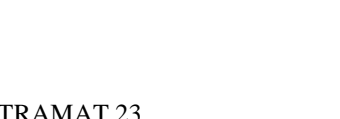

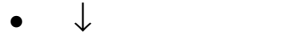

• **ENTER** 

OK NOK

- **ESC**键取消输入
- Adjust pump/flow Use -> to adjust<br>ENTER: save new val.<br>ESC: keep old value  $\bullet$   $\rightarrow$   $\uparrow$

 $5941$ 

5.9.4.1 **/LCD** 

Adjust pump/flow<br>Adjust LCD contrast

- 
- 
- 
- 
- 594
- 
- $5.9.4$  /LCD
- $\bullet$  **T90**  $0.1-99.9$  s •  $\frac{9}{6}$  0-100% 0%

 $LCD$ 

 $5 - 82$ 

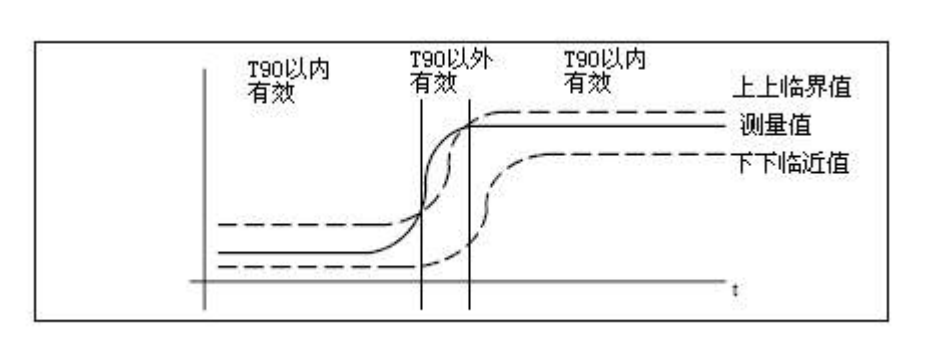

 $\mathbf{u}$ 

 $"$  T90  $"$ 

当发生这种情况时 信号会被时间常数"T90  $"$   $"$   $T90$ 

76

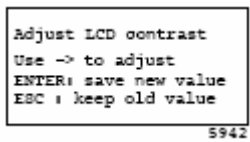

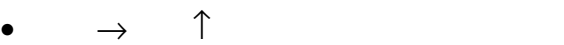

- $\downarrow$
- **ENTER**
- 使用 **ESC**键取消输入

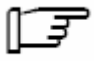

 $\begin{array}{ccccccc} \uparrow & \downarrow & \rightarrow & \end{array}$ 

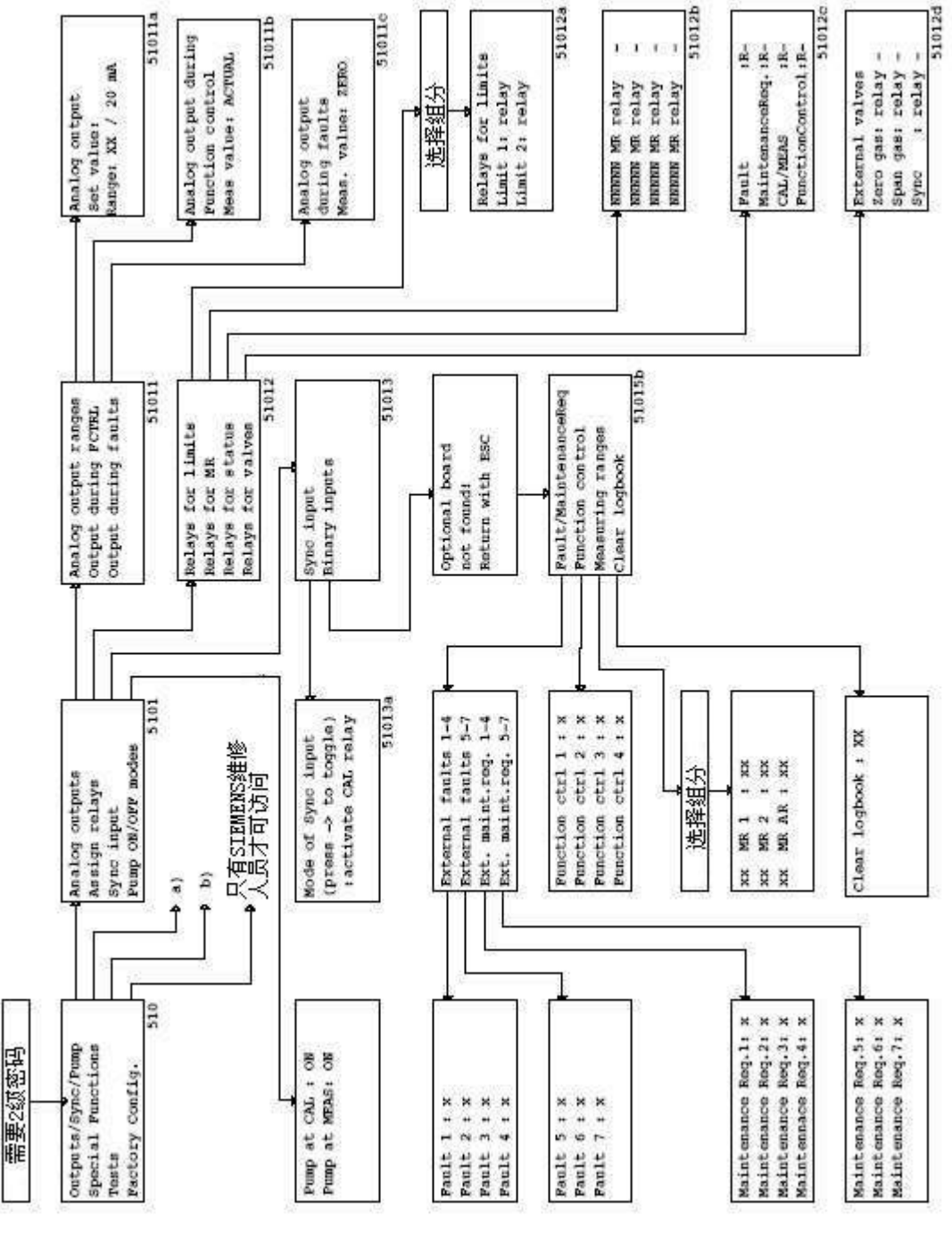

 $5-92$  "

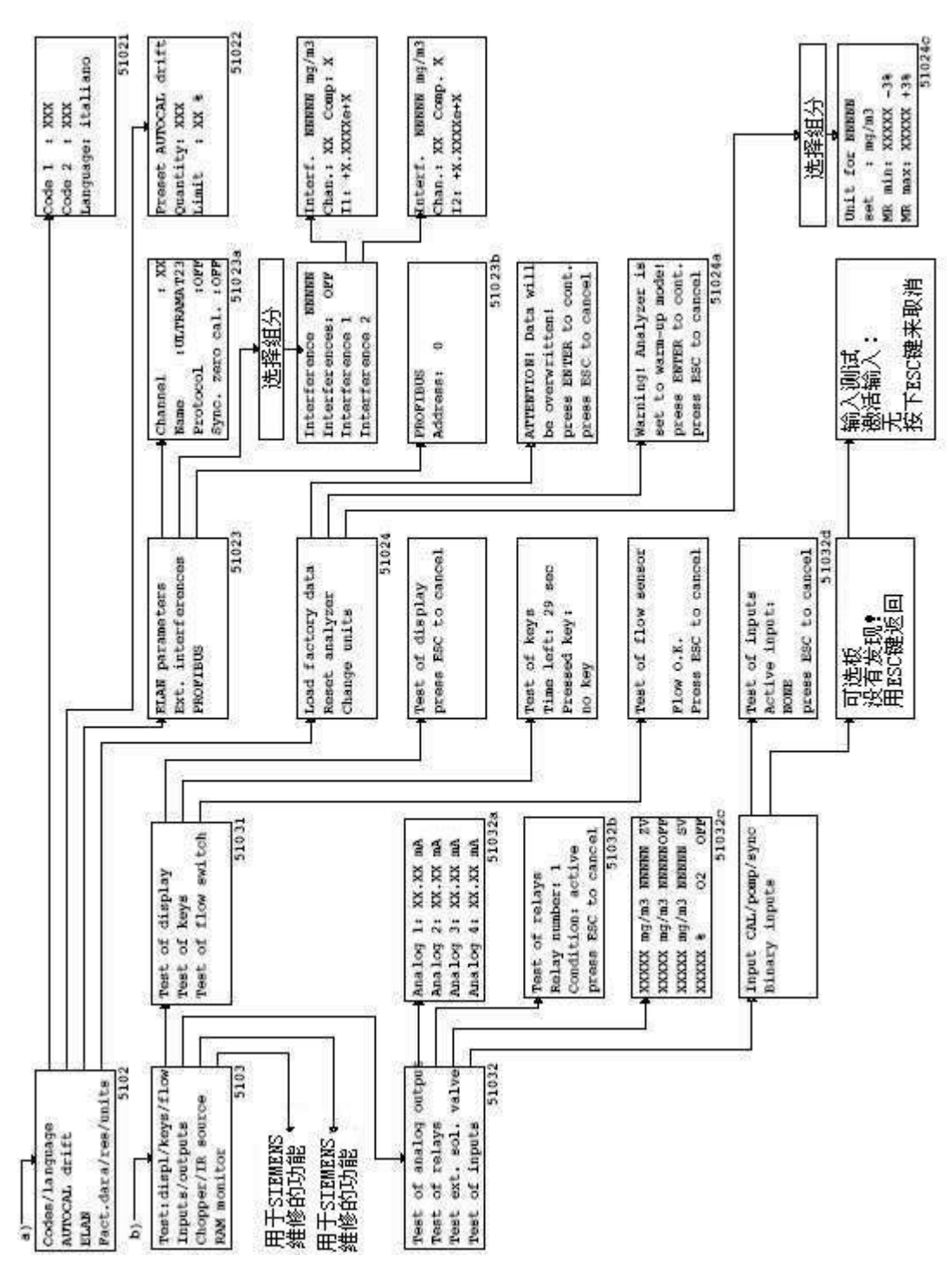

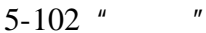

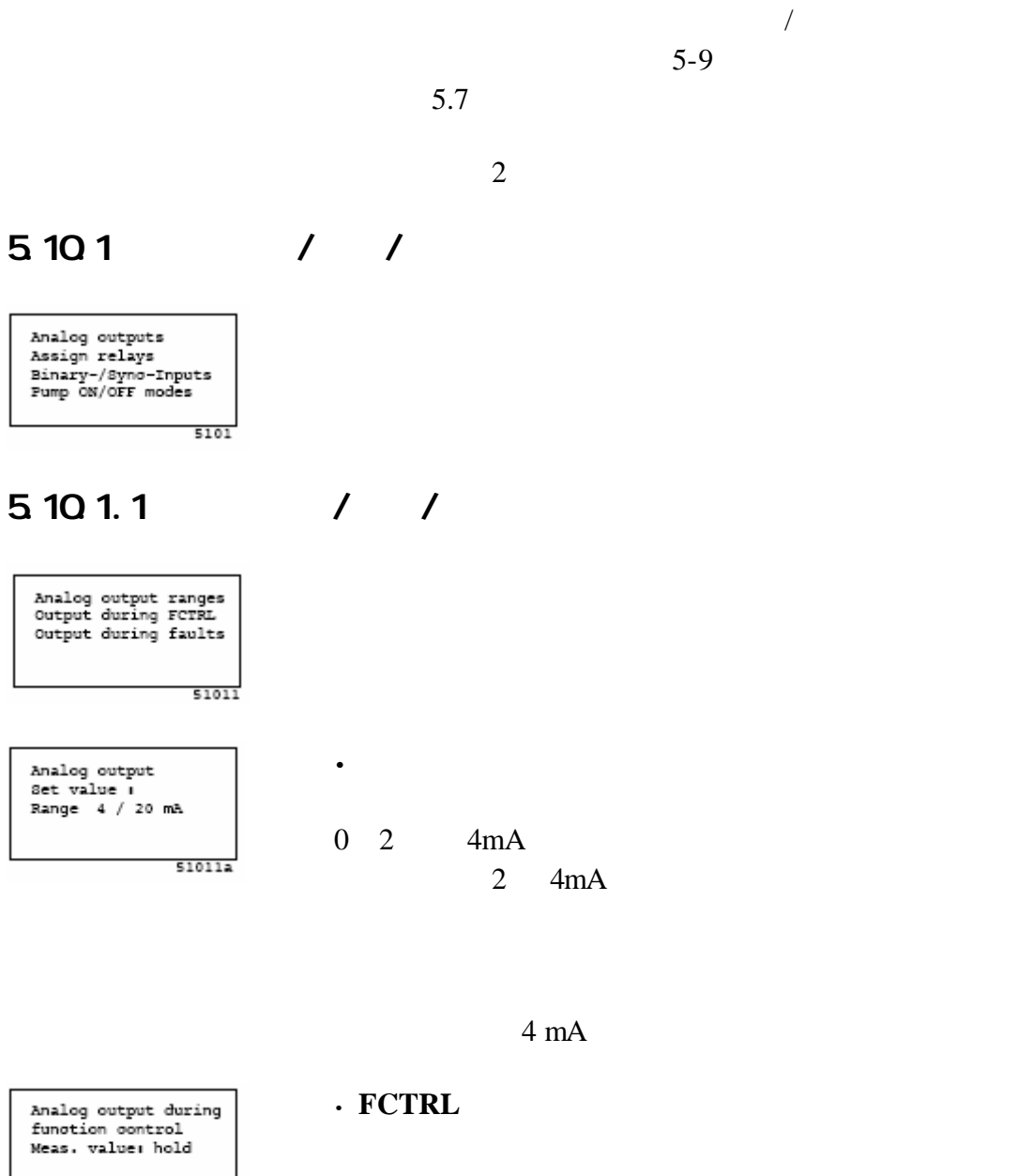

 $51011b$ 

- **Hold**
- **Actual**
- **- Null** 输出的值保持在 0 2 4mA
- $-21 \text{ mA}$  21mA

Analog output<br>during fault<br>Meas. value: hold

 $510110$ 

- **Hold** 

- **Actual**
- **Zero**
- "  $0/2/4$  mA

**·** 故障时的输出 出现一个故障时的模拟量输出

- $-21mA$ 21mA
- 

 $5.101.2$  / /

Relays for limits<br>Relays for MR<br>Relays for status<br>Relays for valves 51012

 $8$ 

ULTRAMAT 23 C79000-B5276-C216-01

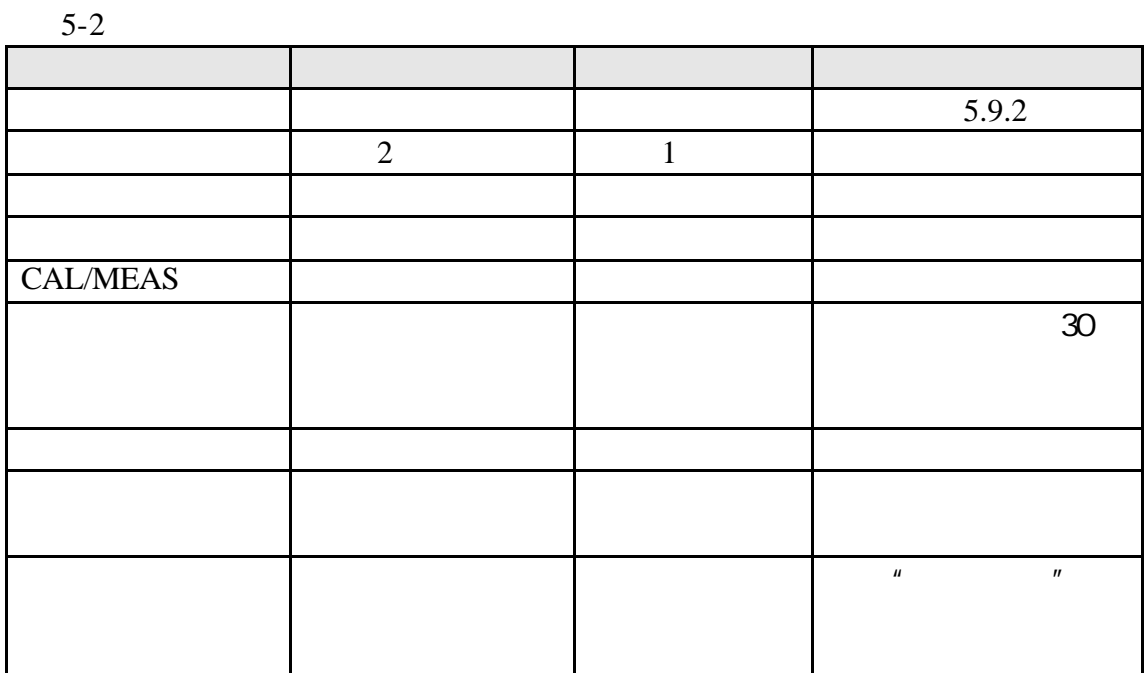

 $3 \nightharpoonup$ 

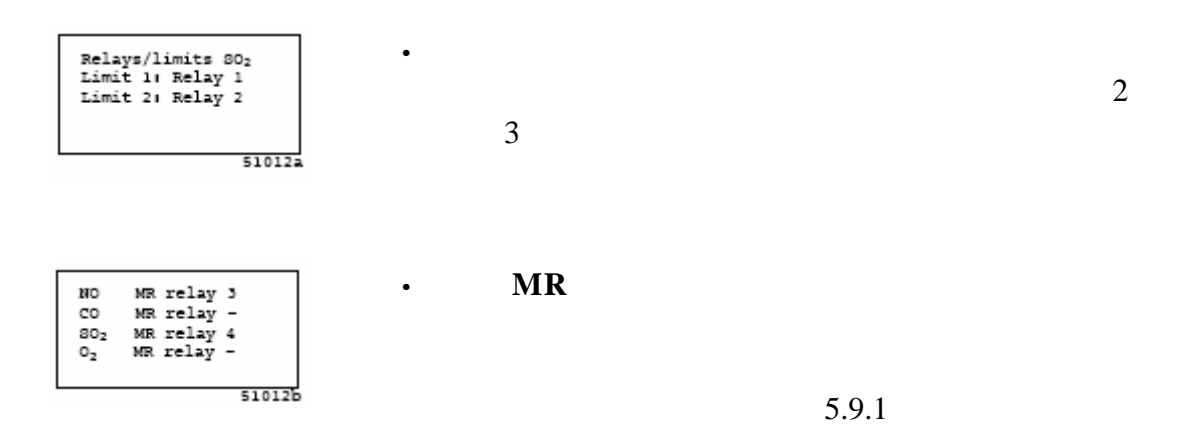

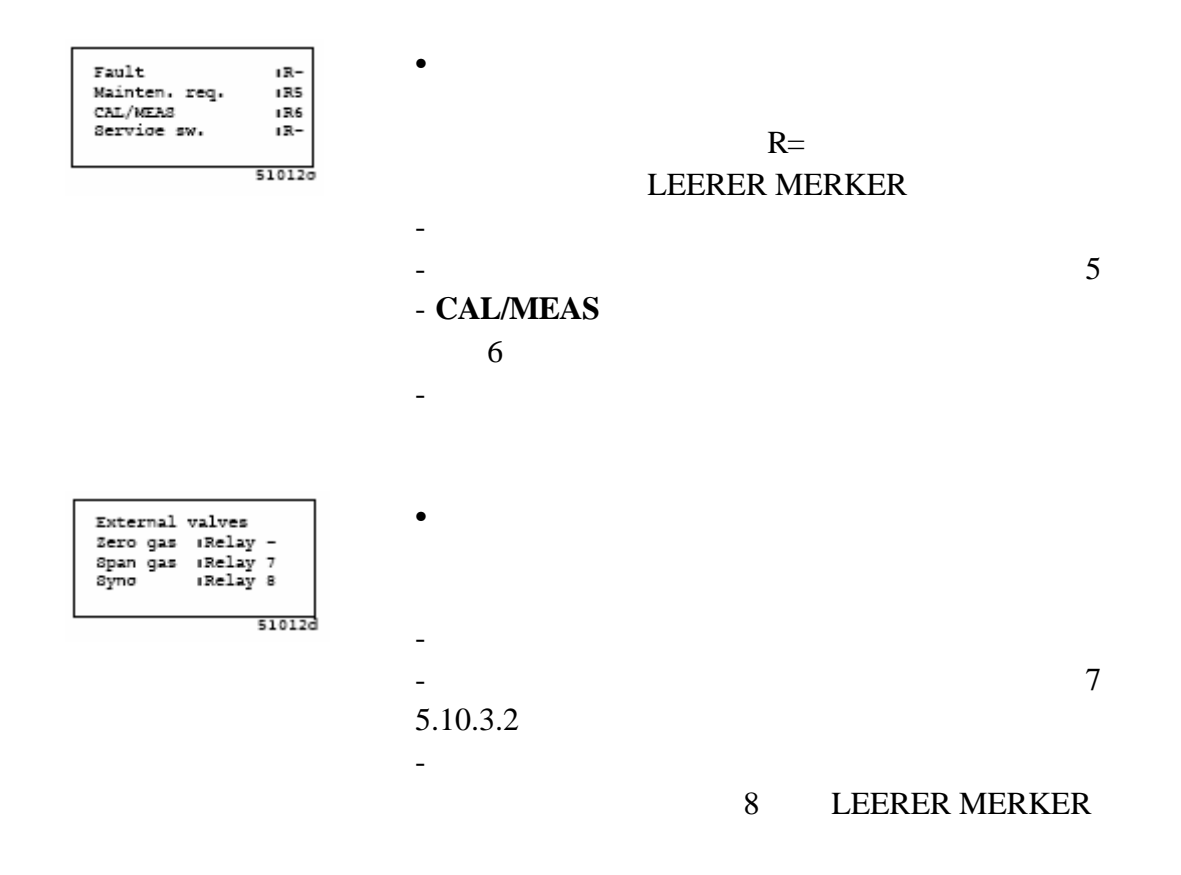

#### $5.101.3$  / / /

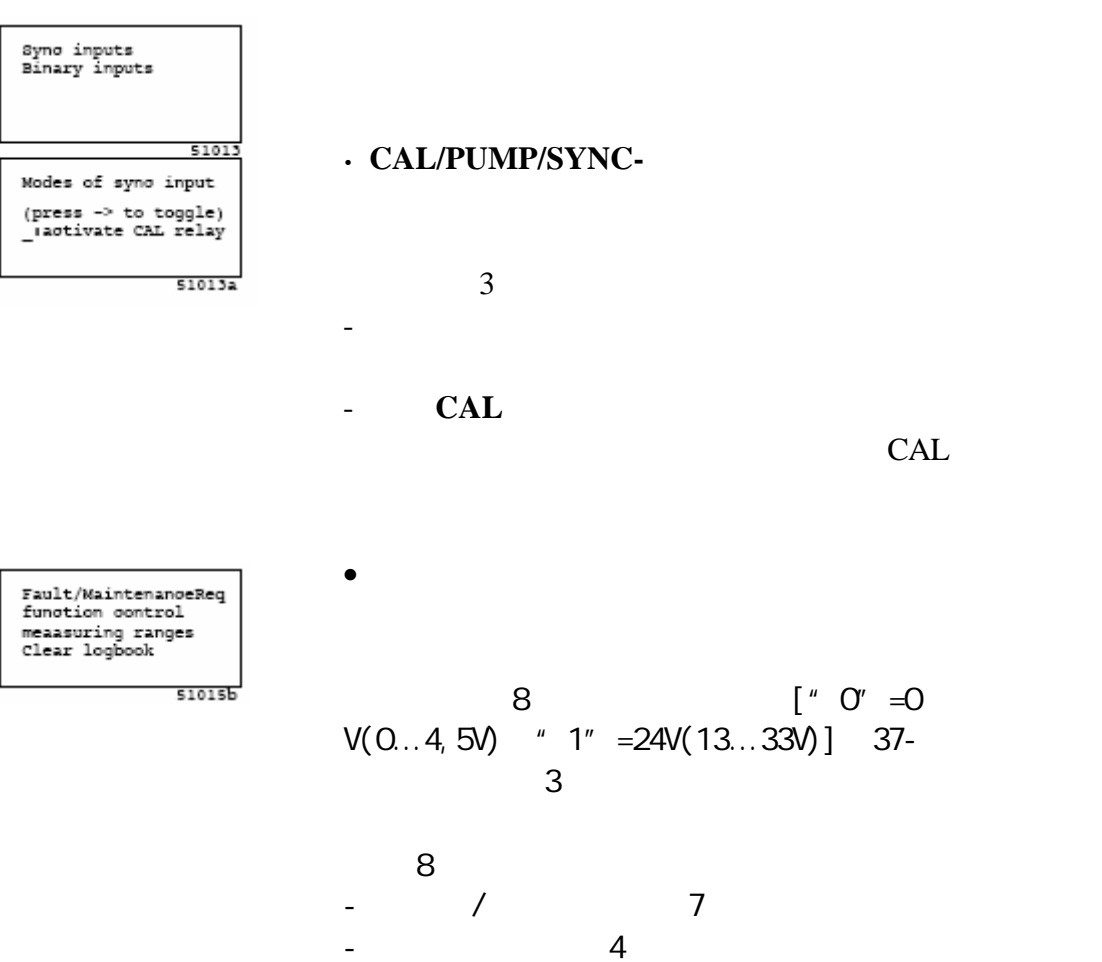

- 切换量程或者

- 删除日志

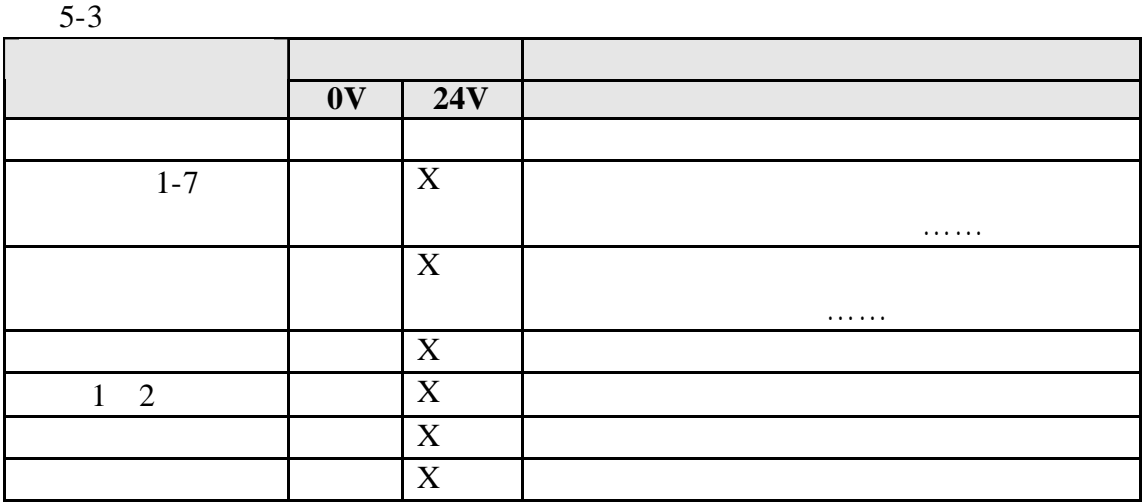

 $5.101.4$  / / /

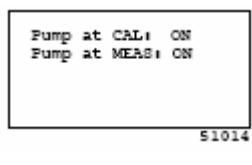

**MEAS** 

#### 5.10.2

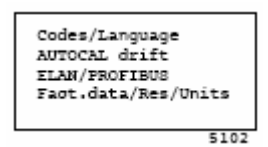

 $5.1021$ 

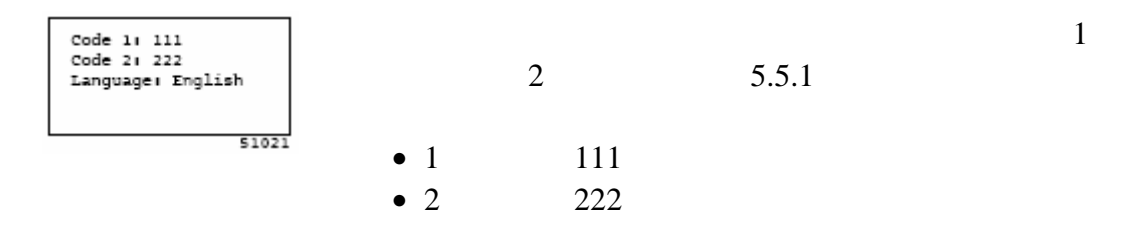

#### ULTRAMAT 23

- $\bullet$
- $\bullet$
- $\bullet$
- $\bullet$
- $\bullet$
- $\bullet$
- $5.1022$

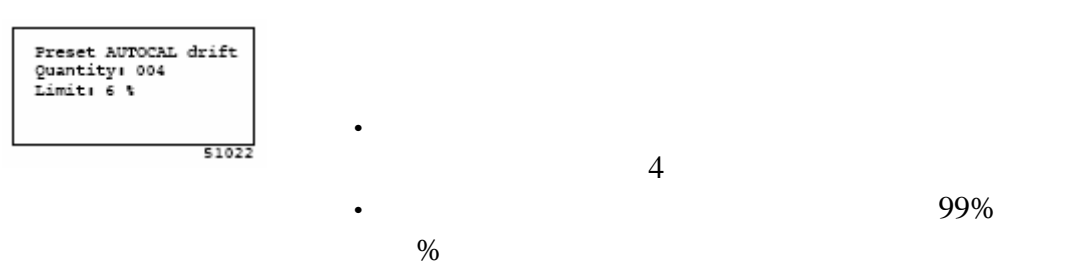

6% 5.7.1.3

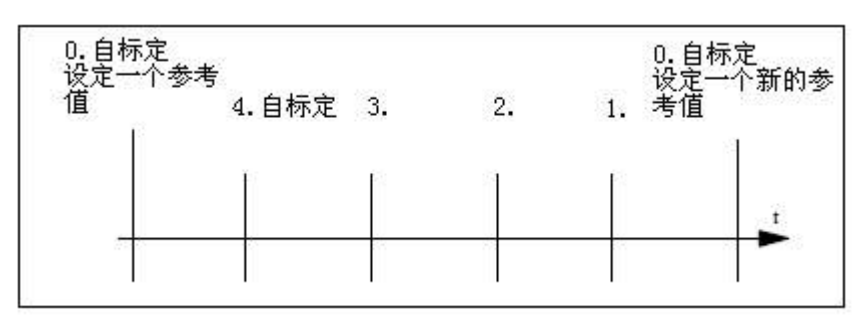

 $5 - 112$ 

4

# 5.10.2.3 ELAN

r.

3 )。 **-** 通道

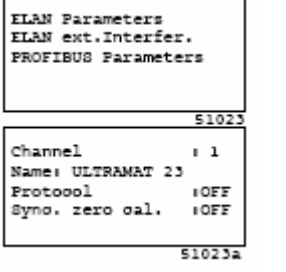

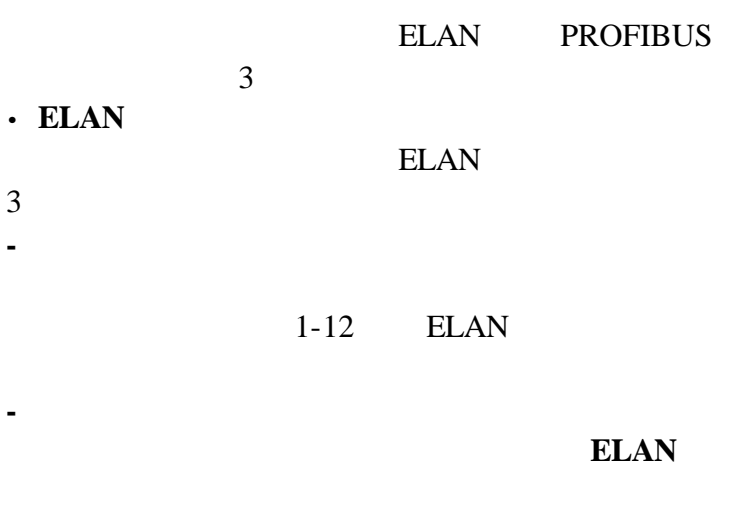

**-** 协议 开启**/**关闭  $500$ ms  $\overline{\phantom{a}}$ **-** 同步零气标定 开启**/**关闭

F

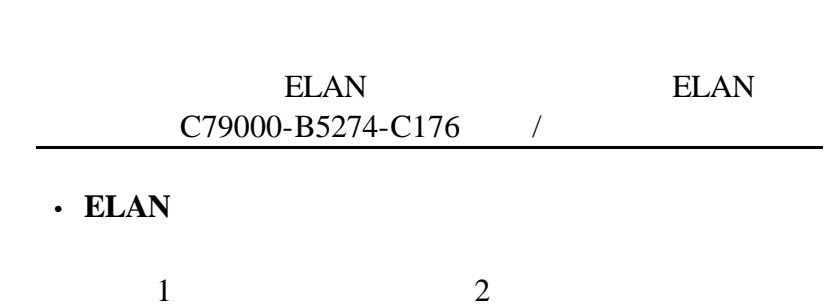

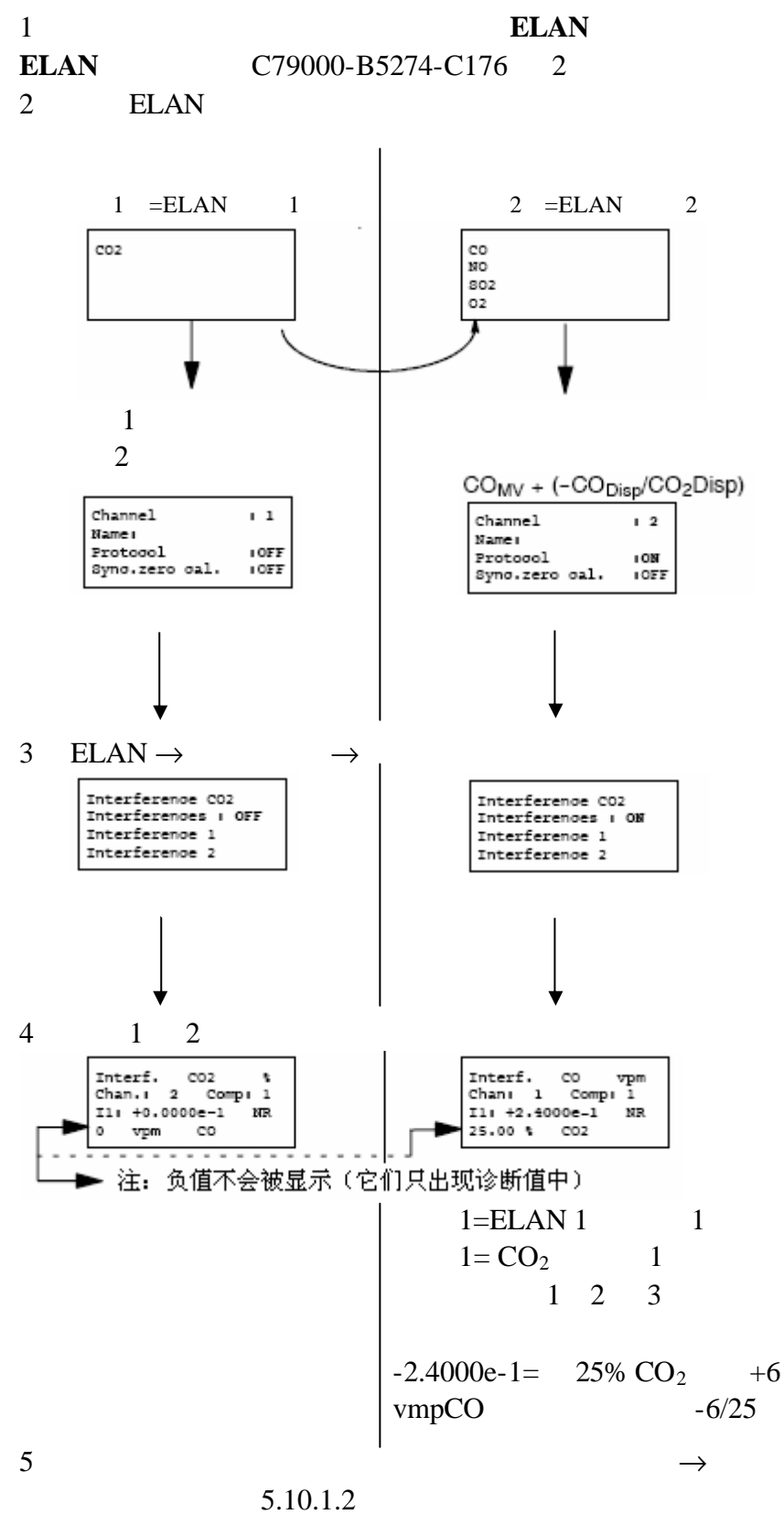

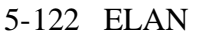

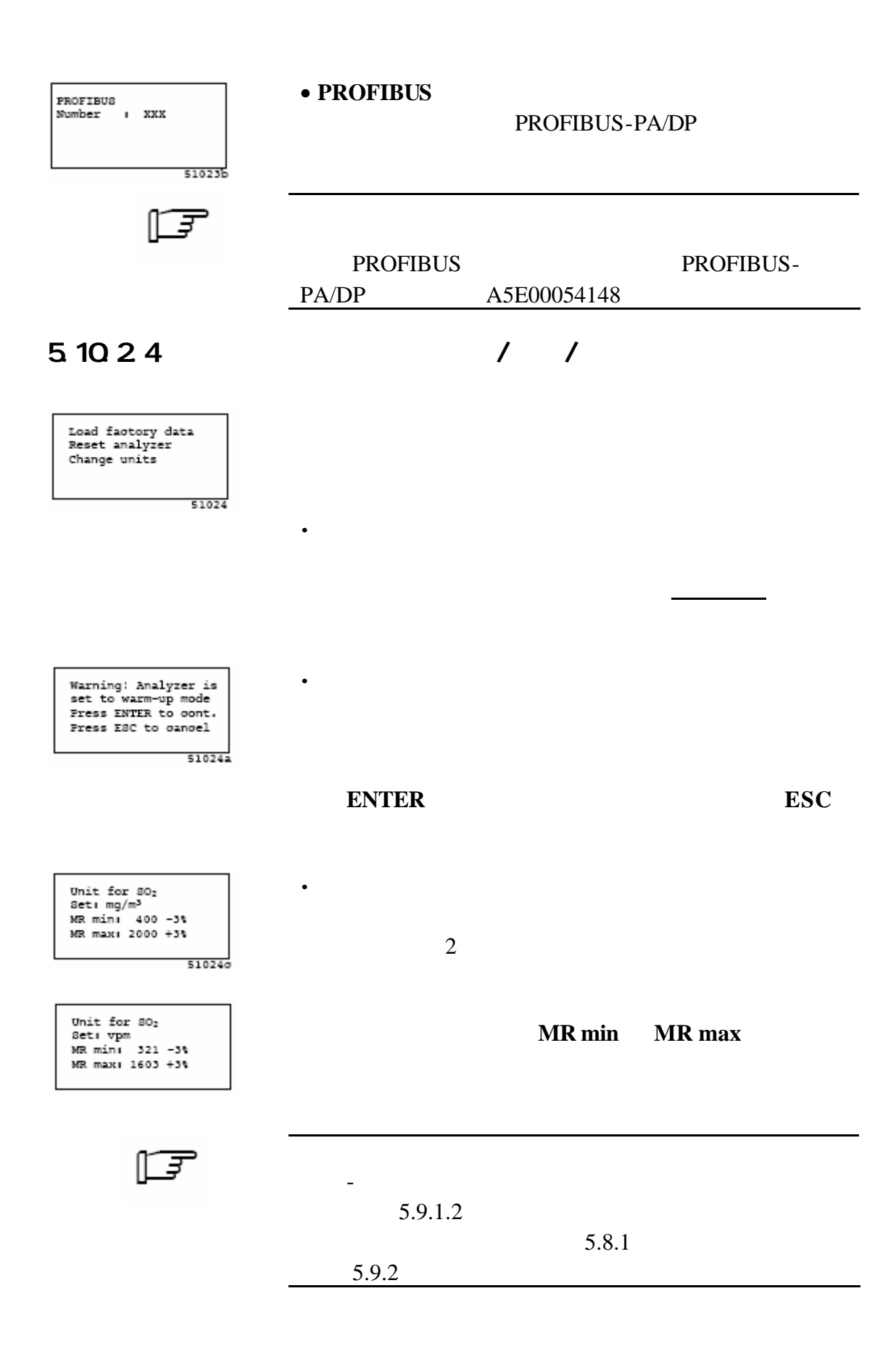

#### 5.10<sub>3</sub>

Test:Displ/Reys/Flow<br>Inputs/Outputs<br>Chopper/IR source<br>RAM monitor  $5103$ 

LCD

## $5.1031$  //

Test of display<br>Test of keys<br>Test of flow switch  $51031$ 

整个字符集被处理完 测试会重新开始直到按下 ESC

 $30$ 

**·** 流量开关测试

**·** 电流表 **·** 欧姆表 **·** 电源和/ **·** 测试插头

**·** 显示测试

**·** 键测试

#### **5.10.3.2**

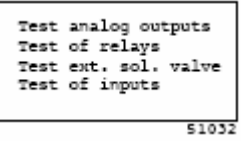

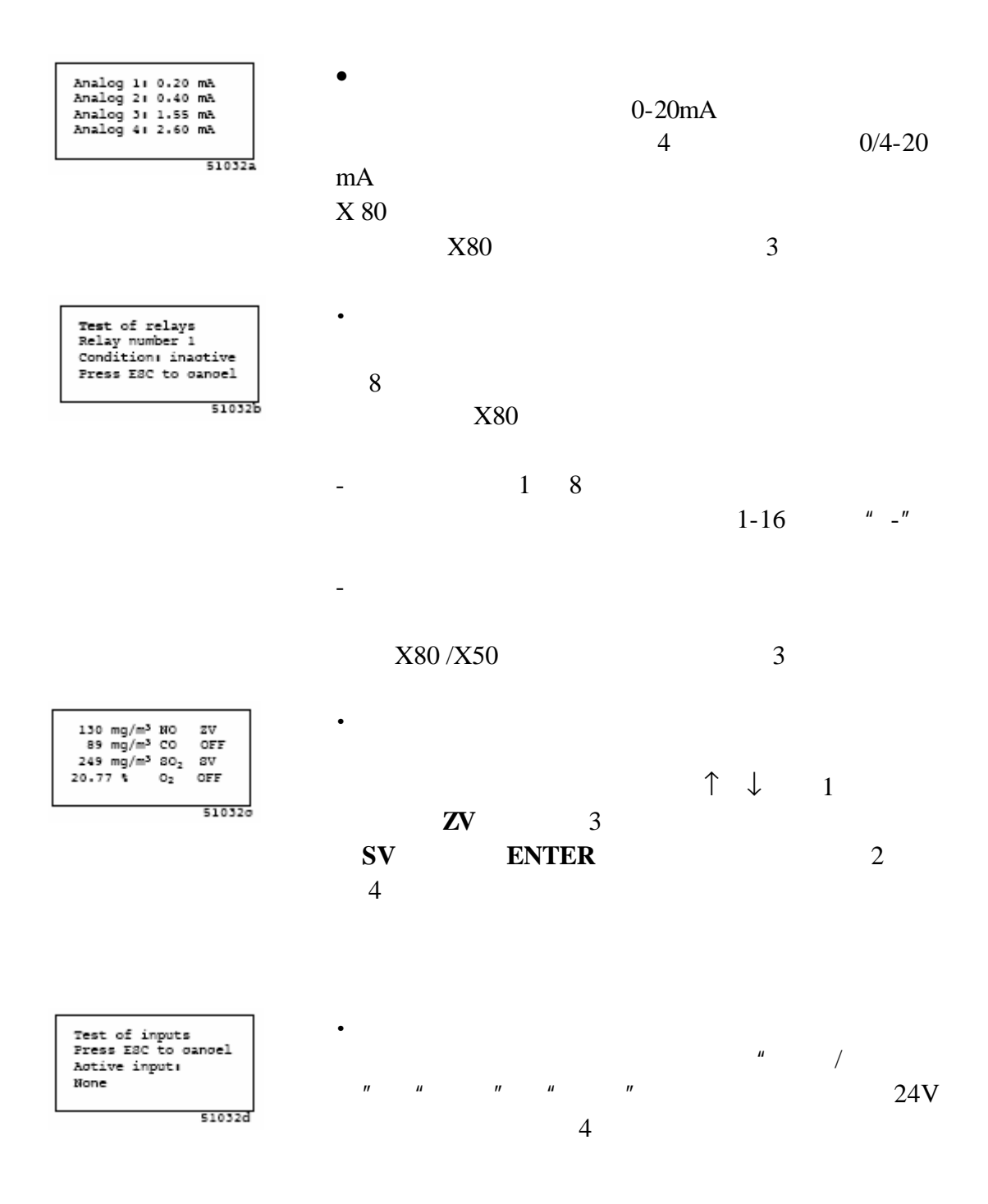

 $\mu$  and  $\mu$  and  $\mu$ 

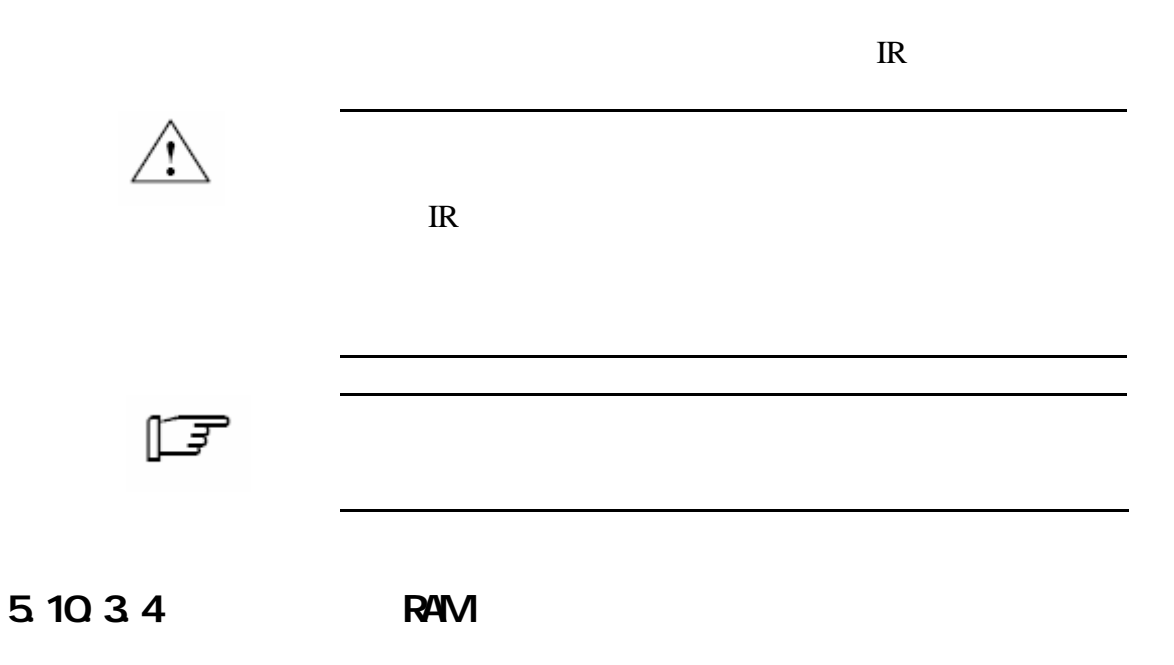

5.104

Faotory config. :<br>Please enter special<br>code: 0000

5104

**5.11**  $5.11.1$ 

 $5.10.1.4$ 

 $3 \text{ }$ 

 $MEAS$ 

 $5.11.2$ 

 $CAL$ 

# 维护6

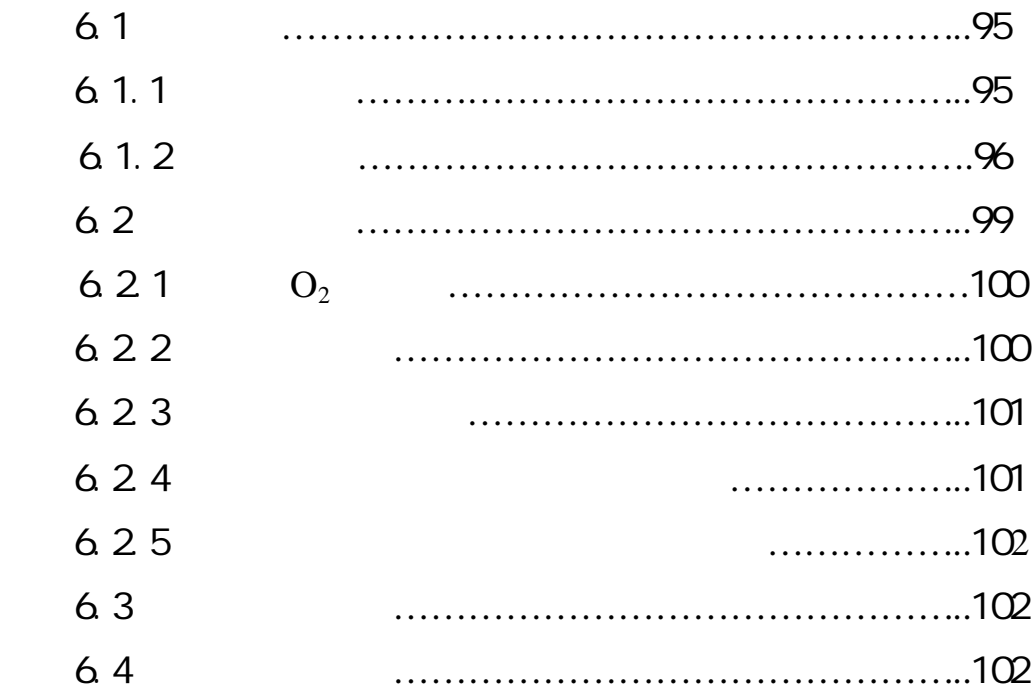

6.1

#### **ULTRAMAT 23**

### $6.1.1$

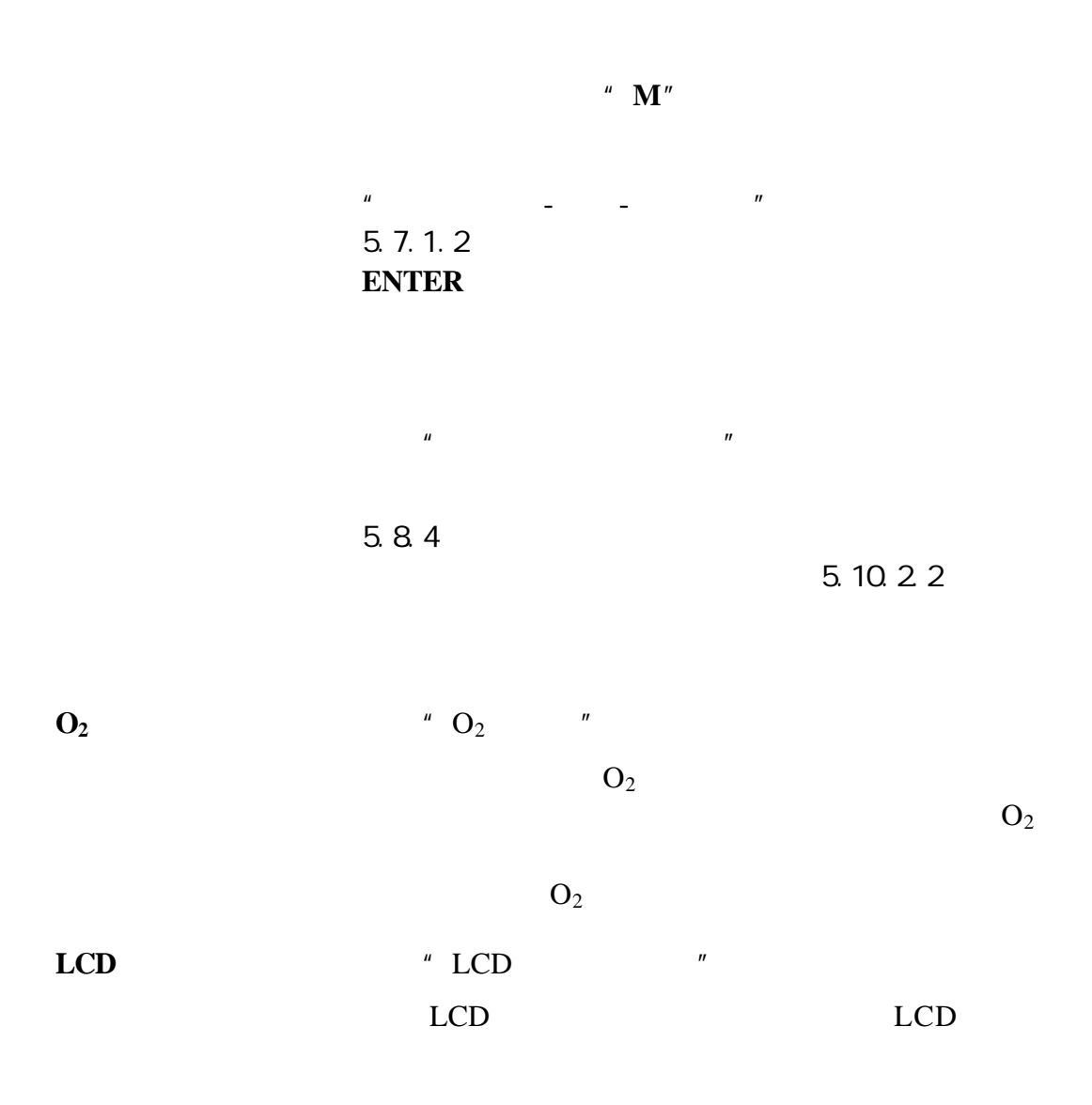

 $6.1.2$ 

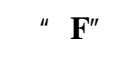

Mains voltage beyond<br>tolerance<br>press ENTER to olear<br>next message with  $\rightarrow$ 

ENTER

 $''$  - - / "

 $6-1$ 

5.7.1.1

 $6-1$ 

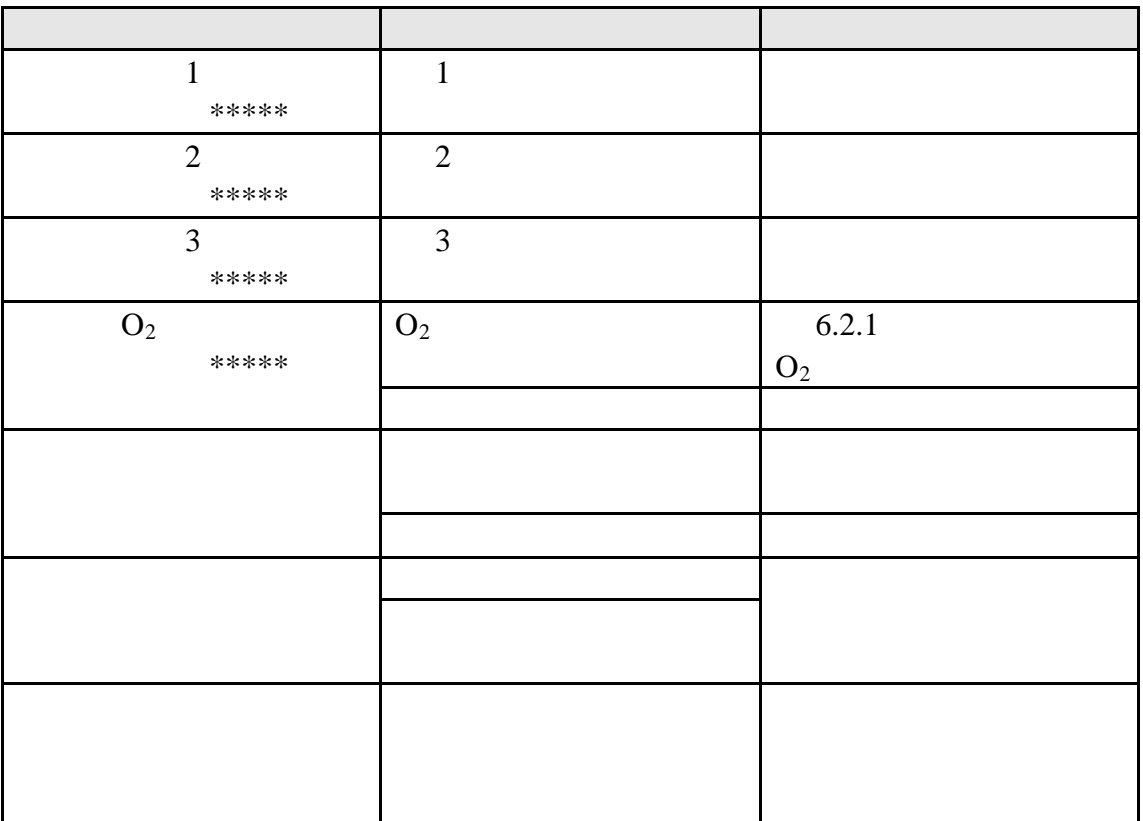

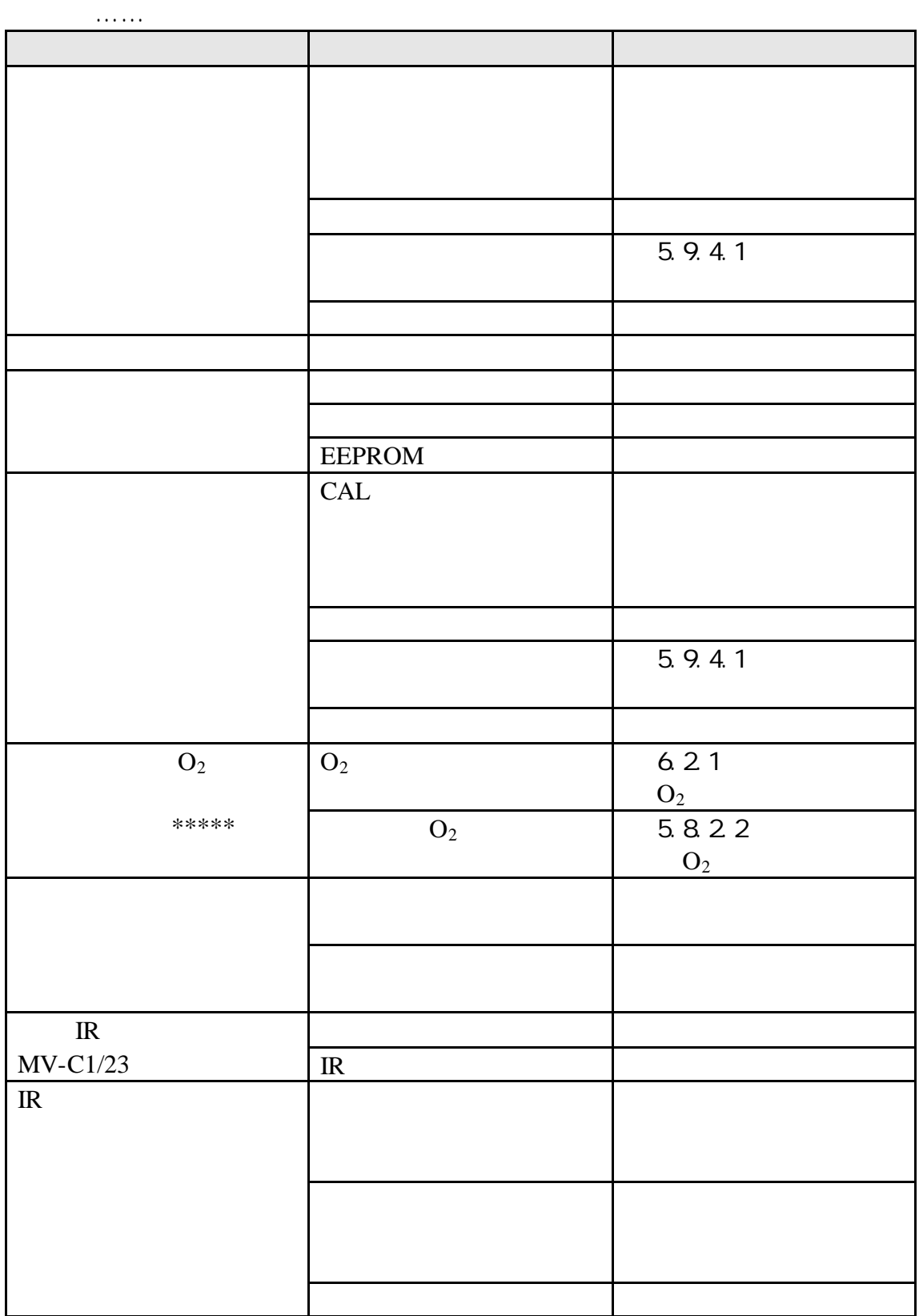

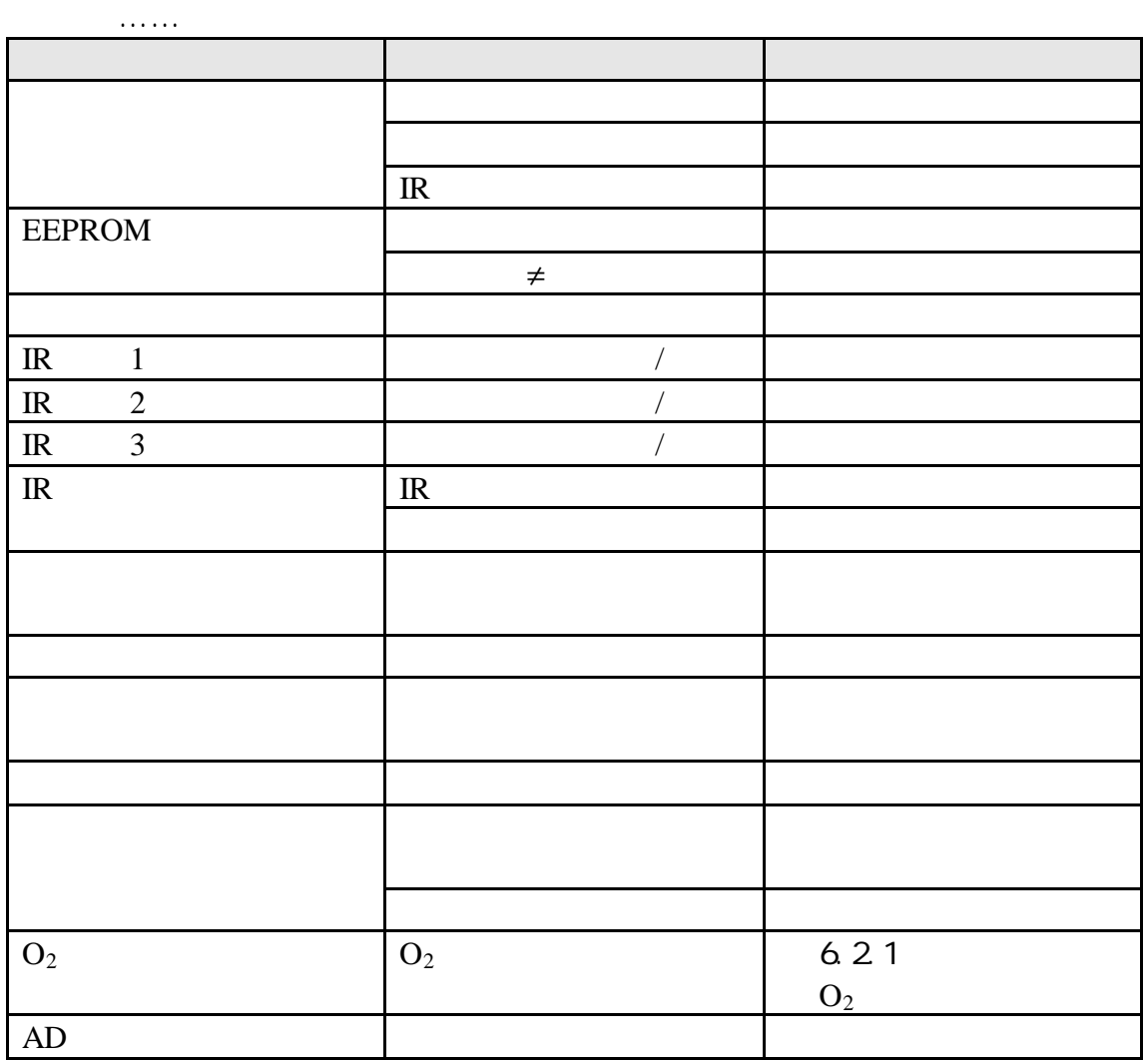

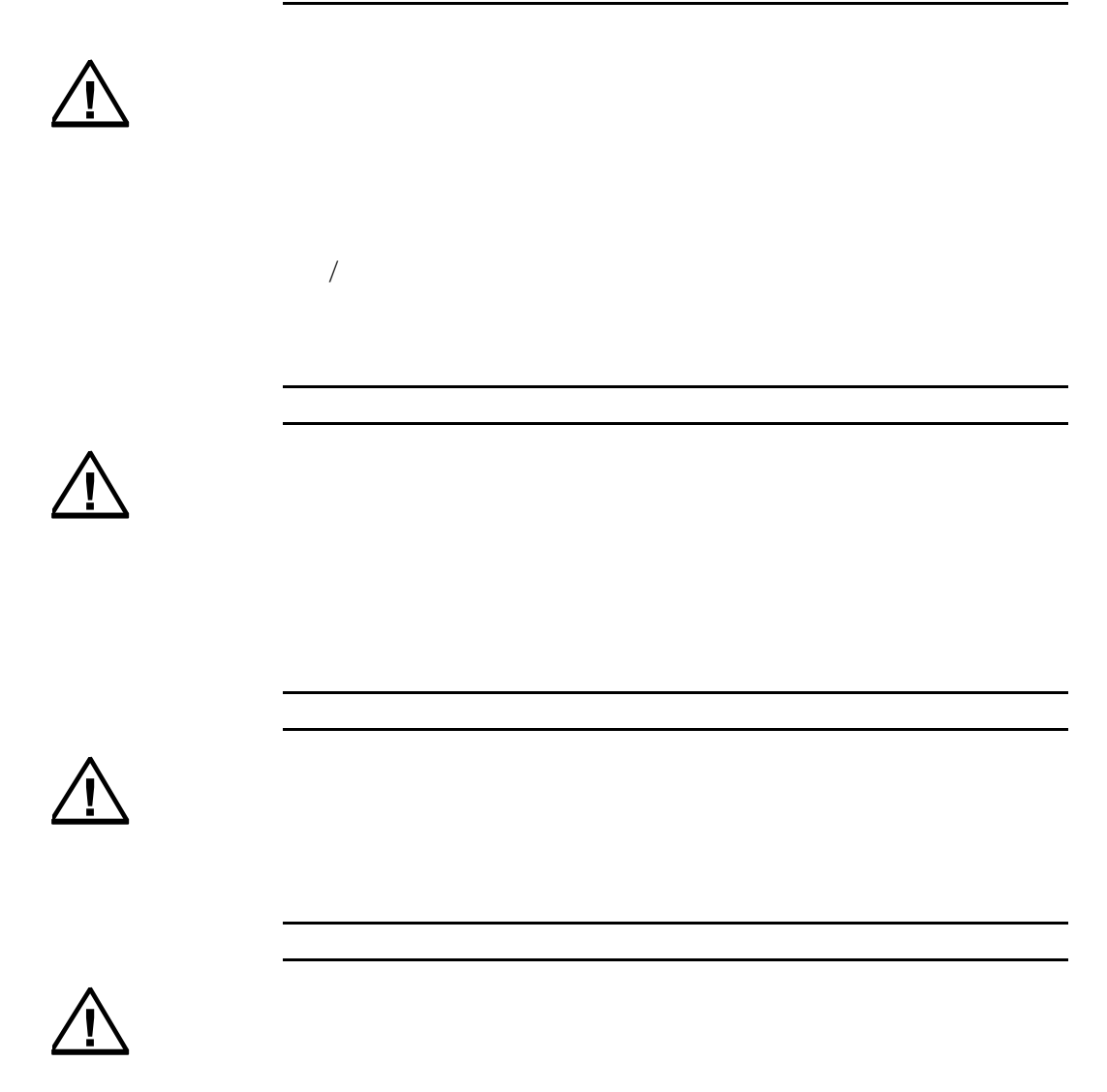

**!**

 $\overline{\mathrm{O}}_2$ 

 $\mathbf{O}_2$ 

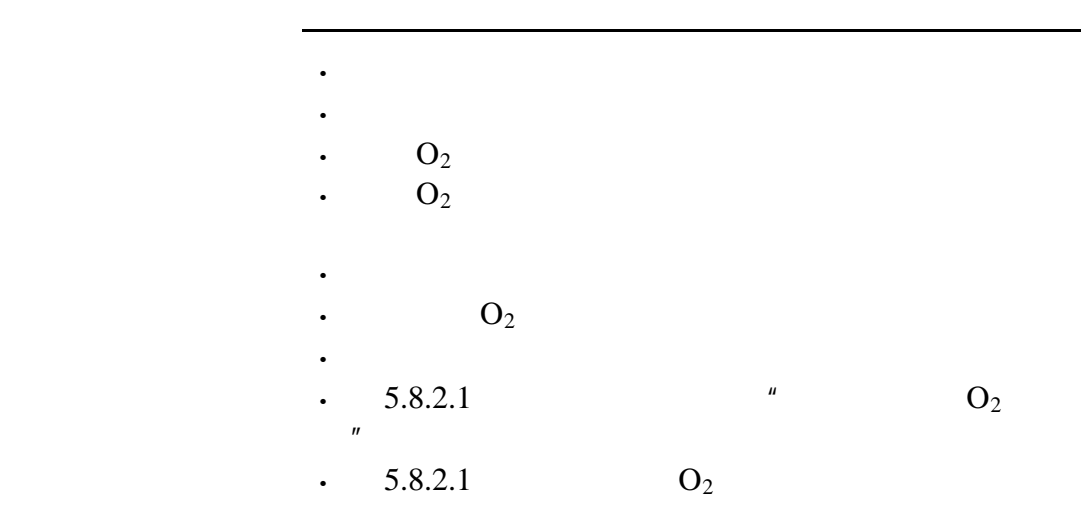

 $6.22$ 

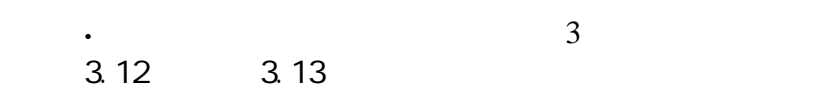

- **·** 从保险丝座中拆掉熔断的保险丝
- **·** 插入一个新的保险丝

匠

# $6.23$

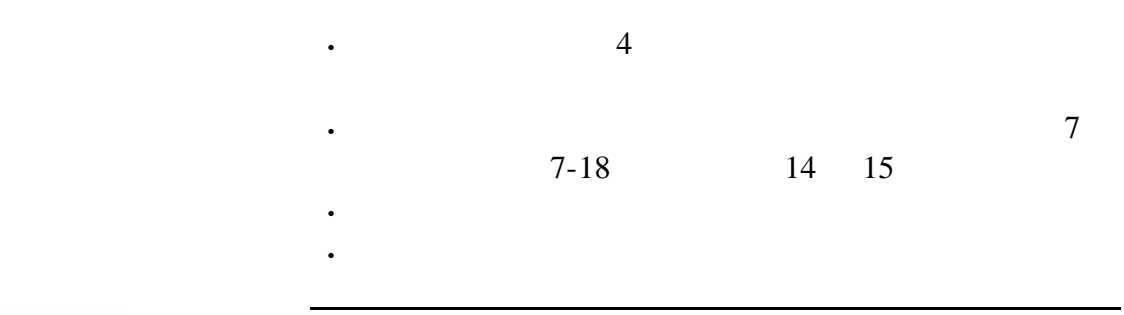

一

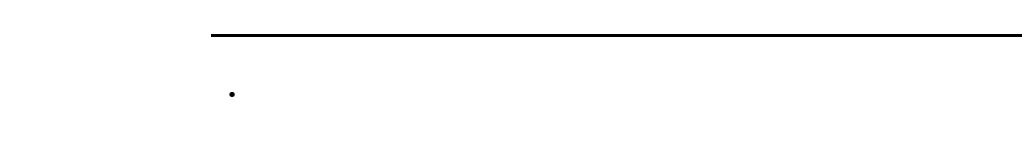

**·** 重新将保险丝座插到原来位置

# $6.24$

- **·** 按下 键来停止泵的运行
- **·** 将凝液罐稍微倾斜以松开分析仪前面的凝液罐 并小
- **·** 根据样气的组分来清空凝液罐并除去凝液
- **·** 重新将凝液罐从下面推回原位

#### 625

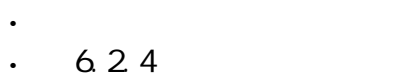

- **·** 拆掉受到污染的过滤器
- **·** 插入新的过滤器
	- **·** 重新将凝液罐从下面推回原位

#### 63

#### $6.4$

ULTRAMAT 23 C79000-B5276-C216-01

备件列表7

Siemens AG-2001-

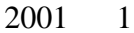

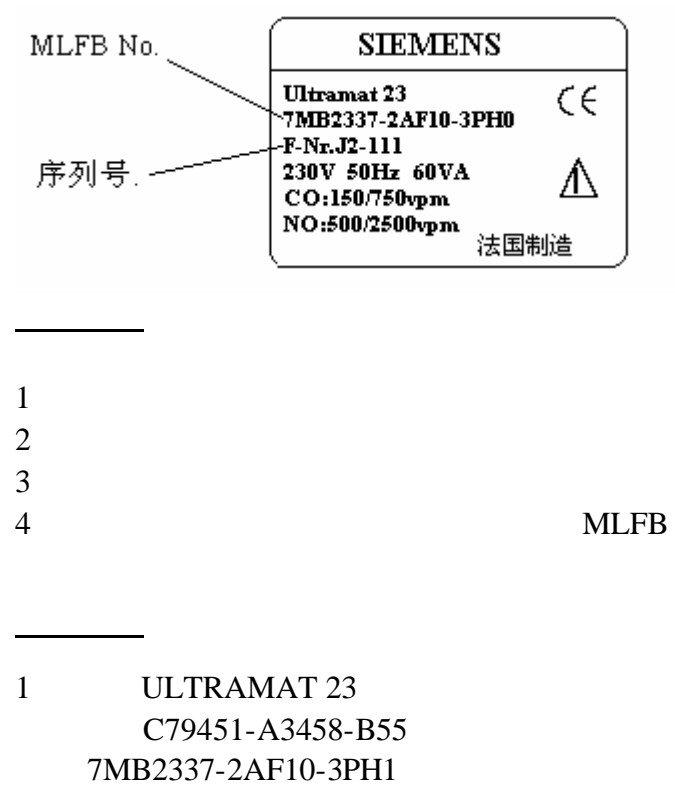

J2-111

#### ULTRAMAT 23

CSC

测量精度的注释

信息概述

C79000-W5200-C157 ( ) C79000-W5200-C157

#### ULTRAMAT 23

\*  $>5$  °C

 $\mu$  $\mathbf{B}$  3  $\mathbf{A}$ 

ULTRAMAT 23

CSC  $\overline{C}$ 

 $C79000-W5200-C157$  ( ) C79000-W5200-C157

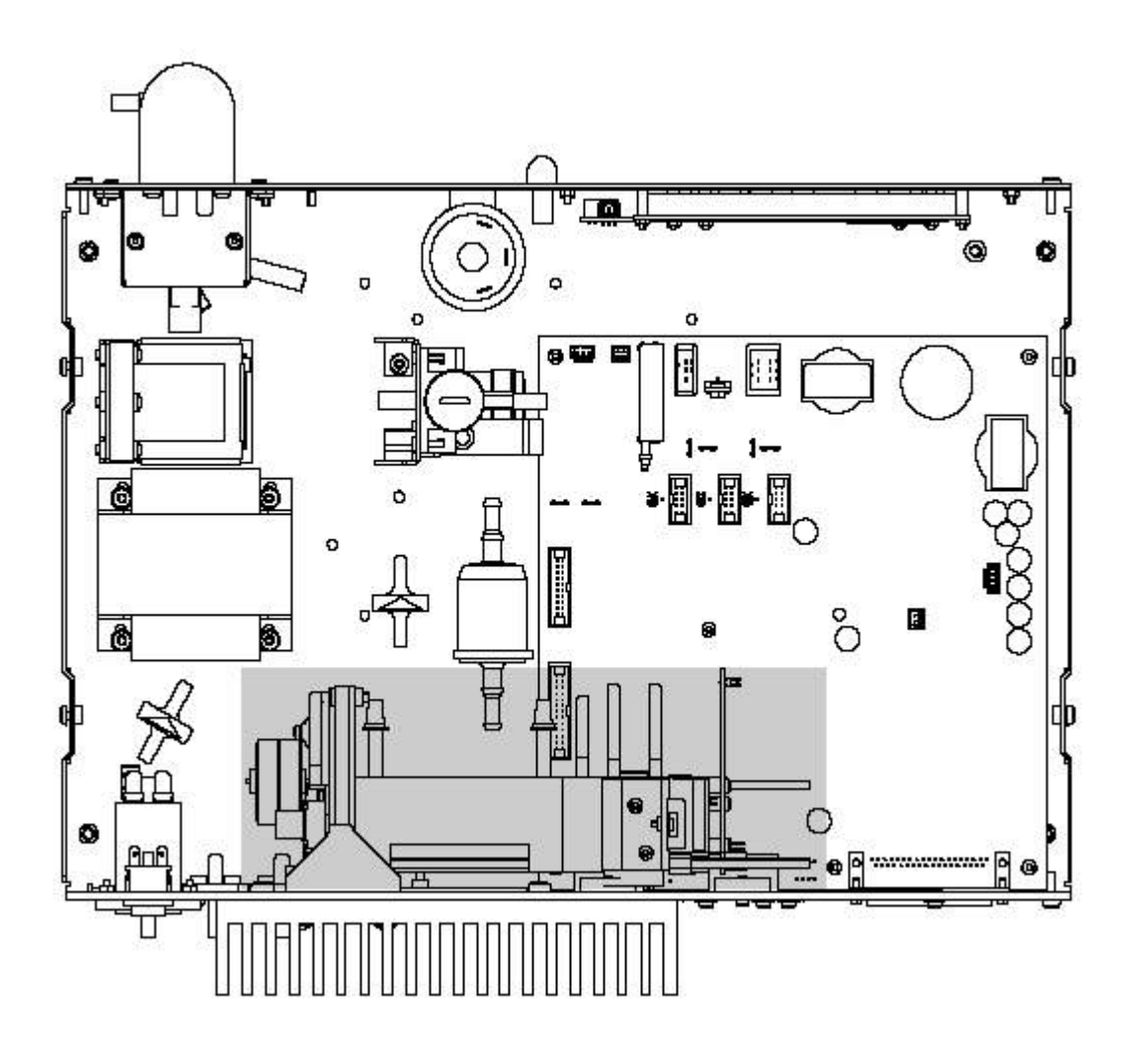

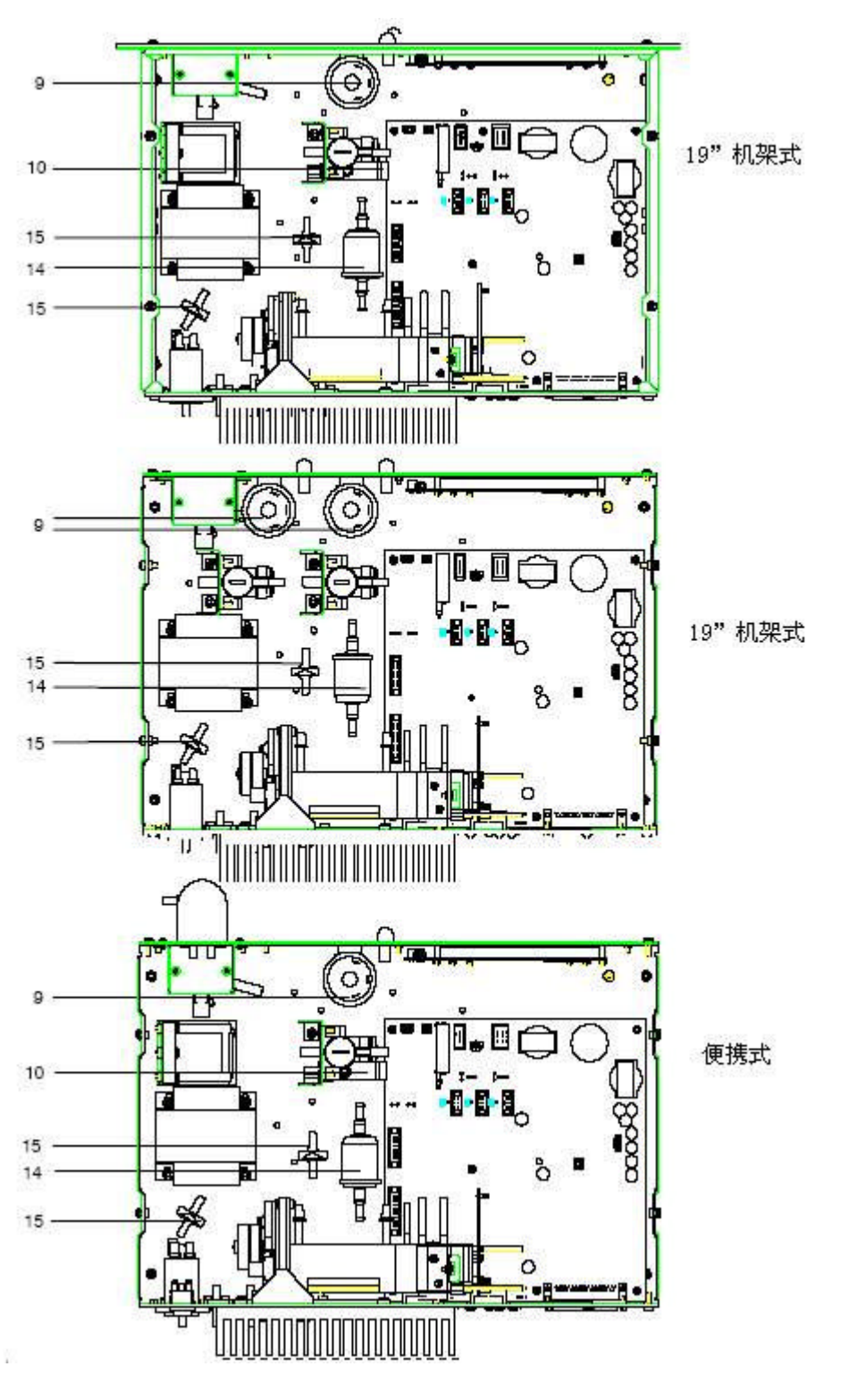

108

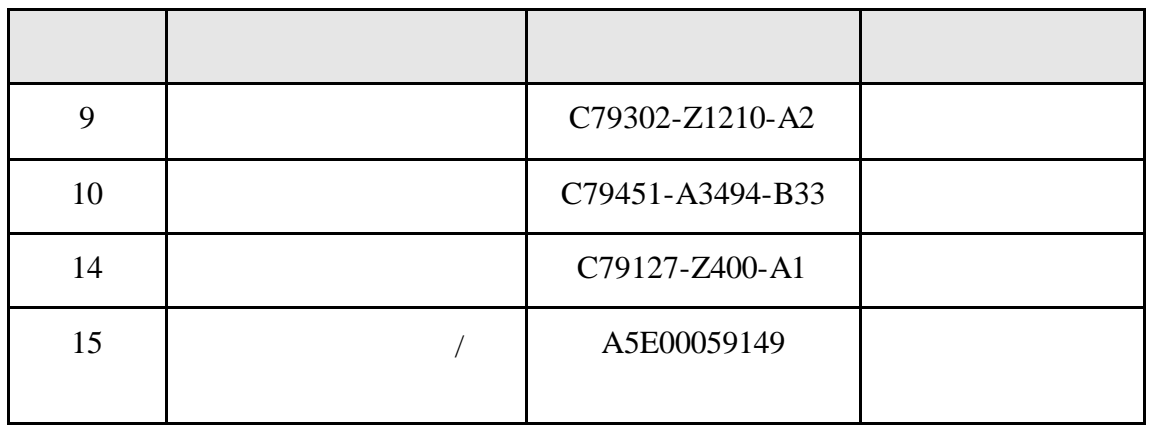
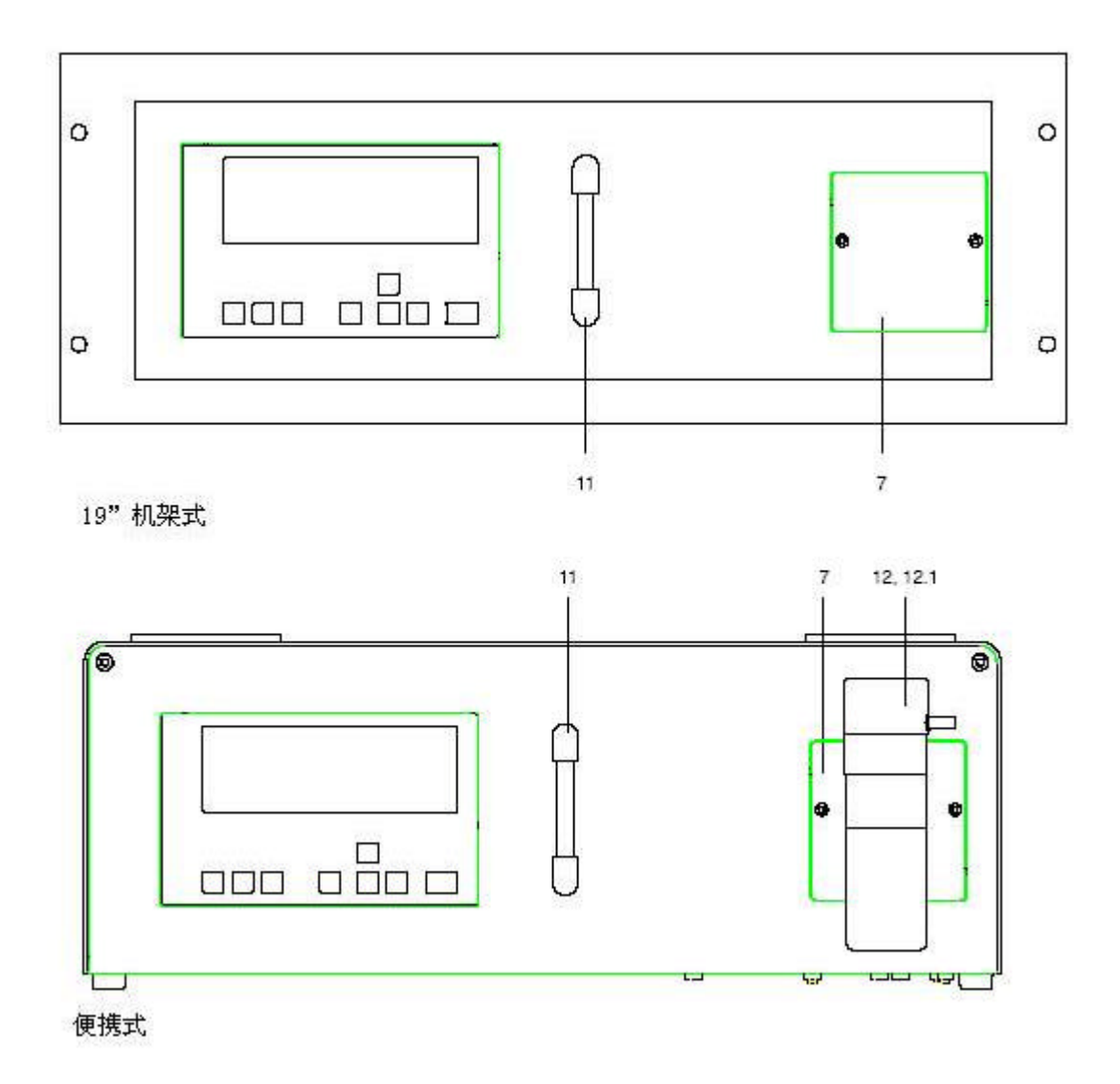

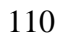

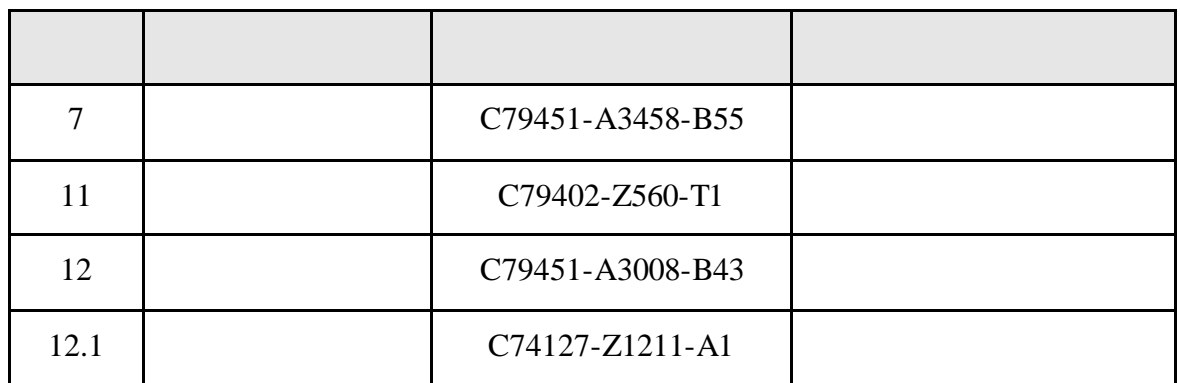

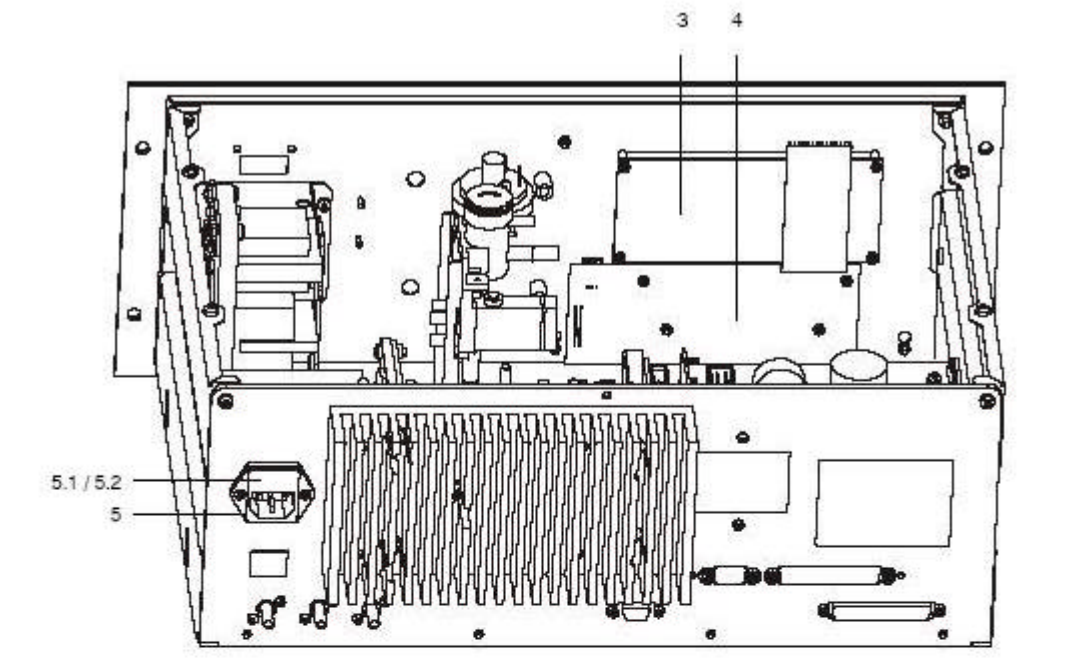

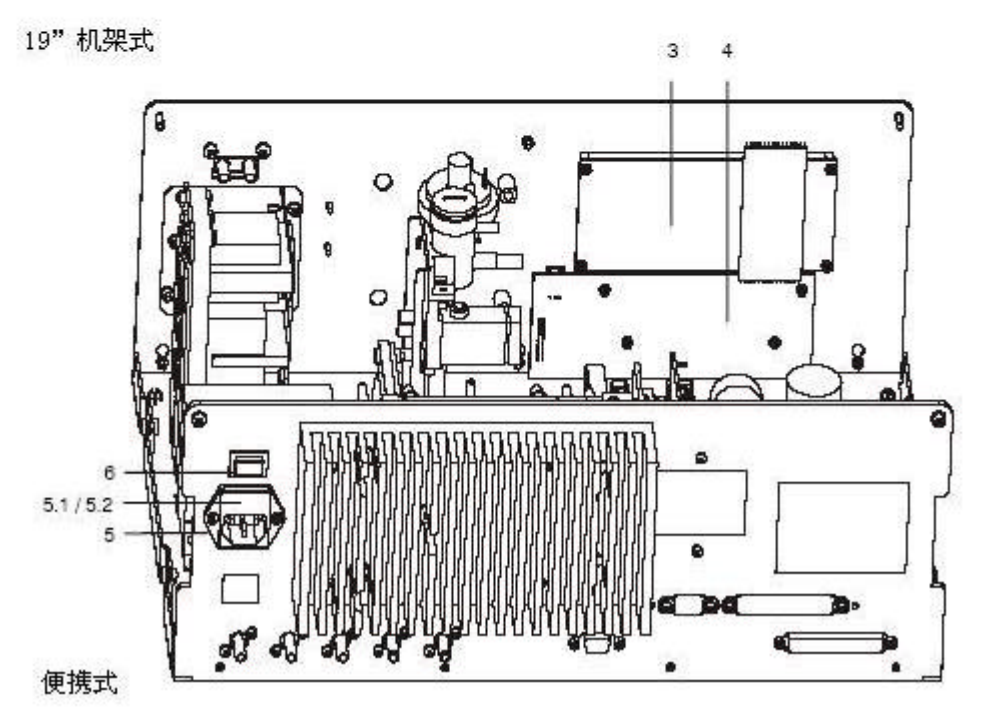

各个部件的名称见 112

ULTRAMAT 23 C79000-B5276-C216-01

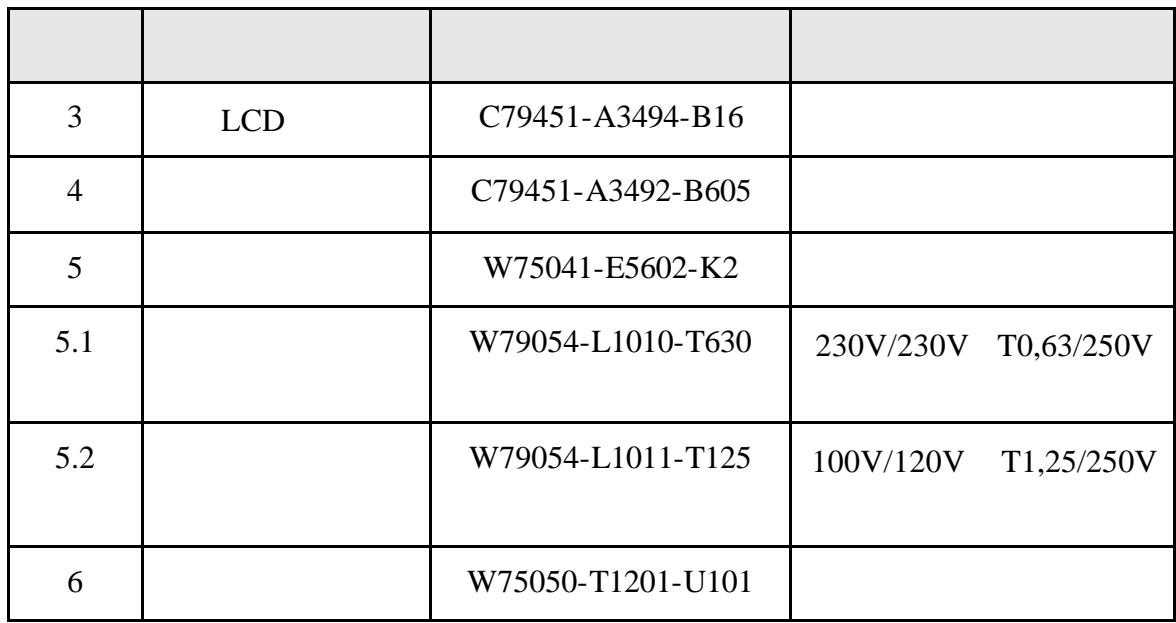

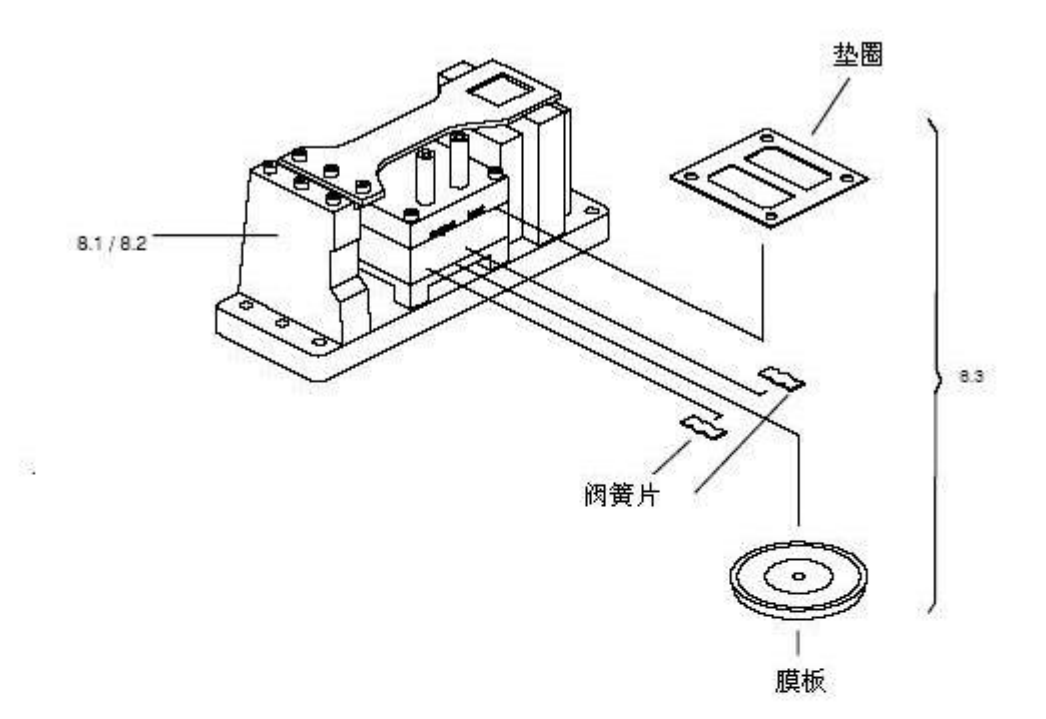

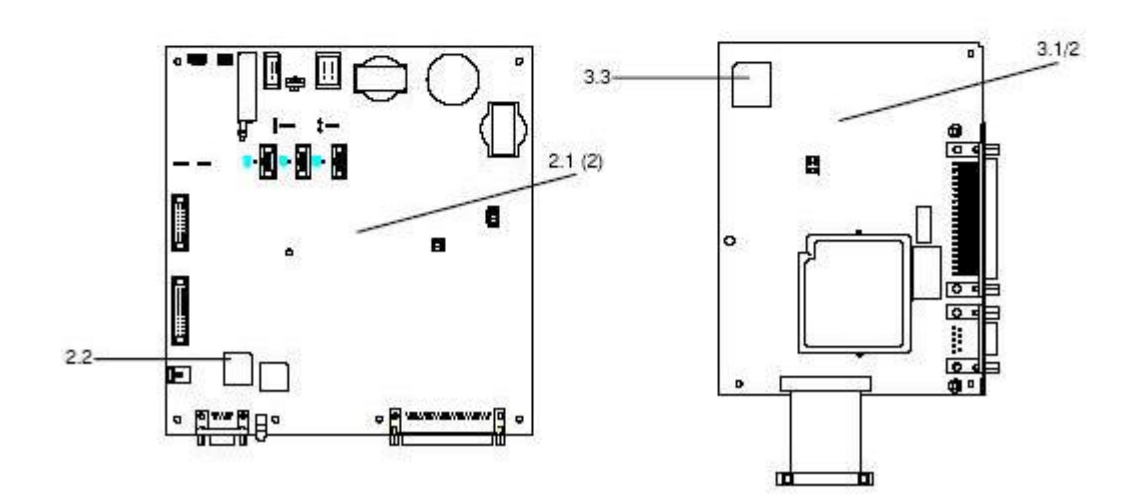

各个部件的名称见 114

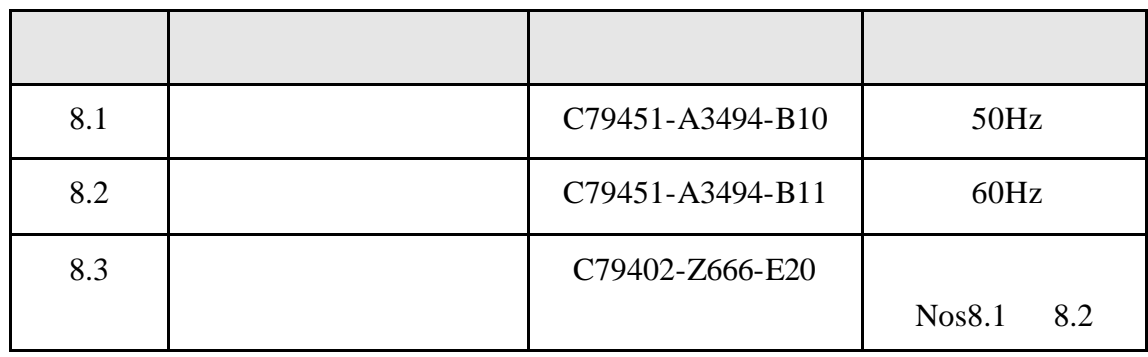

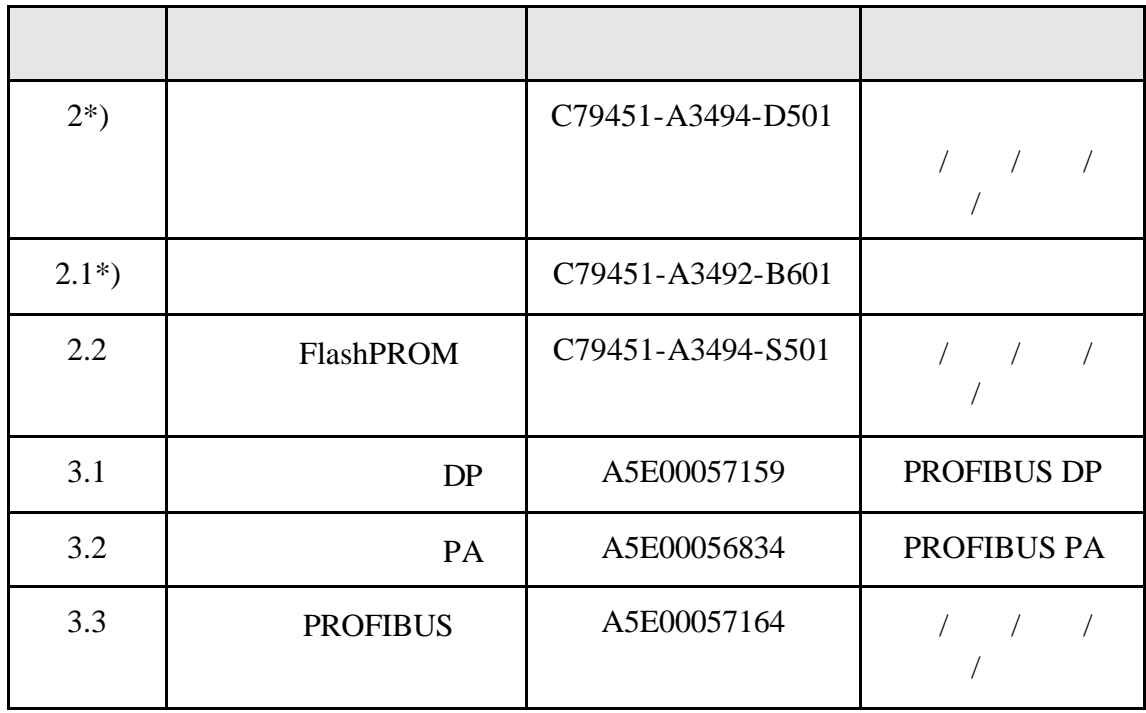

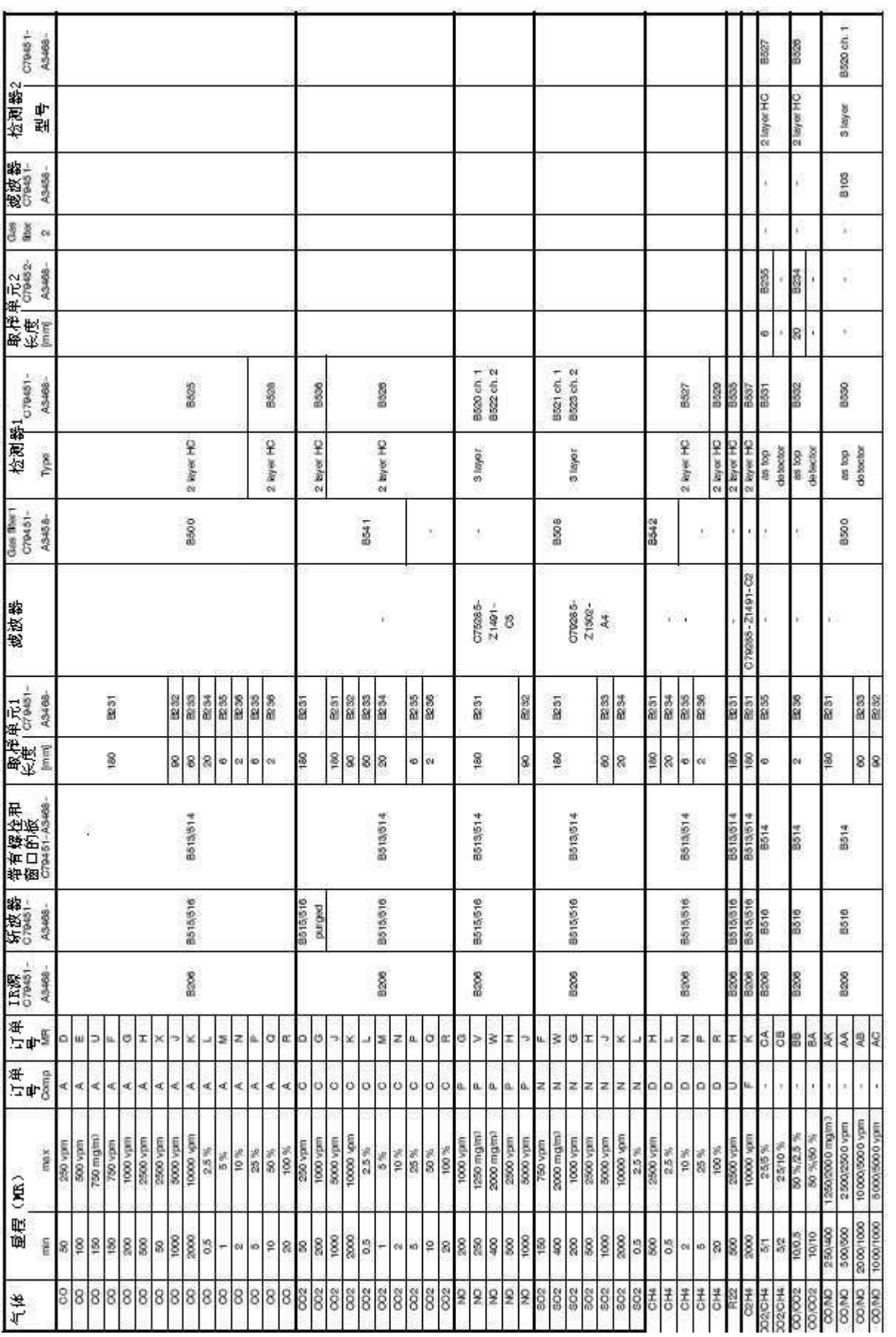

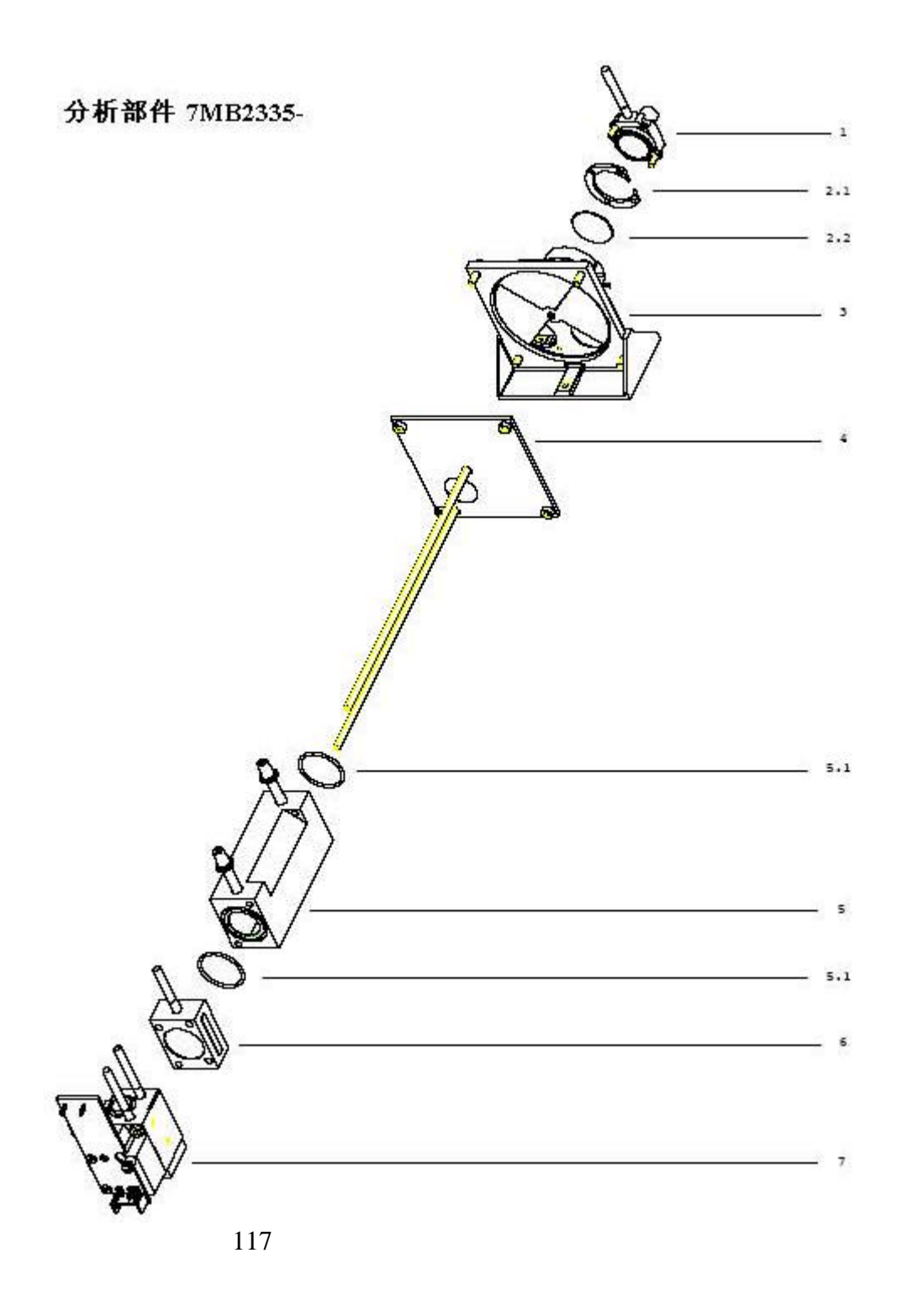

ULTRAMAT 23 C79000-B5276-C216-01

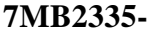

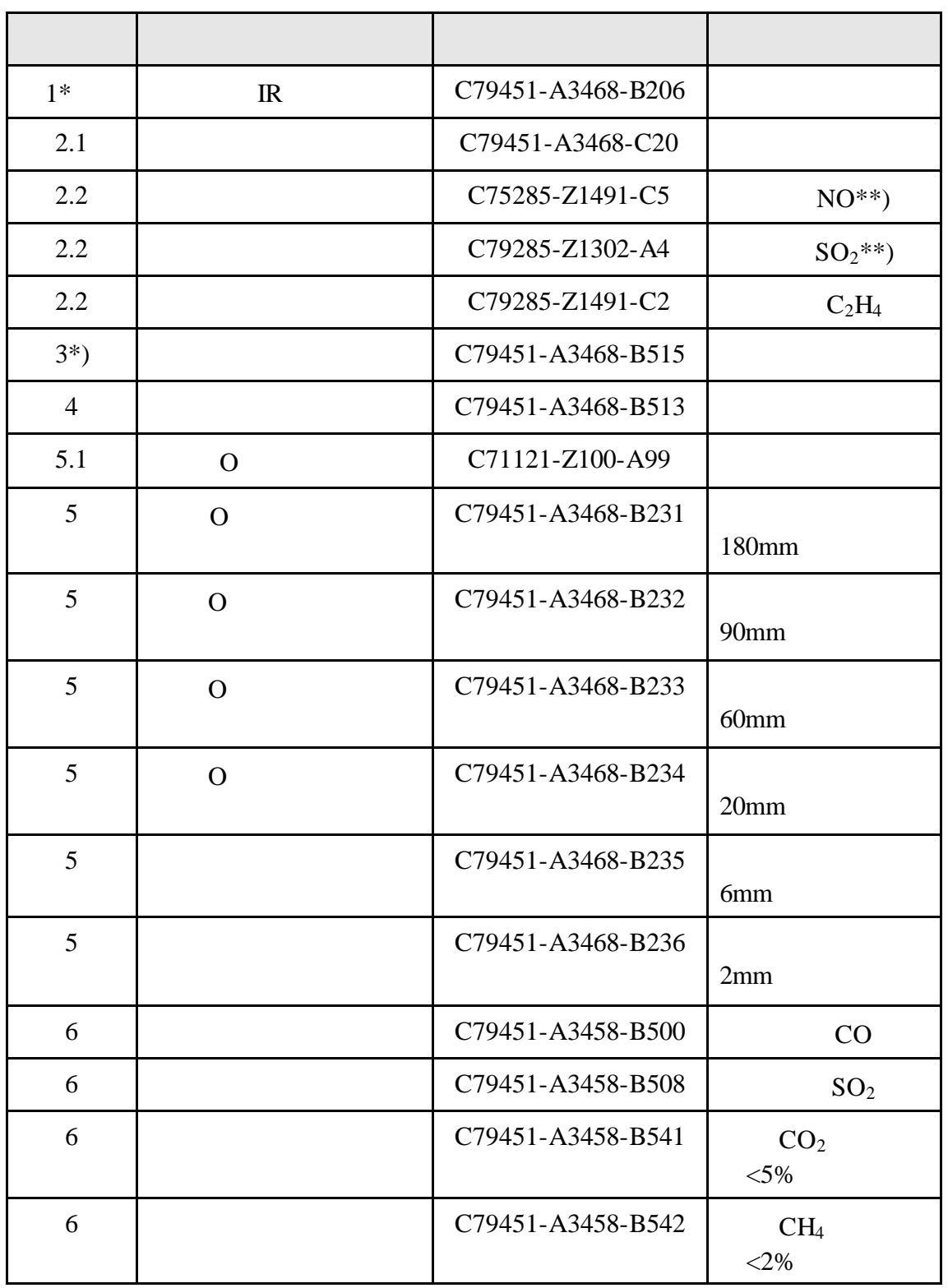

#### **7MB2335-**

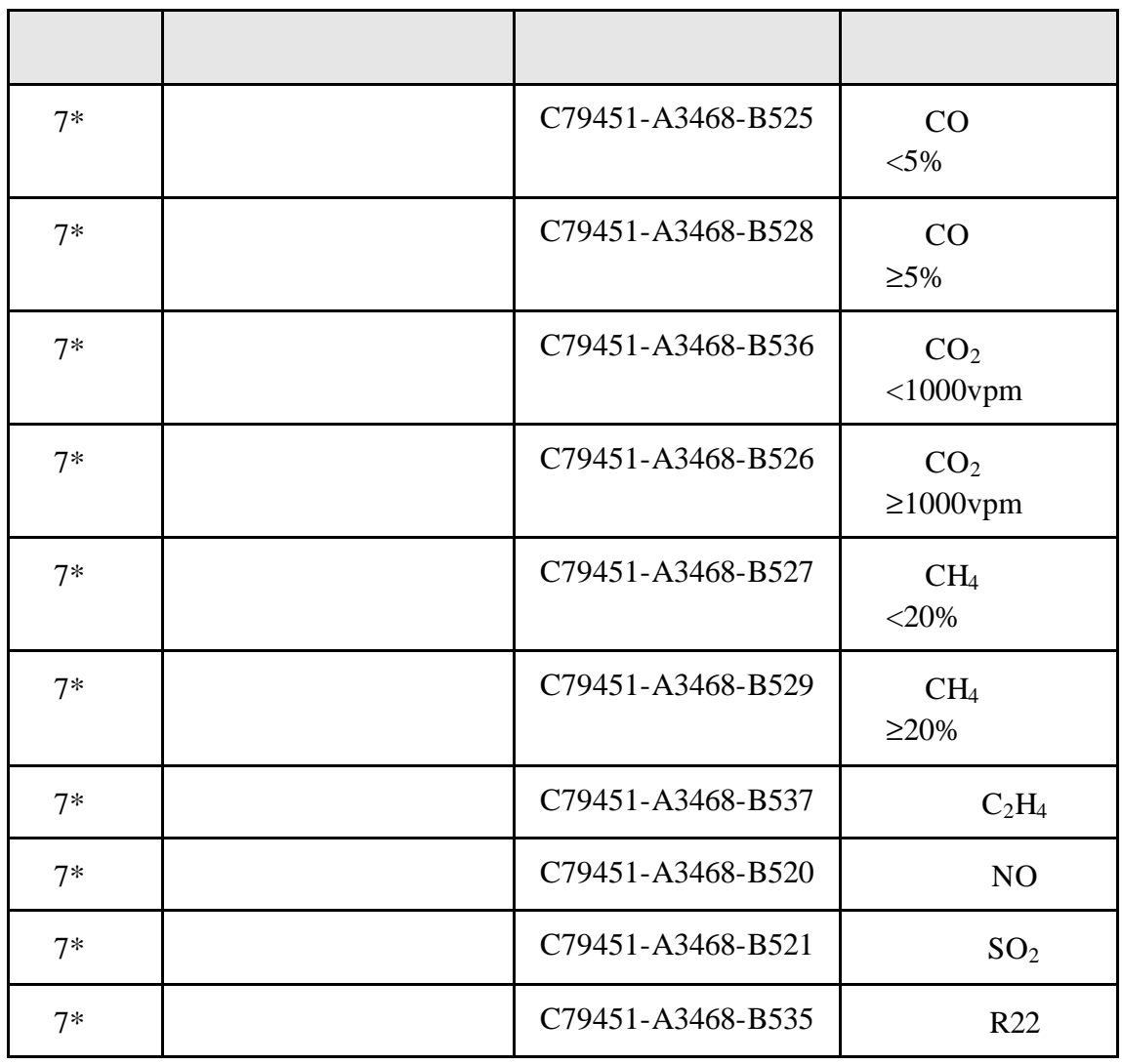

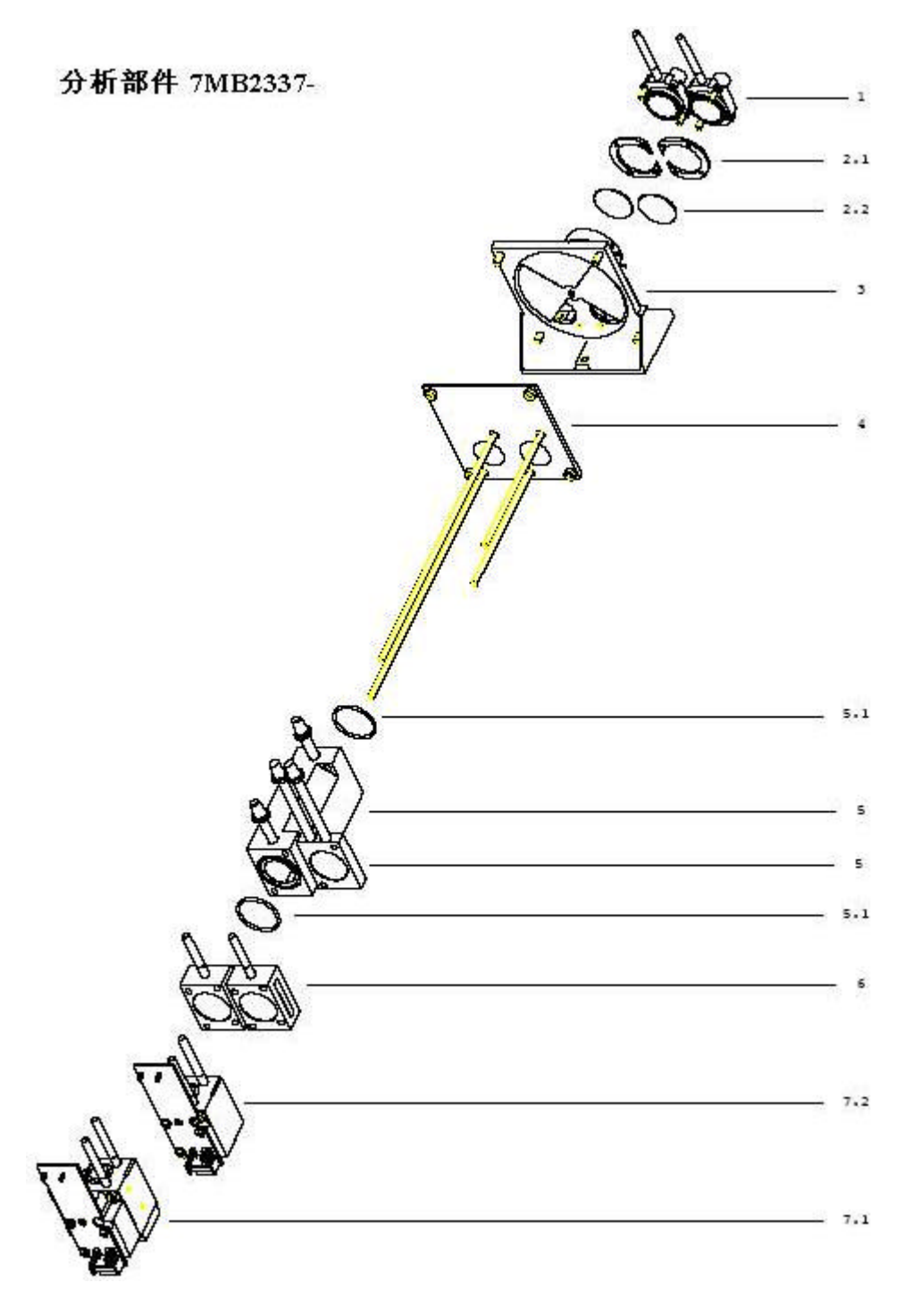

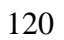

ULTRAMAT 23 C79000-B5276-C216-01

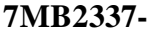

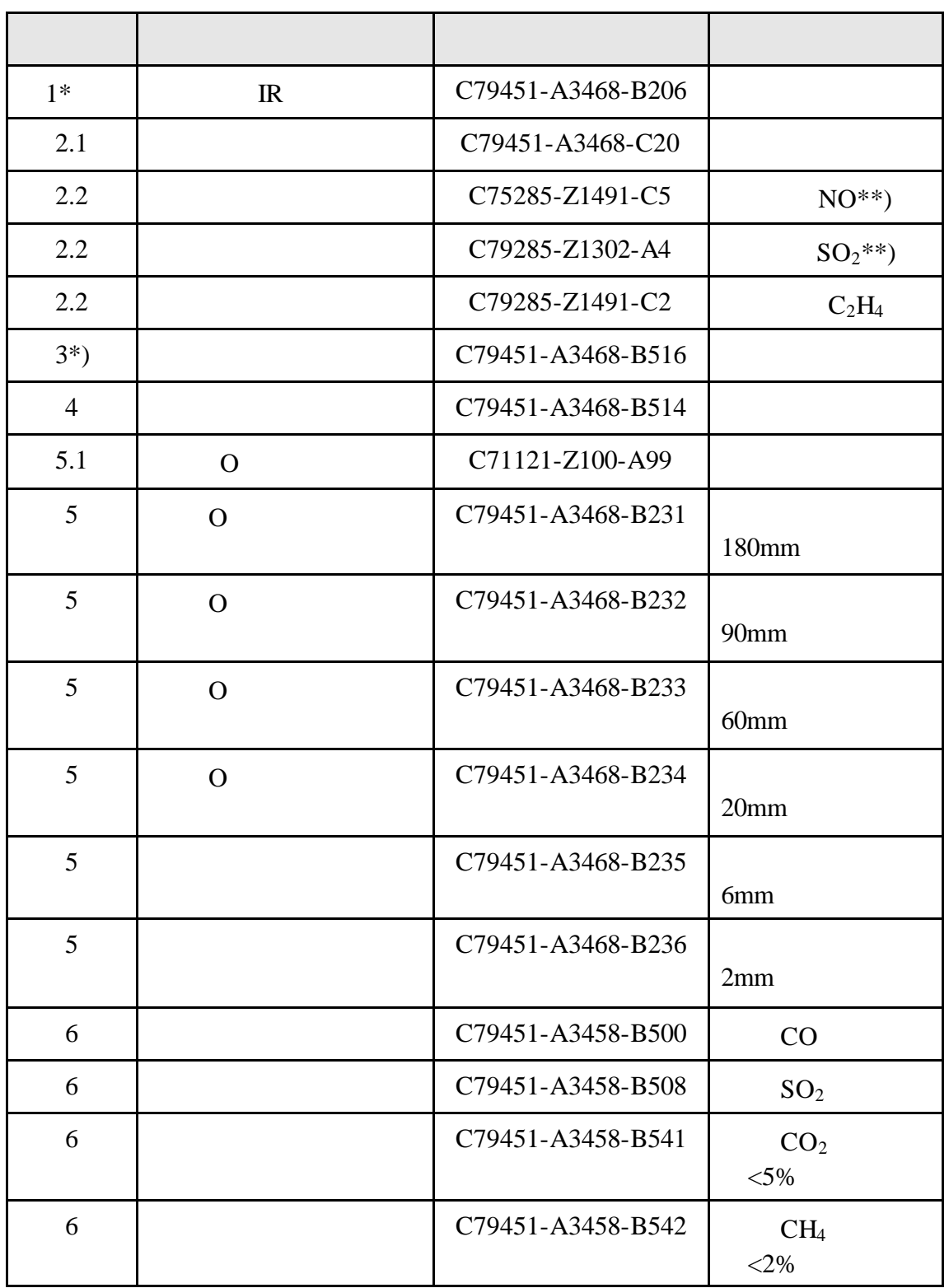

#### **7MB2337-**

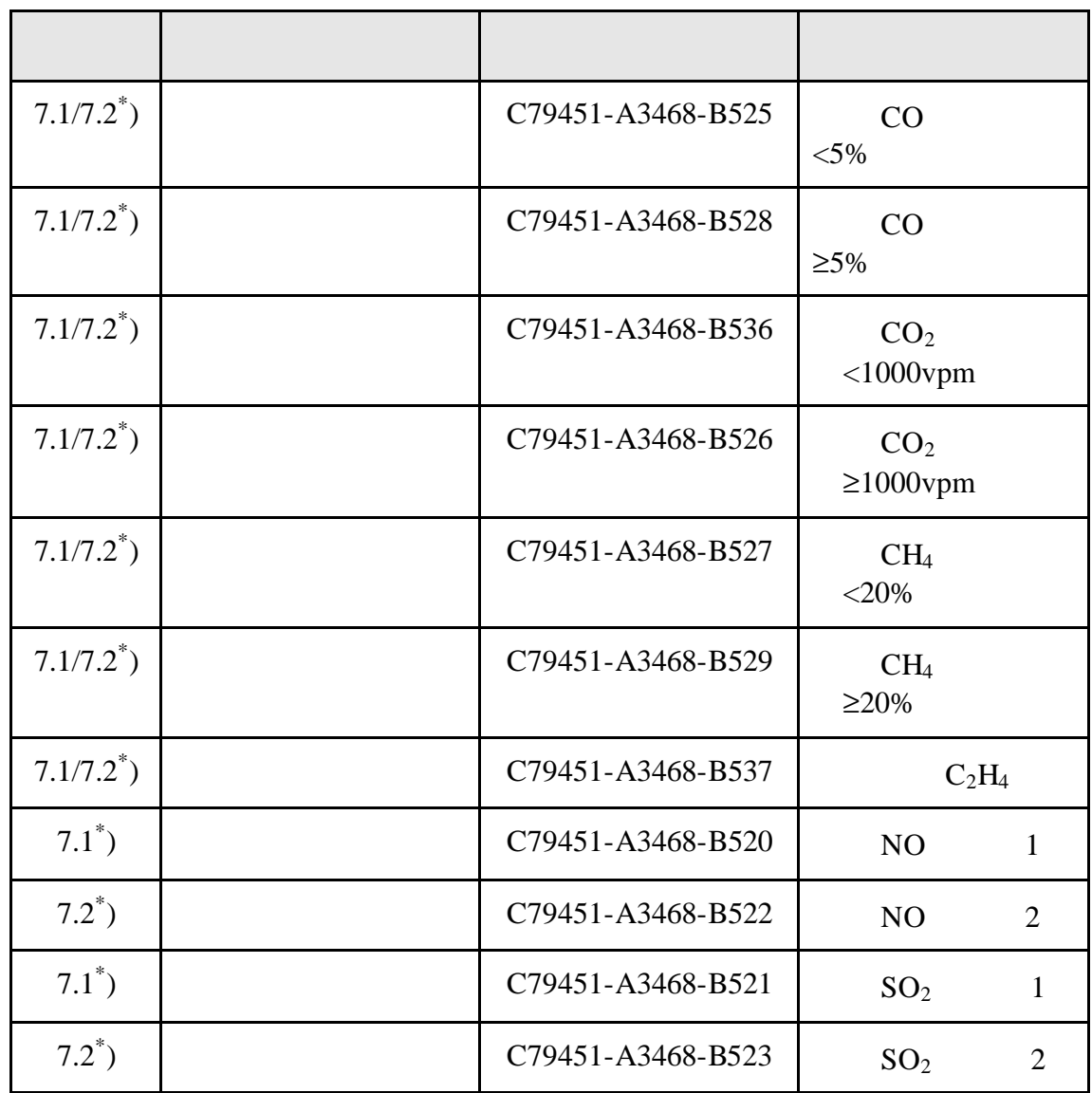

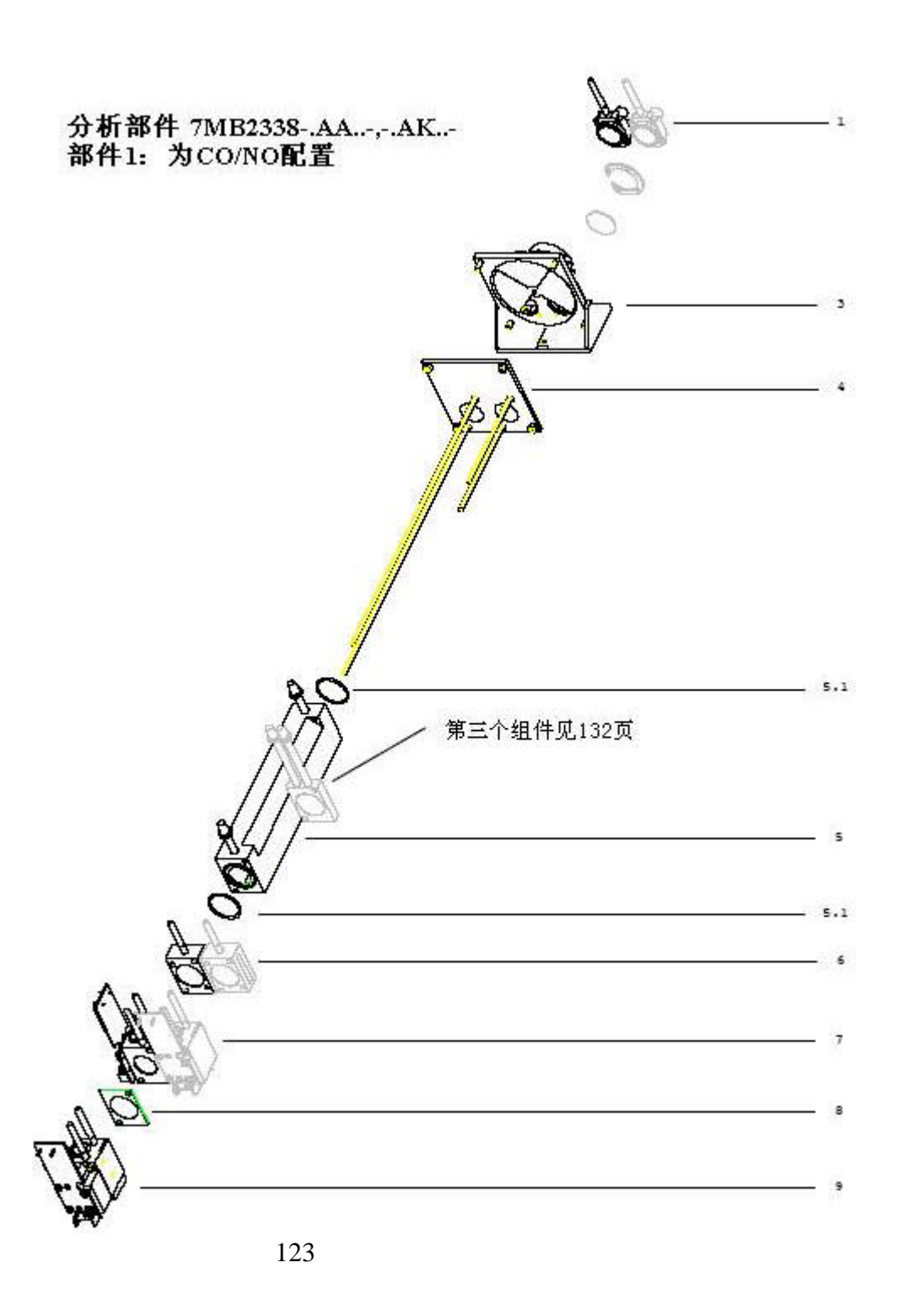

**1 CO/NO** 

**7MB2338-.AA..-,AK..-**

| $1^*)$         | $_{\rm IR}$ | C79451-A3468-B206 |           |
|----------------|-------------|-------------------|-----------|
| $3^*)$         |             | C79451-A3468-B516 |           |
| $\overline{4}$ |             | C79451-A3468-B514 |           |
| 5.1            | O           | C71121-Z100-A99   |           |
| 5              | $\Omega$    | C79451-A3468-B231 | 180mm     |
| 6              |             | C79451-A3458-B500 | CO        |
| $7^{\circ}$    |             | C79451-A3468-B530 | CO        |
| 8              |             | C79451-A3458-B103 | $NO**$    |
| $9^*)$         |             | C79451-A3468-B520 | 1)<br>NO( |

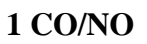

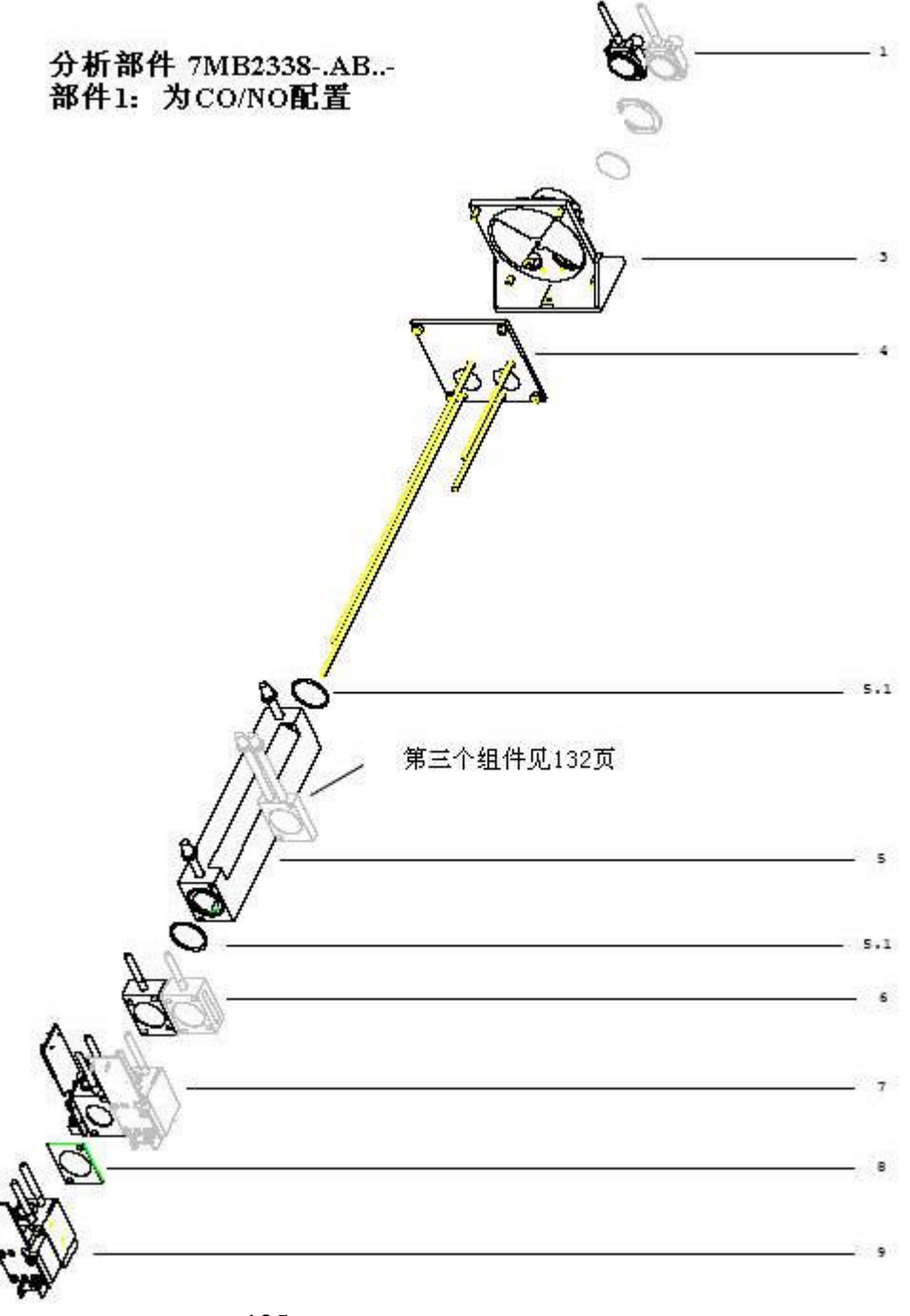

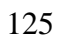

**7MB2338-.AB..-**

| $1^*)$         | IR       | C79451-A3468-B206 |           |
|----------------|----------|-------------------|-----------|
| $3^*)$         |          | C79451-A3468-B516 |           |
| $\overline{4}$ |          | C79451-A3468-B514 |           |
| 5.1            | O        | C71121-Z100-A99   |           |
| 5              | $\Omega$ | C79451-A3468-B233 |           |
|                |          |                   | $60$ mm   |
| 6              |          | C79451-A3458-B500 | CO        |
| $7^{\circ}$    |          | C79451-A3468-B530 | CO        |
| 8              |          | C79451-A3458-B103 | $NO**$    |
| $9^*)$         |          | C79451-A3468-B520 | 1)<br>NO( |

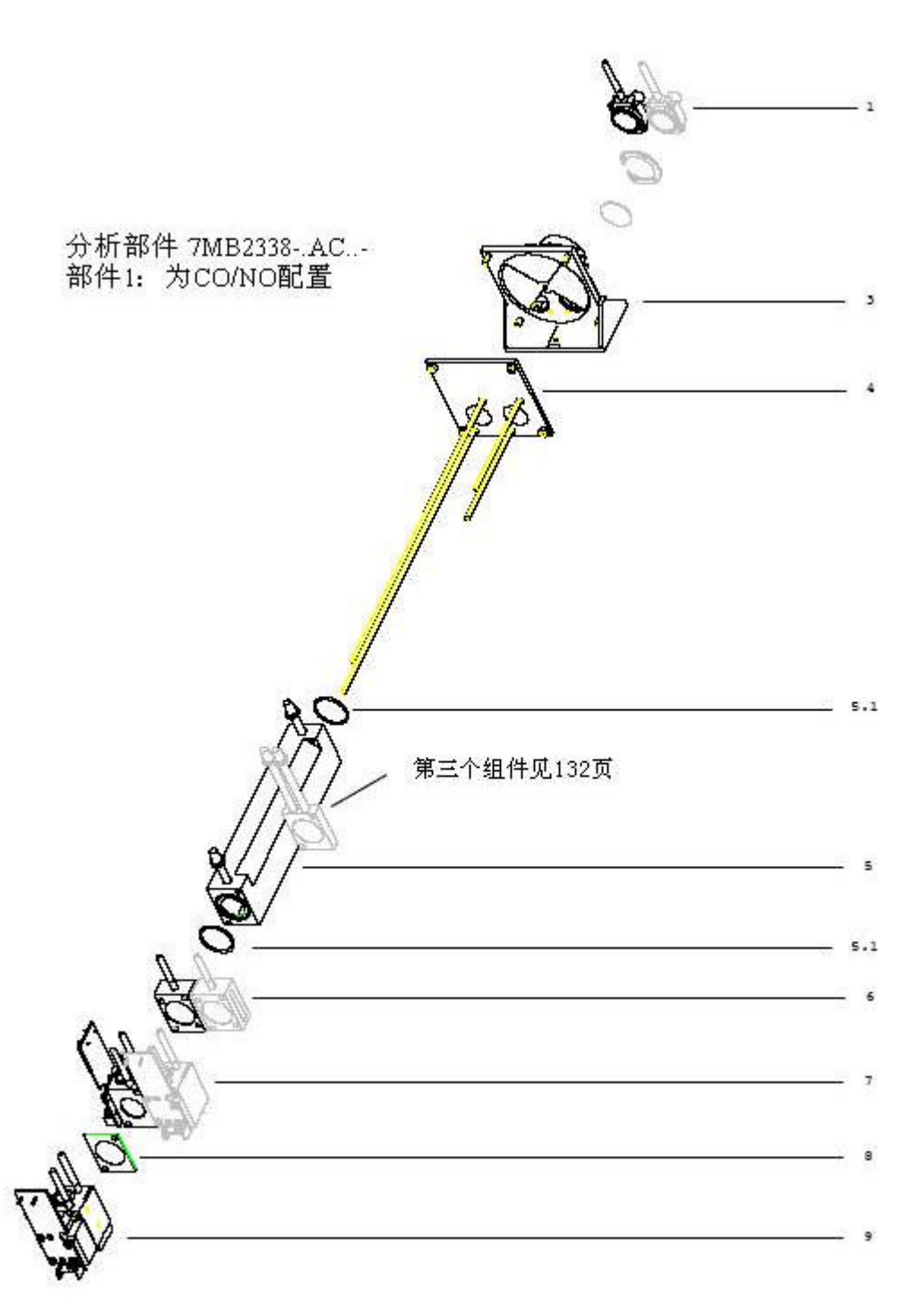

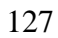

分析部件 **1 CO/NO**

**7MB2338-.AC..-**

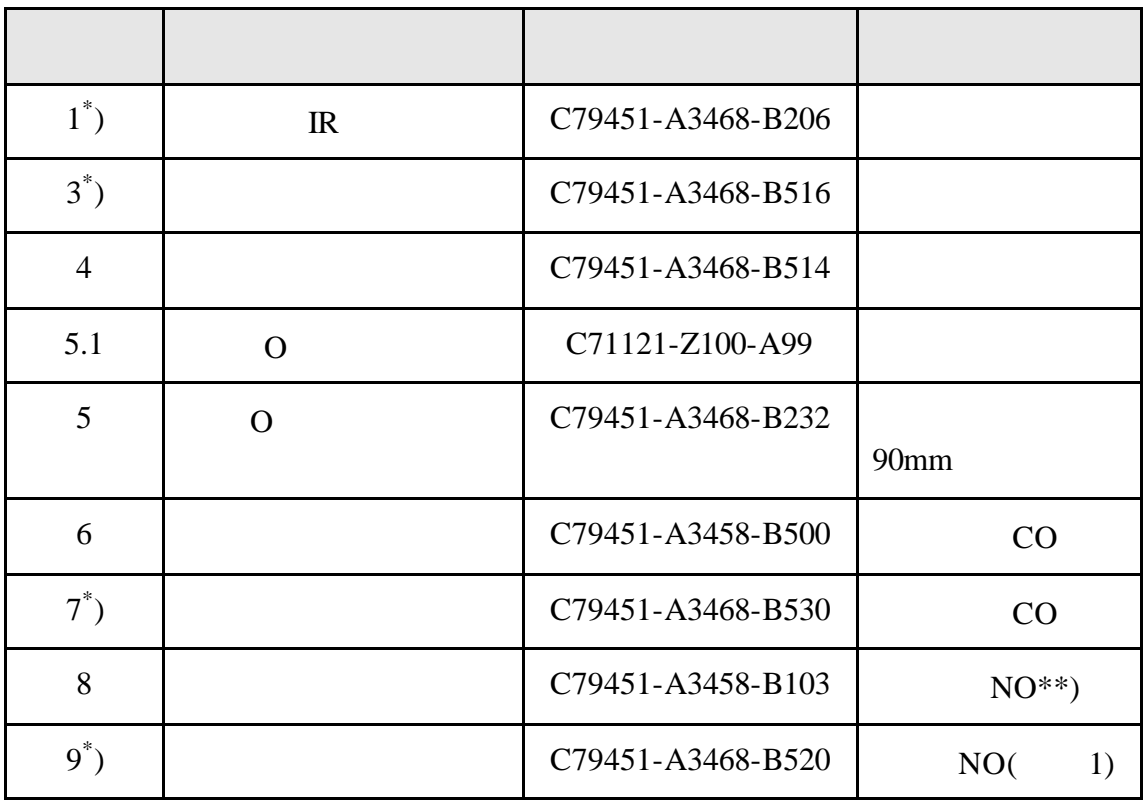

 $^*)$ 

## 分析部件 **1 CO/CO2+CO2/CH<sup>4</sup>**

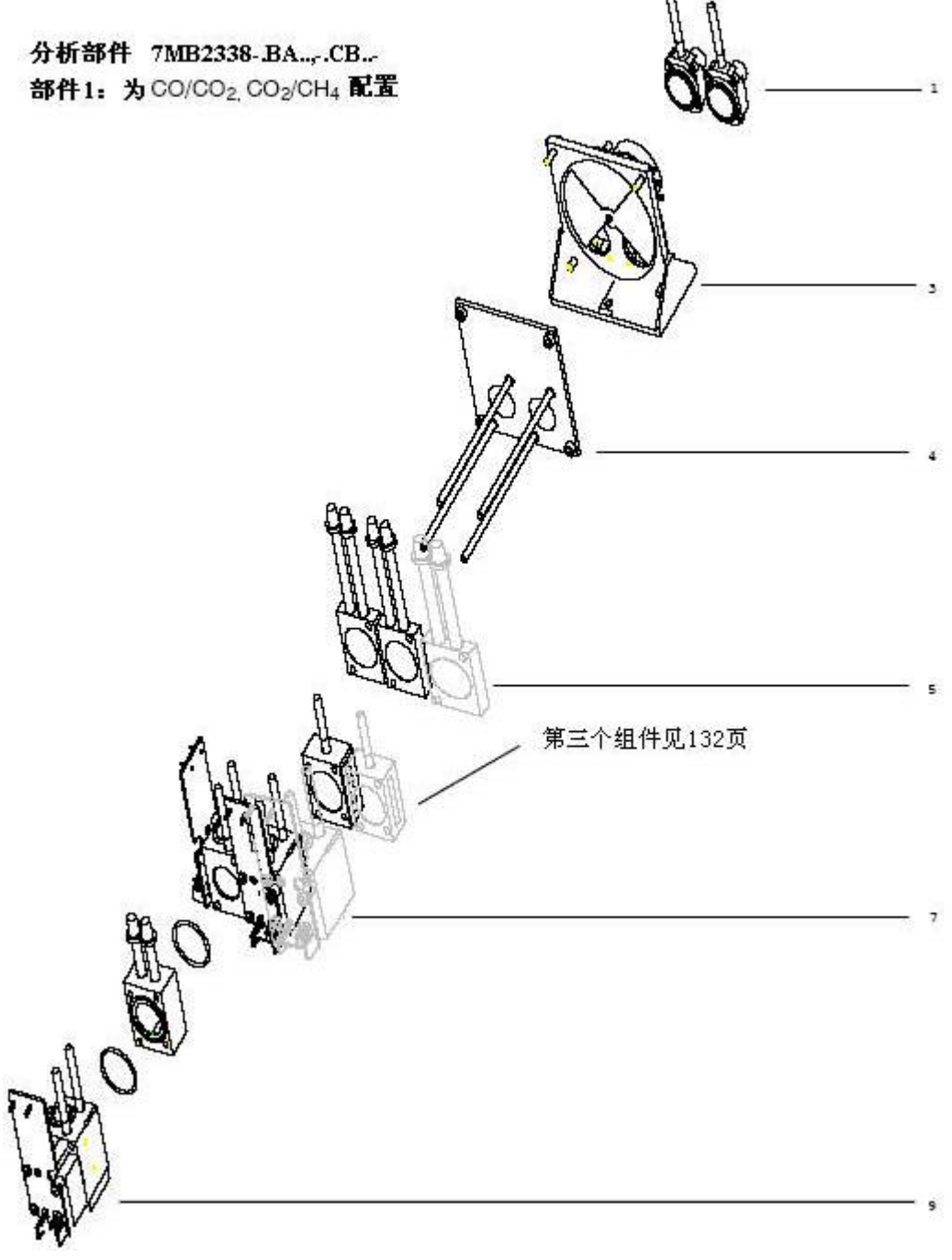

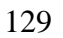

#### **7MB2338-**

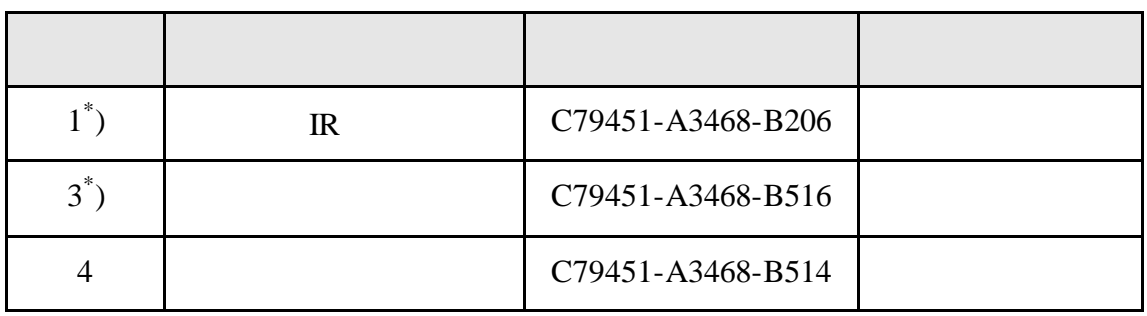

#### **7MB2338-.BA..-**

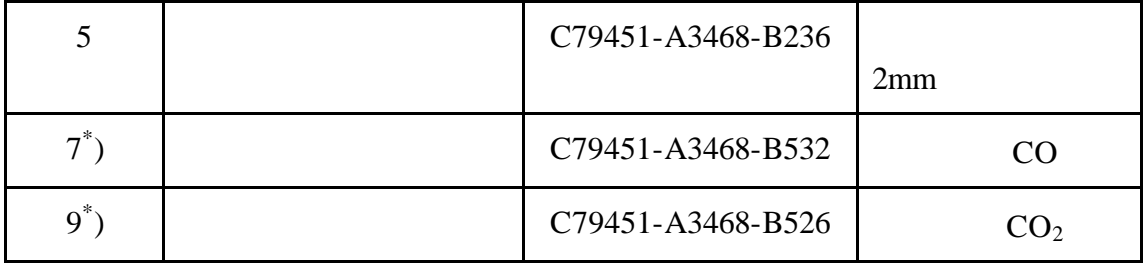

**7MB2338-.CB..-**

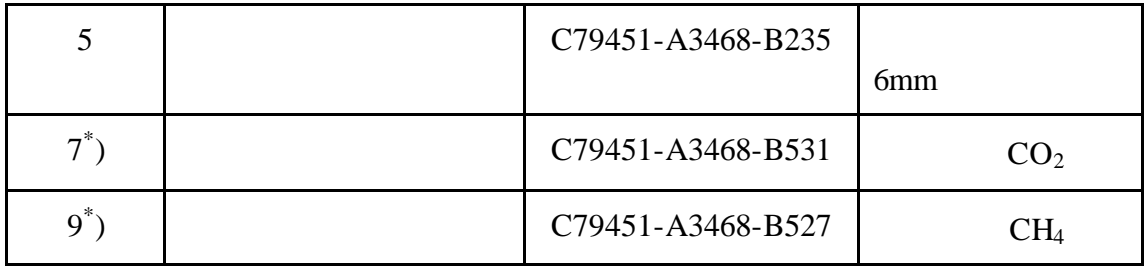

## $1 \text{ CO} / \text{CO}_2 + \text{CO}_2 / \text{CH}_4$

分析部件7MB2338-BB., CA.,

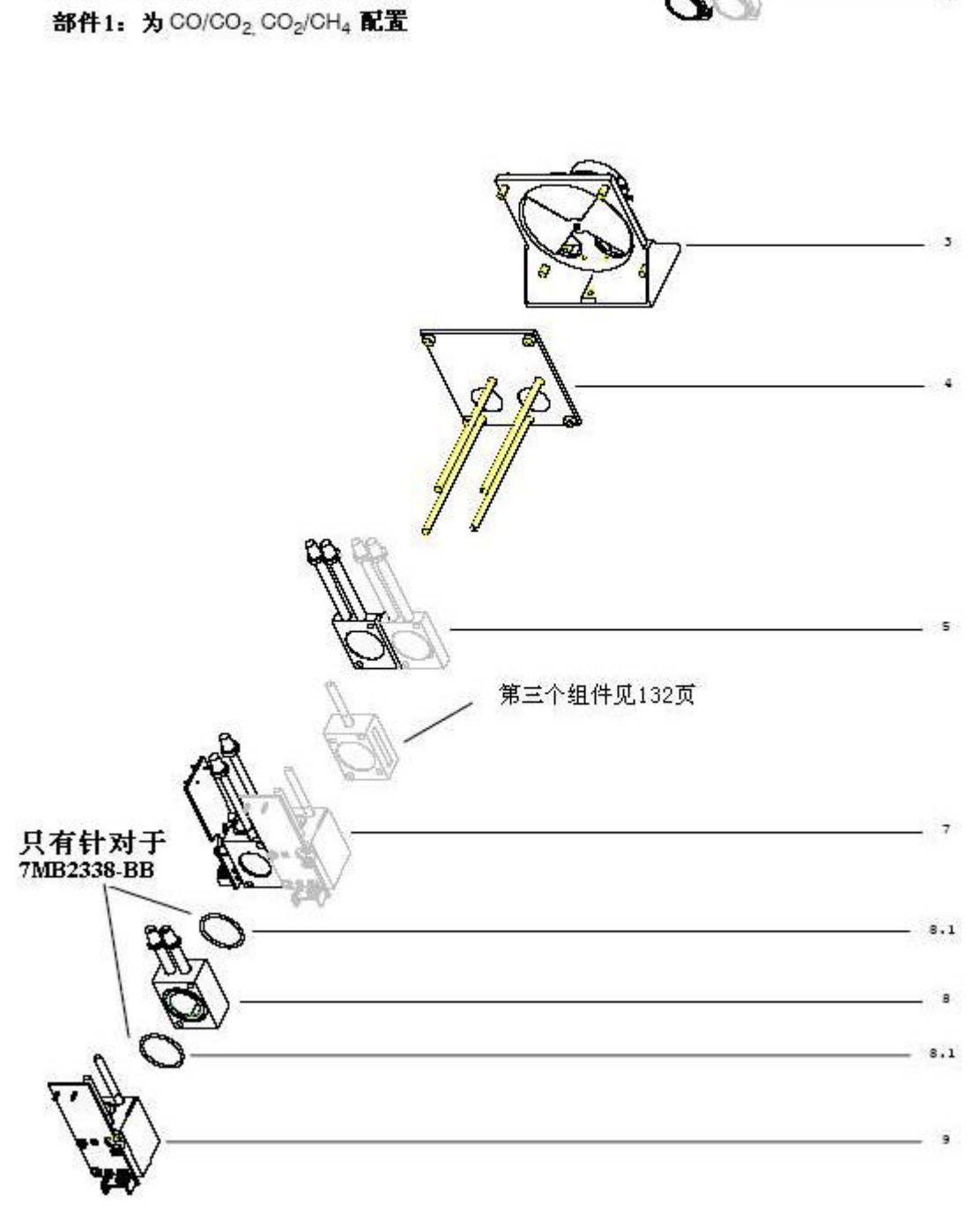

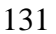

 $-1$ 

#### **7MB2338-**

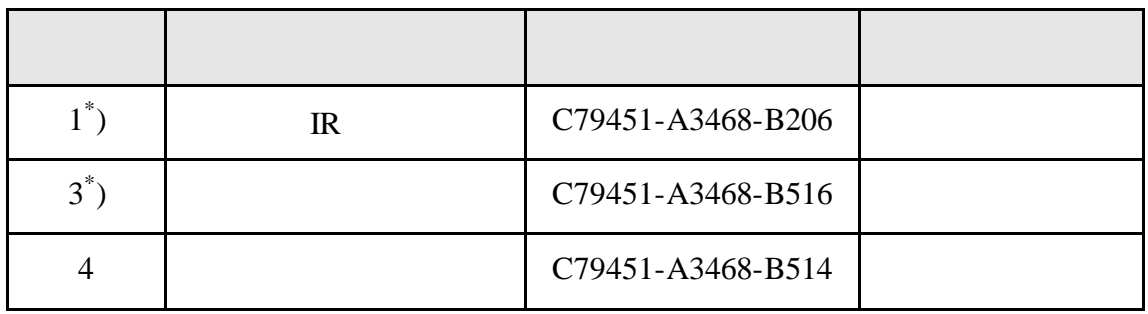

**7MB2338-.BB..-**

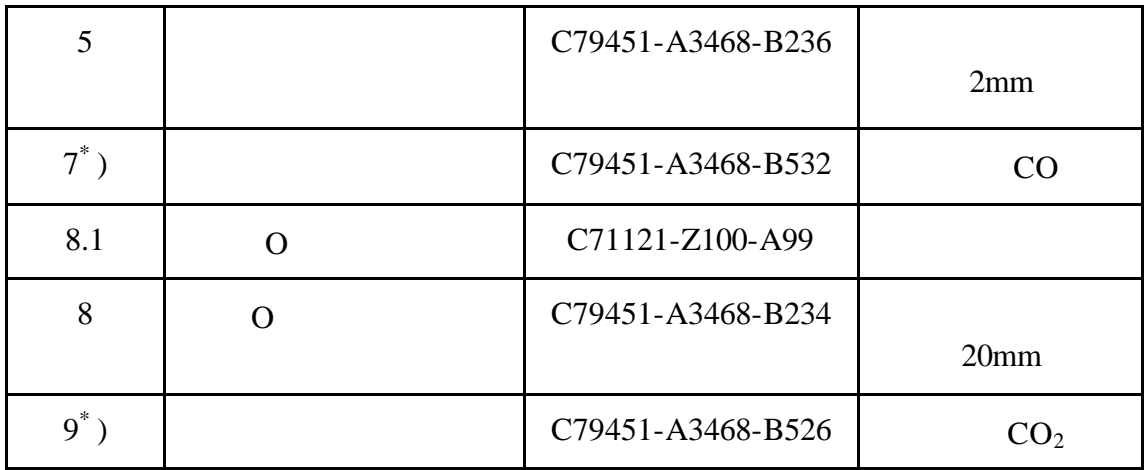

**7MB2338-.CA..-**

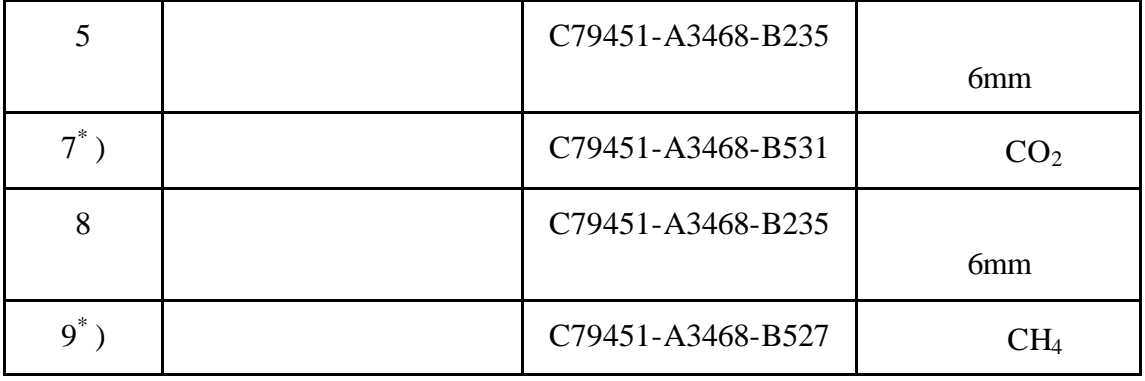

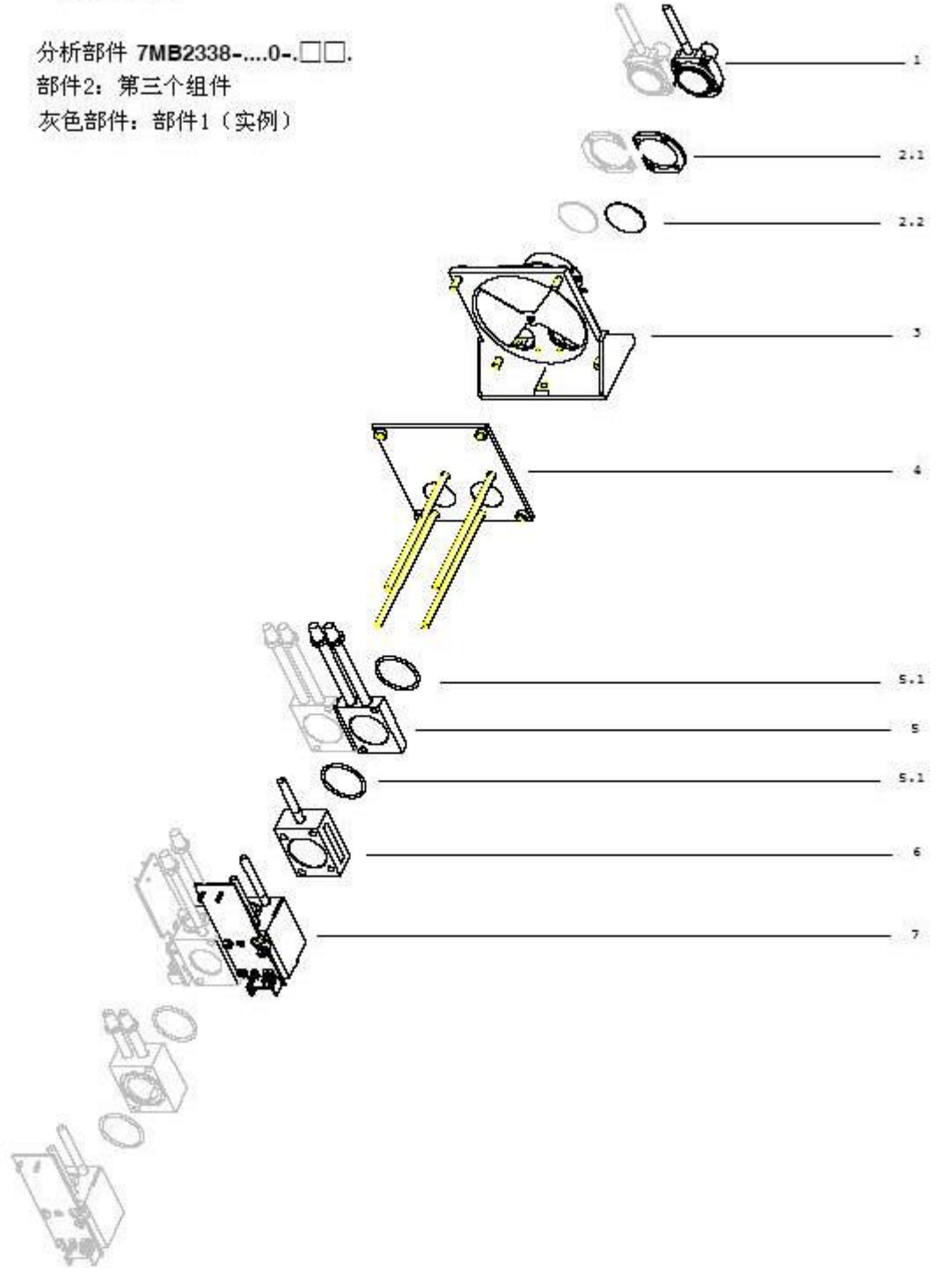

各个部件的名称见 133

7MB2338-....0-.□□.

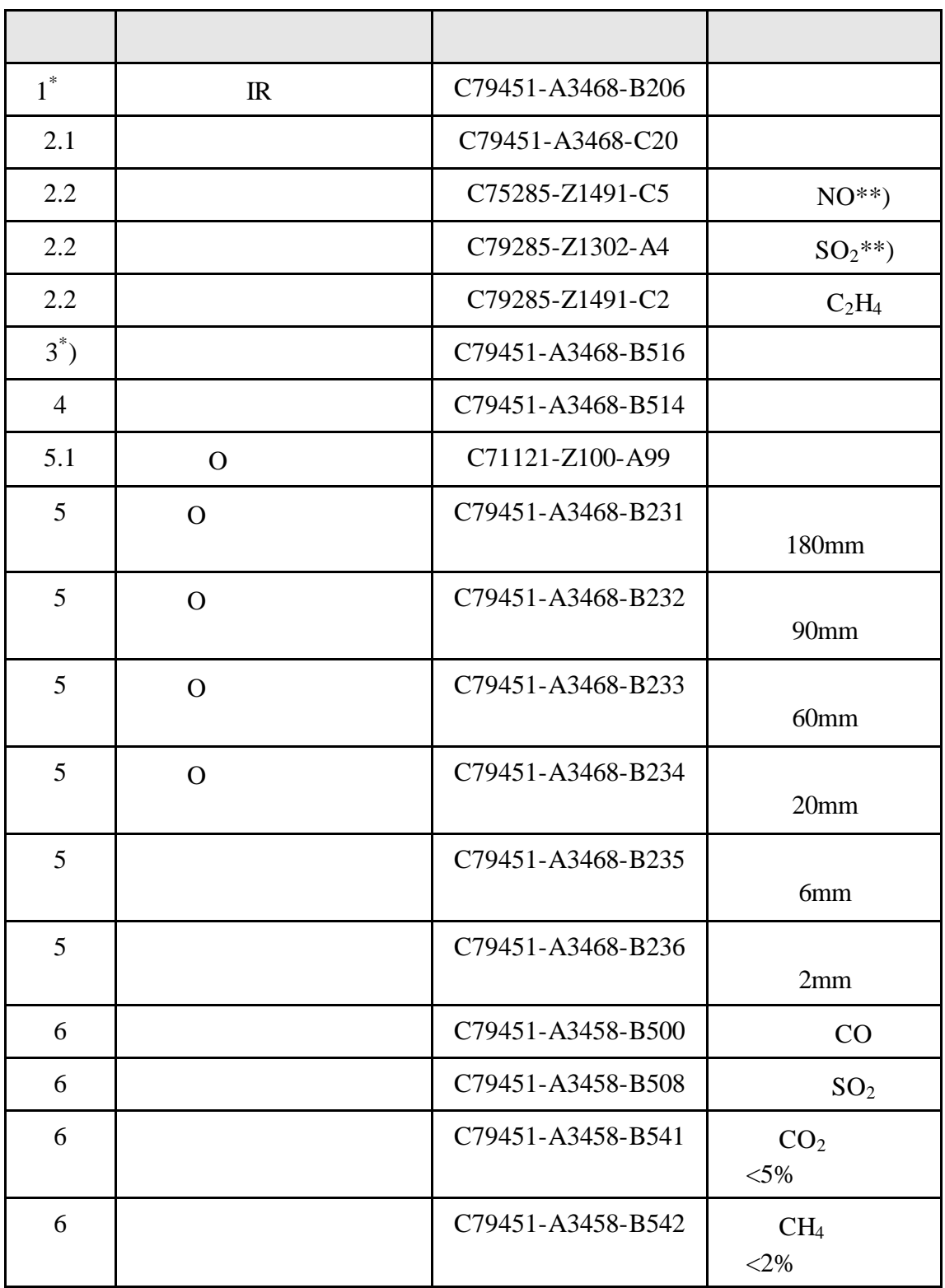

 $^*)$ 

7MB2338-....0-.□□.

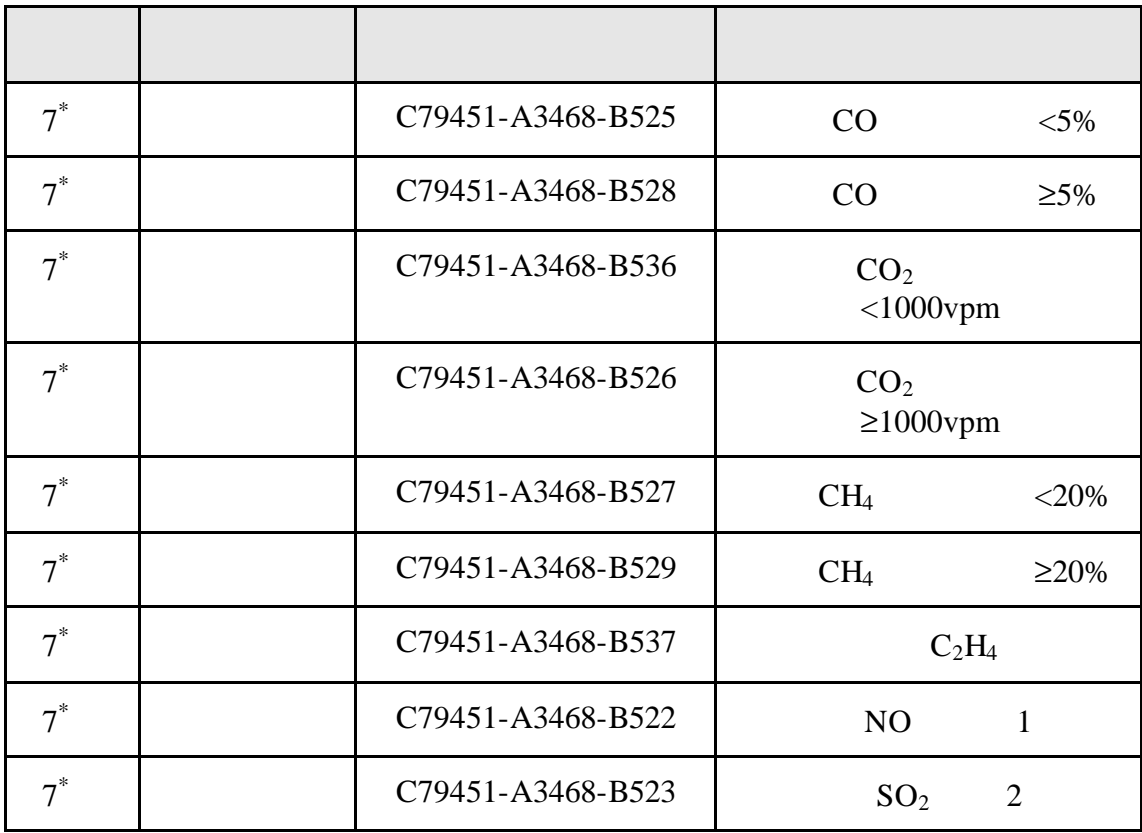

# 附录 8

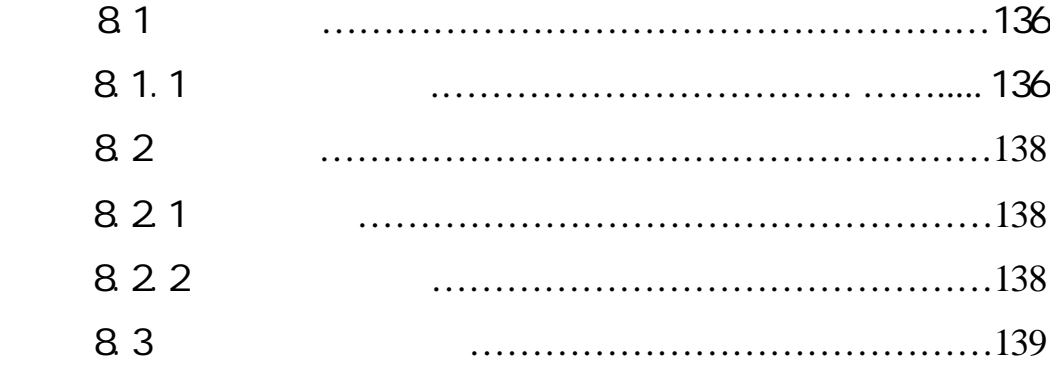

SIEMENS SPA CSC  $(00333)88906677$ 传真: (00333)88906688 -  $DP$  0011E

SIEMENS SPA CSC  $: (00333)88906677$  传真: (00333)88906688 -  $DP$   $O$   $O$   $1E$ 

传真: (00333)88906688

 $\mathcal{A}=\mathcal{A}$  - in the set of the set of the set of the set of the set of the set of the set of the set of the set of the set of the set of the set of the set of the set of the set of the set of the set of the set of the

 $(00333)88906677$ 

技术支持 - 若想获得技术支持 请联系我们的服务热线

 $81.1$ 

 $0.2$  mm

15 cm

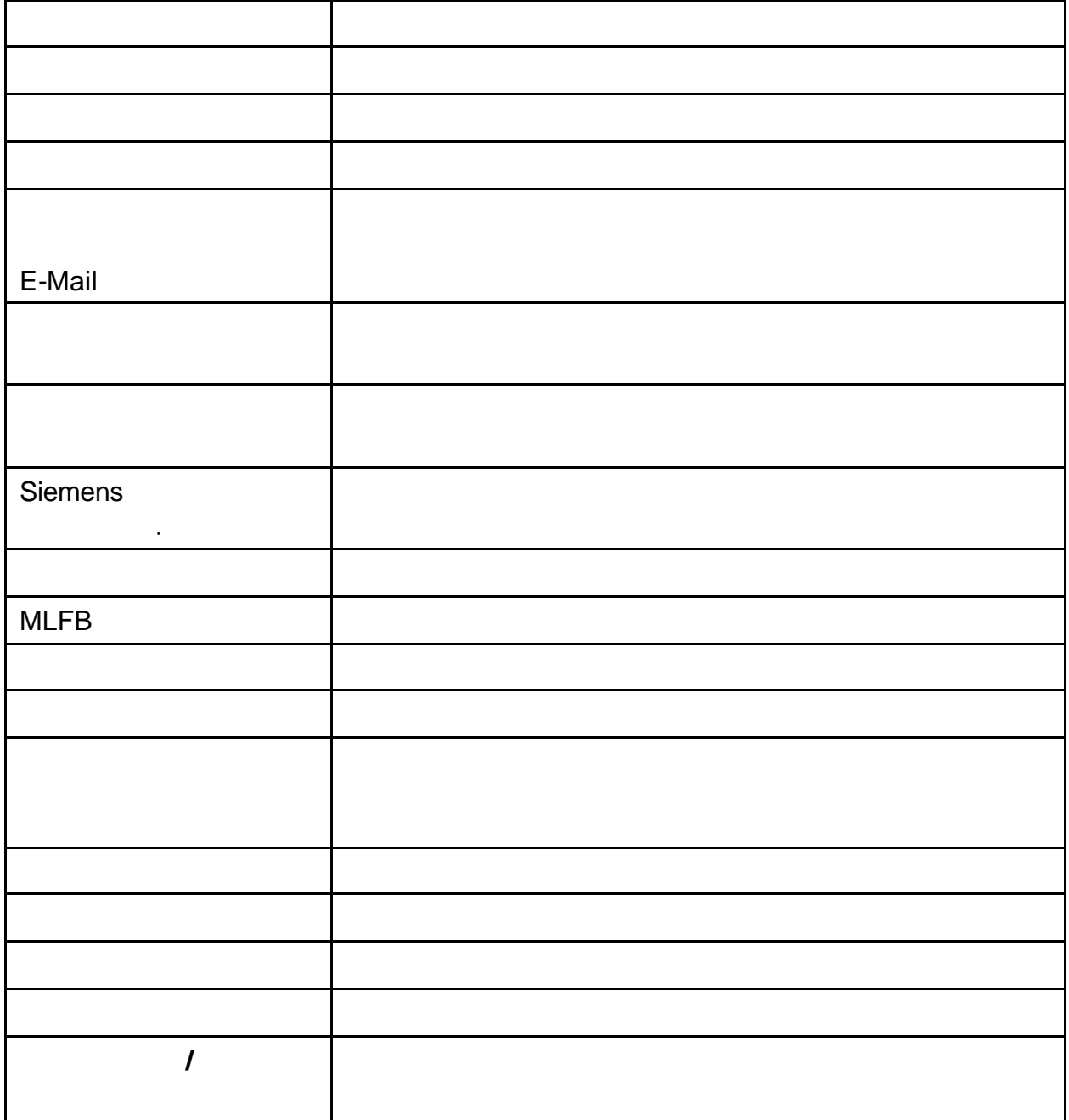

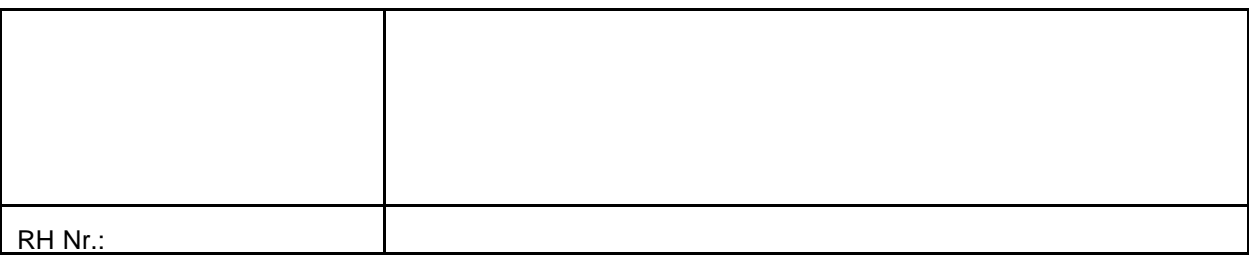

82 821

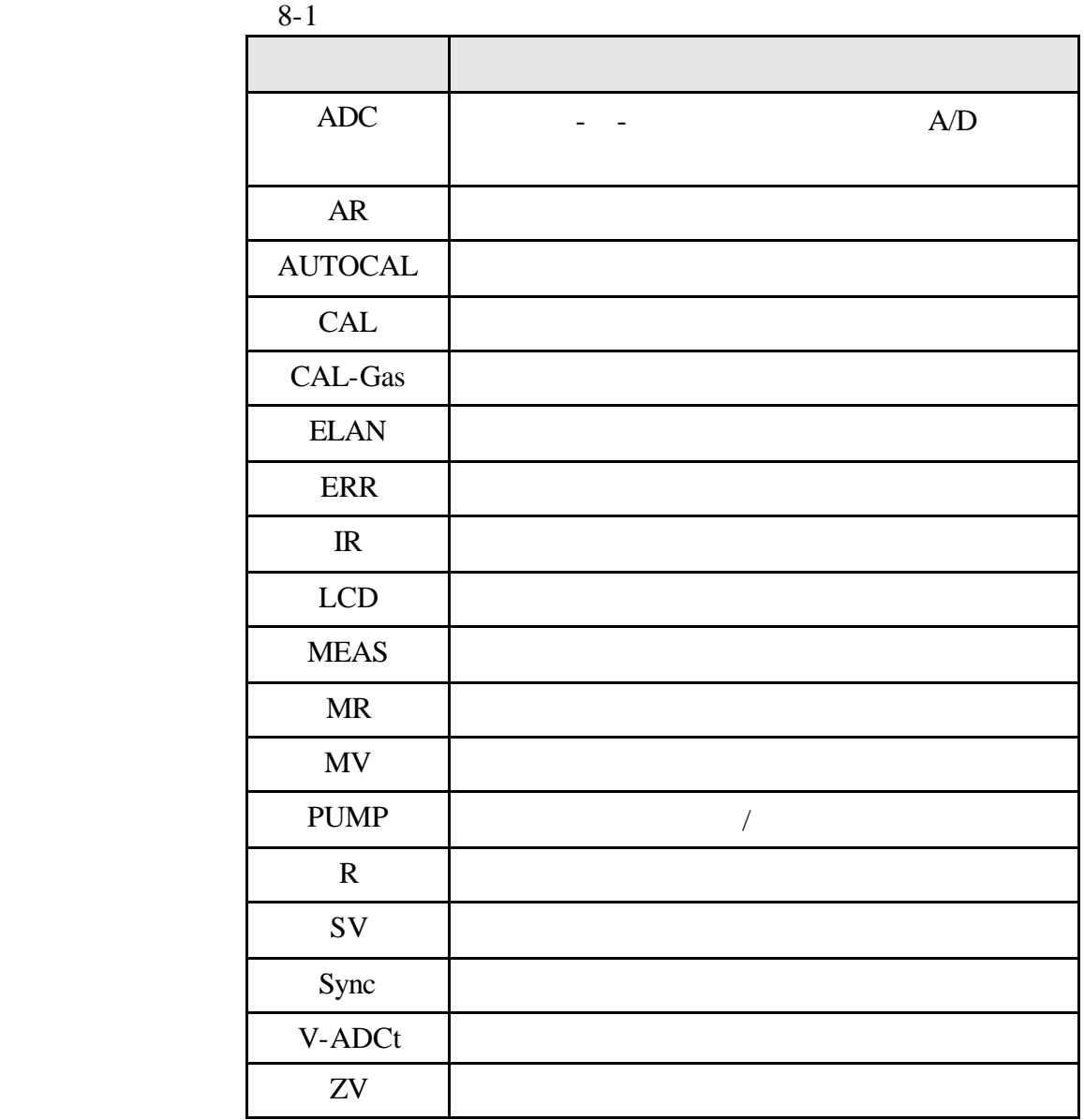

822

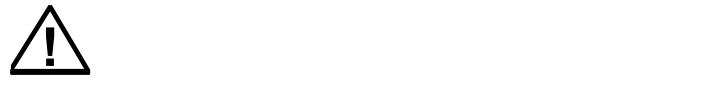

## $2.09($   $5.7.4$  )

## $2.09.$

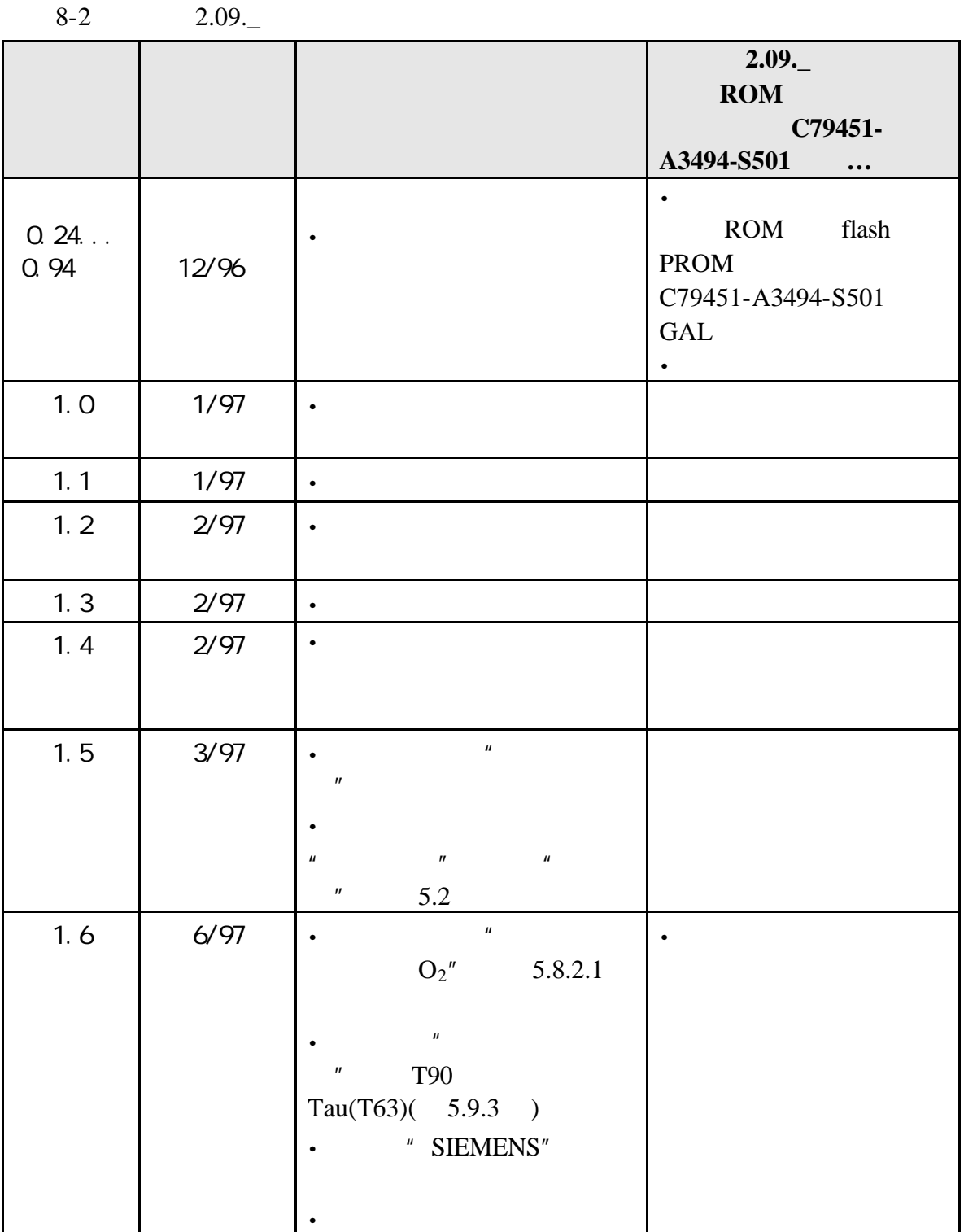

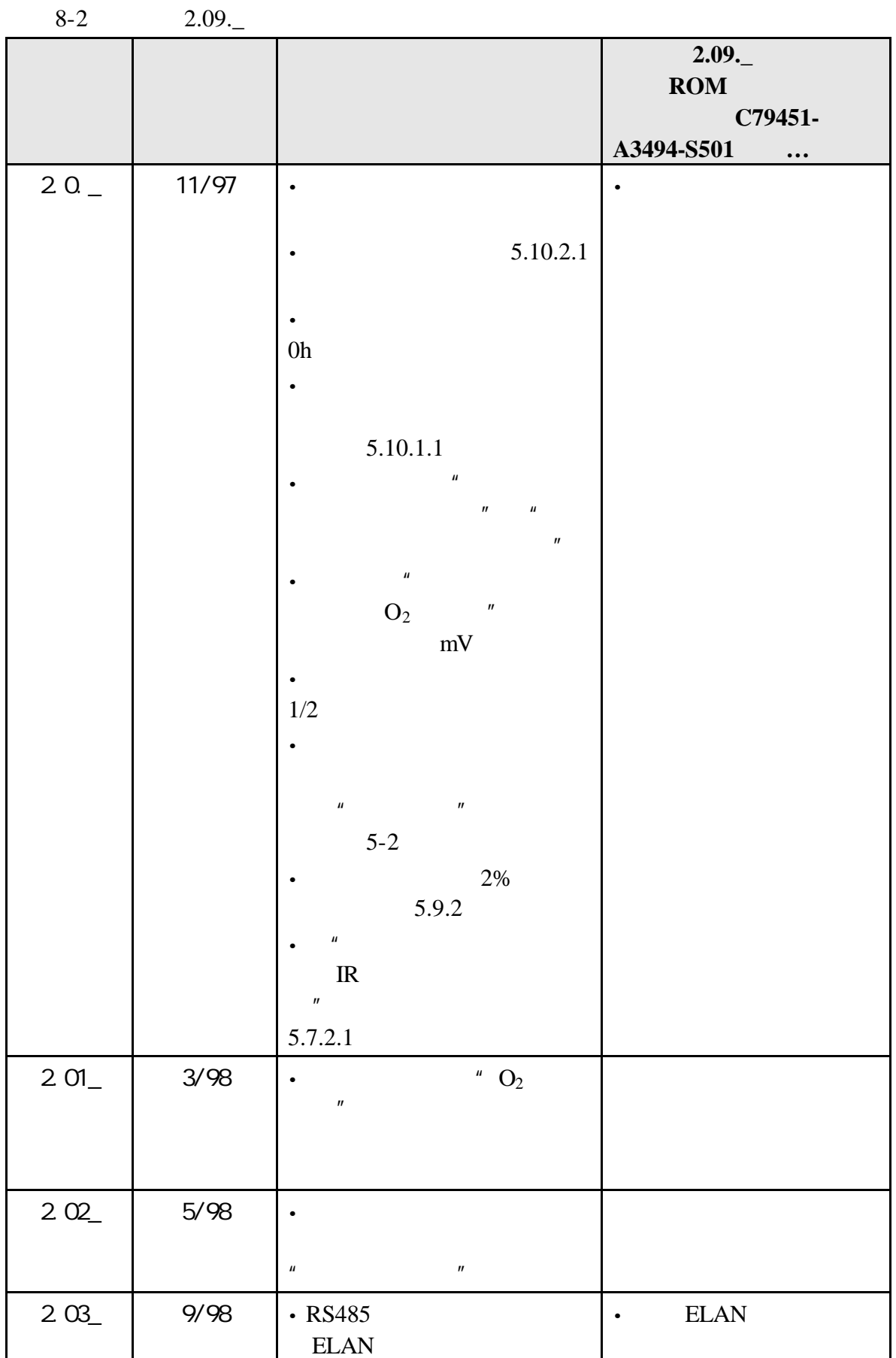

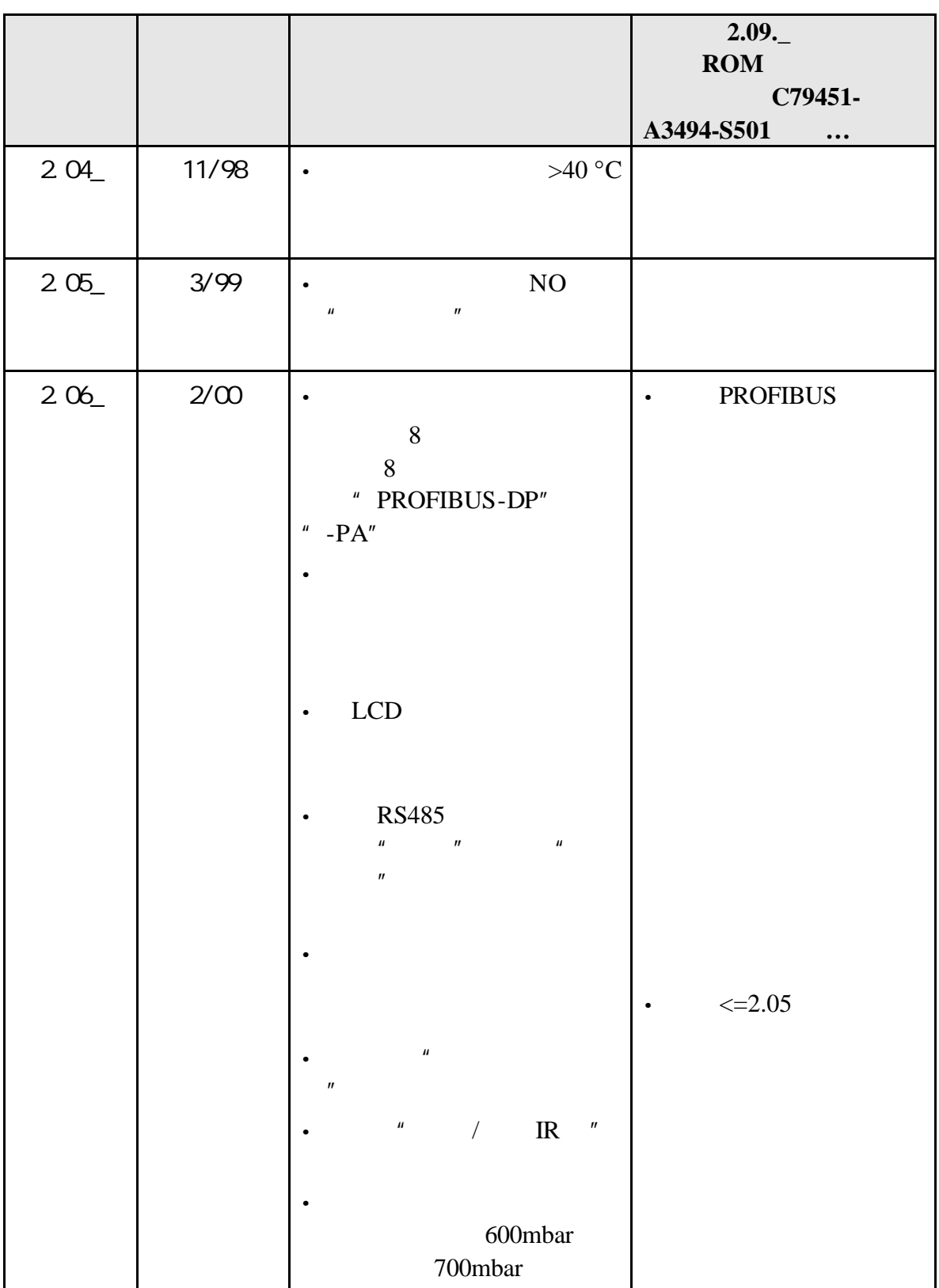

|     |       |                                             | 2.09.<br><b>ROM</b><br>C79451-<br>A3494-S501<br>$\cdots$ |
|-----|-------|---------------------------------------------|----------------------------------------------------------|
| 207 | 7/00  | RS485/ELAN<br>$\bullet$                     |                                                          |
|     |       | <b>EEPROM</b><br>$\bullet$<br><b>EEPROM</b> |                                                          |
| 208 | 8/00  | $\bullet$                                   |                                                          |
| 209 | 12/00 | $\cdot$ LCD                                 |                                                          |

 $8-2$  2.09.